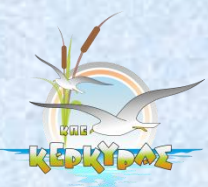

ΕΘΝΙΚΟ ΔΙΚΤΥΟ «ΑΕΙΦΟΡΙΚΗ ΤΕΧΝΟΛΟΓΙΑ»

# Osnrós Epradeiuv AEIPOPIKHE TEXNONOTIAE

ΕΚΠΑΙΔΕΥΤΙΚΑ ΣΕΝΑΡΙΑ

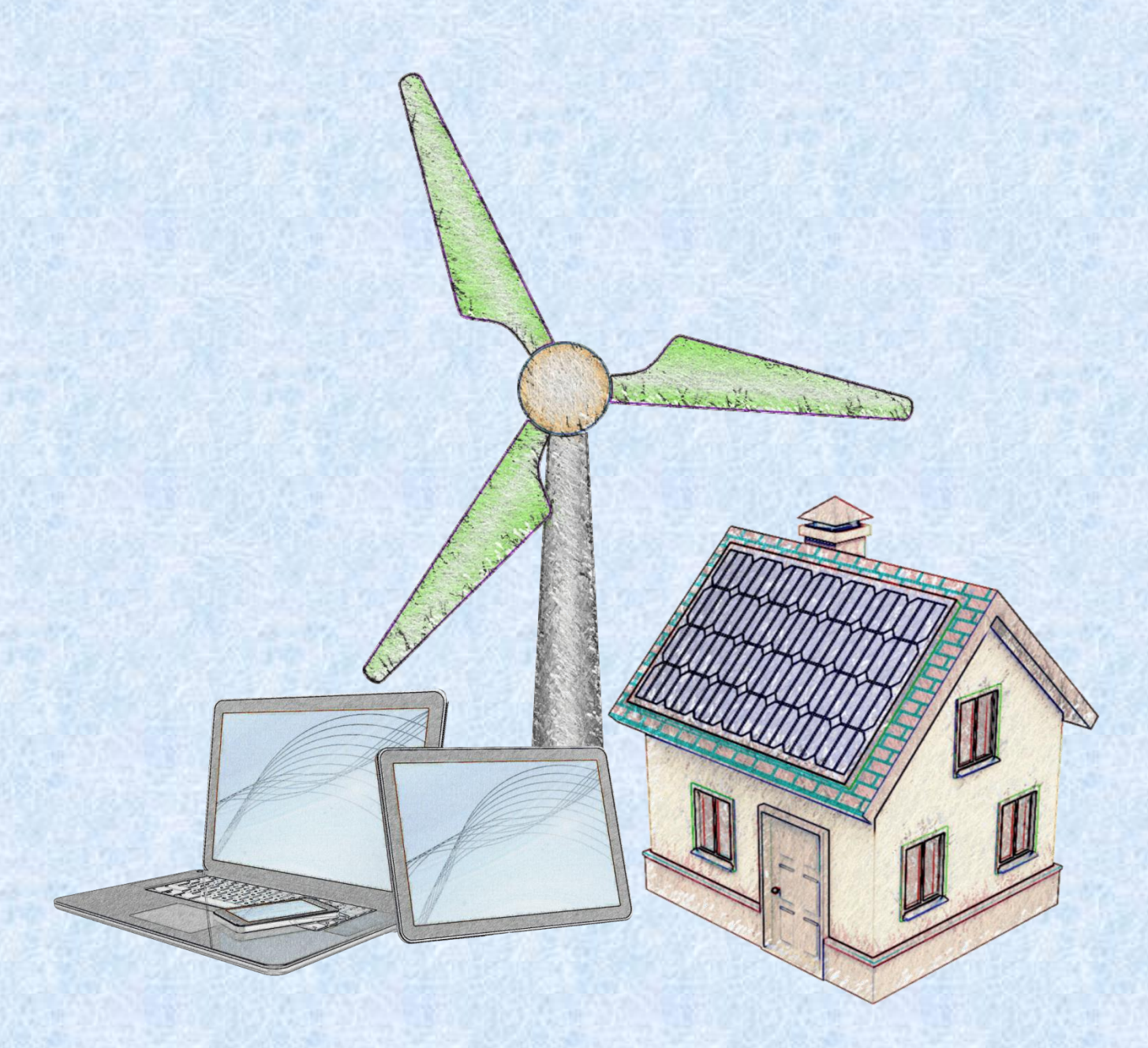

**ΚΕΡΚΥΡΑ 2014**

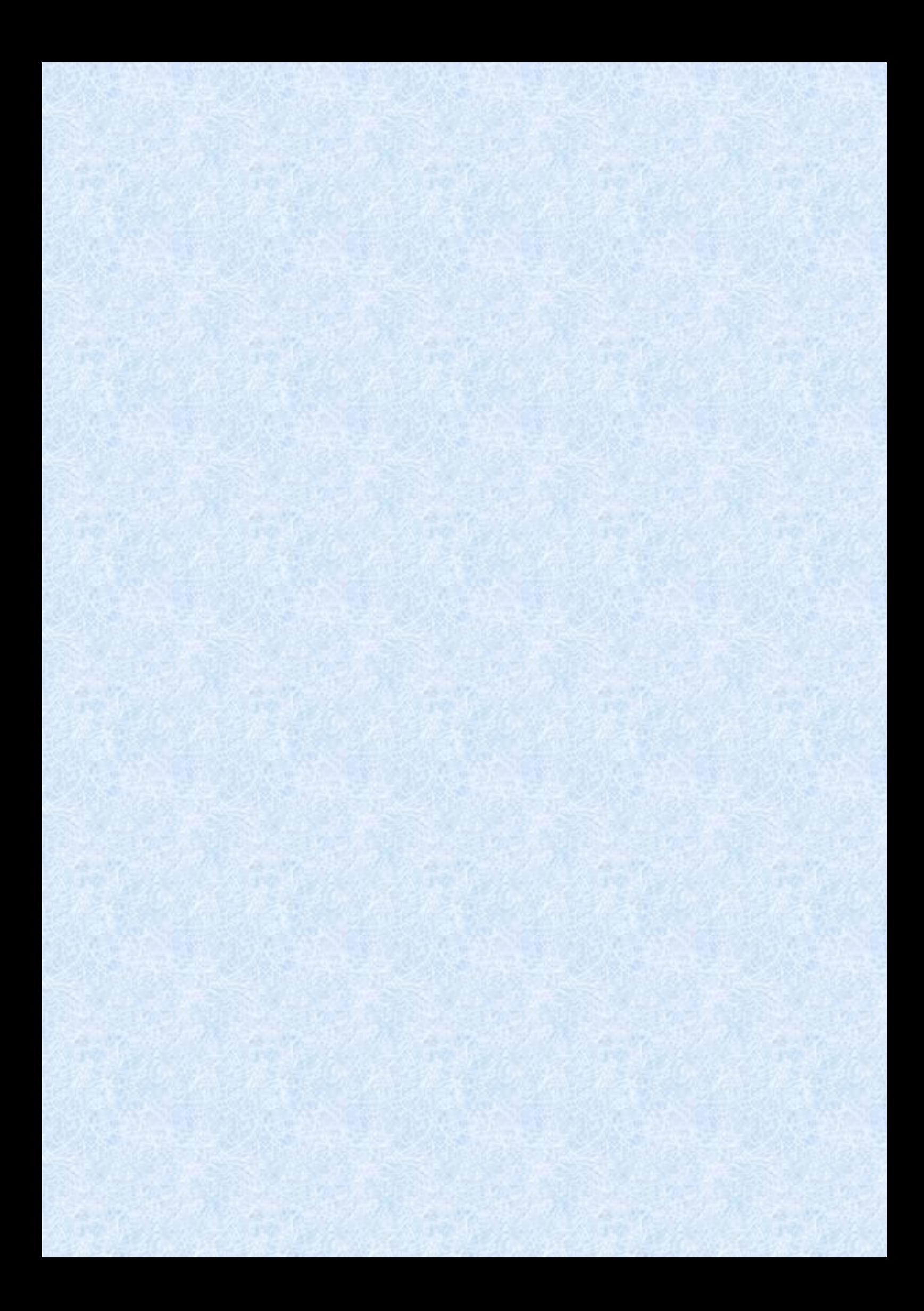

ISBN: 978-960-99382-2-8

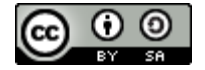

ΕΚΔΟΤΗΣ **Κέντρο Περιβαλλοντικής Εκπαίδευσης Κέρκυρας** Αλατόσπιτα Αλυκών Λευκίμμης 49080 ΛΕΥΚΙΜΜΗ ΚΕΡΚΥΡΑ

Website:<https://sites.google.com/site/kpekerkyras/> Email: [kpe.kerkyras@gmail.com](mailto:kpe.kerkyras@gmail.com) ηλ.: 2662025236 Fax: 2662024559

ΕΠΙΜΕΛΕΙΑ **Αλέκος Βλάσσης Υπεύθυνος ΚΠΕ Κέρκυρας** 

## ΣΥΓΓΡΑΦΙΚΗ ΟΜΑΛΑ

Αθανασιάδης Αλέξανδρος, Αθανασόπουλος Ανδρέας, Αλχασίδης Νίκος, Αποστολόπουλος Αναστάσιος, Βάρελη Σοφία, Βλάσσης Αλέξανδρος, Βρυώνης Ηλίας, Γαστεράτος Ιωάννης, Γιανναδάκη Μαρία, Γκιουρέμου Καλλιόπη, Γκότζος Δημήτριος, Γκουντούμα Μαρία, Δημοπούλου Μαρία, Καραβίδα Μαρία, Κόκκαλης Θωμάς, Κουρούς Ιωάννης, Κωνσταντινίδης Αριστείδης, Λιασκοπούλου Αικατερίνη, Μαχαιρίδου Μαρία, Μουγιάκου Σοφία, Μπαζίγου Κατερίνα, Μπία Δήμητρα, Μπούτσκου Λεμονιά, Παπαβασιλείου Χρήστος, Τραγαζίκης Παναγιώτης, Τσίγκου Αλεξάνδρα, Φωτόπουλος Γεώργιος, Χρυσανθόπουλος Χρήστος.

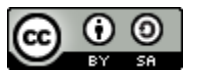

**Αματξοά Δημιξσογξύ - Οαοόμξια Διαμξμή CC BY-SA**

Επιτρέπεται η αναπαραγωγή, ανάμειξη, τροποποίηση και δημιουργία πάνω στο περιεχόμενο του βιβλίου ακόμη και για εμπορικούς σκοπούς, με την προϋπόθεση να αναφέρεται ο συγγραφέας του άρθρου, και να υπάγονται οι νέες δημιουργίες υπό τους ίδιους όρους.

Η τήρηση του νόμου και των κανόνων περί πνευματικής ιδιοκτησίας για τα επί μέρους άρθρα βαρύνει τους αντίστοιχους συγγραφείς, οι οποίοι φέρουν την ευθύνη.

ΚΕΝΤΡΟ ΠΕΡΙΒΑΛΛΟΝΤΙΚΗΣ ΕΚΠΑΙΔΕΥΣΗΣ ΚΕΡΚΥΡΑΣ

# **ΟΔΗΓΟΣ ΕΡΓΑΛΕΙΩΝ ΑΕΙΦΟΡΙΚΗΣ ΤΕΧΝΟΛΟΓΙΑΣ**

**ΕΚΠΑΙΔΕΥΤΙΚΑ ΣΕΝΑΡΙΑ** 

ΚΕΡΚΥΡΑ ΣΕΠΤΕΜΒΡΙΟΣ 2014

## **ΠΕΡΙΕΧΟΜΕΝΑ**

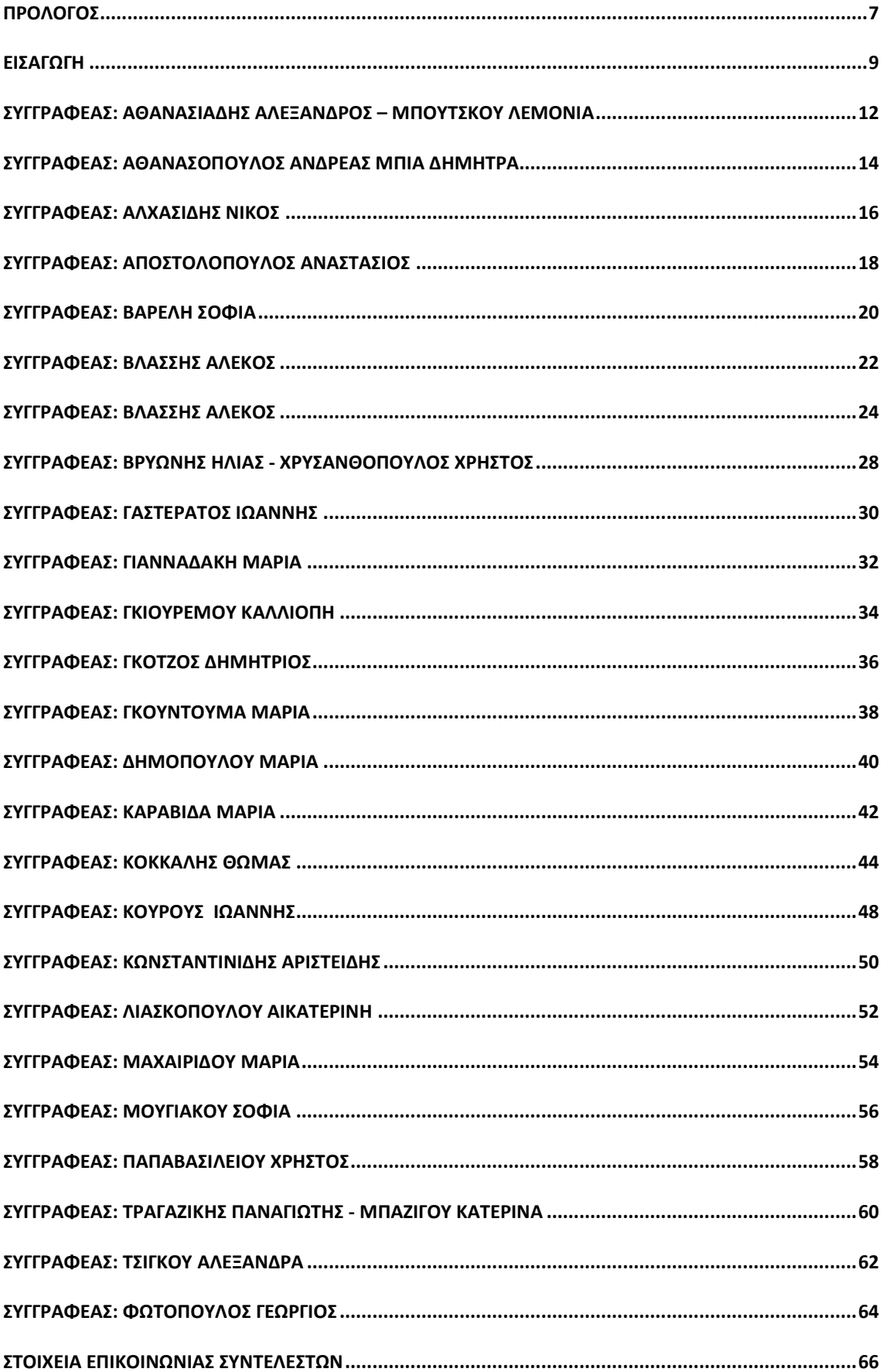

<span id="page-8-0"></span>Ο παρών οδηγός είναι καρπός μιας πρώτης συλλογικής προσπάθειας για καταγραφή παρουσίαση «εργαλείων αειφορικής τεχνολογίας» με ενδεικτική χρήση τους στην περιβαλλοντική εκπ/ση μέσω εκπαιδευτικών σεναρίων.

Πρόκειται για σενάρια που συζητήθηκαν κατά την διάρκεια της πρώτης συνάντησης εργασίας των οργάνων του δικτύου (μέλη συντονιστικής επιτροπής, παιδαγωγικής ομάδας και επιστημονικών συνεργατών) που πραγματοποιήθηκε στο ΚΠΕ Κέρκυρας από 31 Μαΐου, μέχρι 2 Ιουνίου 2013.

Ο οδηγός δεν θα μπορούσε να είναι πλήρης για δυο λόγους:

- 1. Περιέχει μόνο τα σενάρια που συζητήθηκαν και εγκρίθηκαν στην εν λόγω συνάντηση, υιοθετώντας την αρχή του δημοκρατικού και όχι του συγκεντρωτικού μοντέλου ελέγχου και διάχυσης της πληροφορίας.
- 2. Επιδίωξη της συγγραφικής ομάδας δεν είναι η παραγωγή ενός στατικού συγγράμματος αλλά η παραγωγή ενός δυναμικού εργαλείου που θα εμπλουτίζεται και θα αλλάζει ακολουθώντας τους ρυθμούς εξέλιξης της τεχνολογίας.

Η συγγραφική ομάδα ήδη ετοιμάζει νέα σενάρια από την εφαρμογή στην εκπαιδευτική διαδικασία νέων εργαλείων που θα εμπλουτίσουν την επόμενη έκδοση. Αυτός είναι και ο λόγος που επιλέχθηκε η ψηφιακή μορφή αντί της έντυπης.

Η ανάγνωση του οδηγού δεν γίνεται με τον κλασικό τρόπο αφού δεν έχει «αρχή μέση και τέλος» αλλά ο κάθε αναγνώστης βάζει το δικό του στυλ επιλέγοντας τις εφαρμογές που ταιριάζουν περισσότερο στο δικό του προσωπικό ύφος και τις δραστηριότητες που αναπτύσσει. Σκοπός του βιβλίου άλλωστε είναι να ενεργοποιήσει τις «λανθάνουσες» δημιουργικές δυνατότητες που κρύβει κάθε δάσκαλος και που η ρουτίνα της τάξης δεν αφήνει να εκδηλωθούν.

Ελπίζουμε να αποδειχθεί χρήσιμο στους συναδέλφους που υλοποιούν προγράμματα περιβαλλοντικής εκπ/σης καθώς και σε «ανήσυχους» εκπαιδευτικούς που νιώθουν ότι το δεσμευτικό ωρολόγιο πρόγραμμα του σχολείου πνίγει τη δημιουργικότητά τους.

Για τη συγγραφική ομάδα

**ΑΛΕΚΟΣ ΒΛΑΣΣΗΣ** Υπεύθυνος ΚΠΕ Κέρκυρας

<span id="page-10-0"></span>Η Εκπαίδευση για το Περιβάλλον και την Αειφορία (ΕΠΑ) είναι μια μορφή επείγουσας, πολιτικής και κοινωνικής εκπαίδευσης, αφού προέκυψε ως απάντηση στο συνεχώς διογκούμενο περιβαλλοντικό ζήτημα. Κεντρικές παραδοχές της ΕΠΑ είναι ότι οι επιλογές των κοινωνικών συστημάτων στον οικονομικό και πολιτικό τομέα, το μοντέλο ανάπτυξης με άλλα λόγια της σύγχρονης κοινωνίας προκαλεί μια σειρά από επείγοντα περιβαλλοντικά προβλήματα στον πλανήτη. Όλα τα περιβαλλοντικά προβλήματα στην πραγματικότητα είναι περιβαλλοντικά, κοινωνικά και οικονομικά ζητήματα, αφού σπανίως θα συναντήσουμε στο δημόσιο διάλογο ομοφωνία απόψεων και λύσεων. Ταυτόχρονα η ΕΠΑ είναι μια μετασχηματιστική εκπαίδευση, αφού επιδιώκει τον αναστοχασμό των επιλογών μας και της θεώρησης του κόσμου μέσα από νέες παραδοχές και αντιλήψεις. Ο ενεργός και κριτικά σκεπτόμενος πολίτης, ο οποίος θα είναι ικανός να συμμετέχει σε συλλογικότητες, να δομεί επιχείρημα στο δημόσιο λόγο και να διεκδικεί αποτελεί βασική στόχευση όλων των κειμένων της Περιβαλλοντικής Εκπαίδευσης (αρχής γενομένης από την Τιφλίδα) καθώς και της μετεξέλιξης της, της ΕΠΑ (Φλογαΐτη 2006).

Στο πλαίσιο της ΕΠΑ ο ρόλος της τεχνολογίας είναι κεντρικό ζήτημα από οποιαδήποτε ιδεολογική αφετηρία: άλλες φορές θεωρείται η λύση για το περιβαλλοντικό ζήτημα (τεχνοκεντρισμός) και άλλες φορές είναι το αίτιο και η πηγή όλων των δεινών (οικοκεντρισμός). Σε κάθε περίπτωση ο ρόλος της στην καθημερινή μας ζωή είναι σημαντικός και θα πρέπει να διερευνηθεί. Η ΕΠΑ θα πρέπει νηφάλια και χωρίς αφορισμούς να ασχοληθεί με τα θέματα της τεχνολογίας μέσα από το πρίσμα της κριτικής προσέγγισης των διαφόρων πτυχών της.

Ειδικότερα οι Τεχνολογίες Πληροφορίας και Εκπαίδευσης εισέρχονται στην εκπαιδευτική διαδικασία μέσα από διάφορες οδούς τόσο των εκπαιδευτικών όσο και των μαθητών και αν και δεν αποτελούν πανάκεια για την αποτελεσματικότερη διδασκαλία σίγουρα μπορούν να ανοίξουν ενδιαφέρουσες διόδους μάθησης. Η γενιά των μαθητών μας μπορεί να ανταποκρίνεται σε πολλαπλά ερεθίσματα, προτιμά την οπτική πληροφορία από ότι τα κείμενα και είναι πολύ ενεργή στα κοινωνικά δίκτυα (Knol & de Vries 2010 στο Liarakou κ.ά. 2012) Οι μαθητές ζουν μια παράλληλη ψηφιακή ζωή και έχουν αναπτύξει πολύπλοκες σχετικές δεξιότητες οι οποίες δεν θα πρέπει να αγνοηθούν από το επίσημο εκπαιδευτικό σύστημα, αλλά και από την ΕΠΑ (Liarakou κ.ά. 2012) Η ψηφιακή κουλτούρα των μαθητών αν αξιοποιηθεί στο εκπαιδευτικό πλαίσιο θα νοηματοδοτήσει ουσιαστικά τον χρόνο που αφιερώνουν στην ψηφιακή τεχνολογία, αλλά και η εκπαιδευτική διαδικασία θα κερδίσει εκ προοιμίου το ενδιαφέρον και άρα τη δέσμευση των μαθητών. Πιο συγκεκριμένα η ΕΠΑ ως μια εκπαίδευση επίκαιρη και εστιασμένη σε πραγματικές συνθήκες θα βρει ένα εξαιρετικό σύμμαχο της νέες τεχνολογίες. Για παράδειγμα θέματα εντοπισμού μιας γεωγραφικής θέσης, το ψηφιακό περιβαλλοντικό μονοπάτι, η δημιουργία κινουμένων σχεδίων με περιβαλλοντικά σενάρια, αλλά και διδακτικές τεχνικές της οι εννοιολογικοί χάρτες μπορούν να γίνουν πιο ενδιαφέροντα αλλά και πιο αποτελεσματικά με την χρήση κατάλληλων ψηφιακών μέσων. Η πολυπλοκότητα των περιβαλλοντικών ζητημάτων μπορεί να κατανοηθεί καλύτερα μέσα από ψηφιακά εργαλεία τα οποία θα παρέχουν πληροφορίες και ταυτόχρονα θα αφήνουν χώρο για πειραματισμούς και φαντασία.

Δεν θα πρέπει να ξεχνάμε ότι αν οι μαθητές είναι «ψηφιακοί ιθαγενείς» οι εκπαιδευτικοί (στη μεγαλύτερη πλειοψηφία της) είναι «ψηφιακοί μετανάστες». Η εισαγωγή των

ΤΠΕ στην εκπαιδευτική διαδικασία θα μπορέσει να γεφυρώσει το χάσμα ανάμεσα της δύο αυτές ομάδες οι οποίες έχουν διαφορετικές αφετηρίες ως της την τεχνολογία. Αν εμπιστευθούμε της ικανότητες και δεξιότητες των μαθητών στην χρήση των ψηφιακών εργαλείων τα οφέλη θα είναι πολλαπλά και σε συμφωνία με της παιδαγωγικές αρχές της ΕΠΑ. Μεταβιβάζοντας το «τεχνικό» κομμάτι της εκπαιδευτικής διαδικασίας στους μαθητές/τριες τότε αυτή ανοίγει σε ένα πιο μαθητοκεντρικό - συμμετοχικό μαθησιακό μοντέλο, με μεγάλους βαθμούς αυτονομίας και υπευθυνότητας από τους μαθητές.

Συνοψίζοντας, πιστεύουμε ότι εφόσον η ΕΠΑ αποτέλεσε και εξακολουθεί να αποτελεί πεδίο παιδαγωγικών πειραματισμών και ανανέωσης της εκπαιδευτικής πράξης έχει τη δυνατότητα να αξιοποιήσει της νέες τεχνολογίες για δύο λόγους: α) οι θεωρητικές και παιδαγωγικές αρχές της θα βρουν πρόσφορο χώρο εφαρμογής και β) οι εκπαιδευτικοί και οι μαθητές/τριες που αποφασίζουν να εμπλακούν στην ΕΠΑ είναι εκ προοιμίου θετικοί και δεκτικοί στην καινοτομία.

Δρ Κατερίνα Μπαζίγου

Βιβλιογραφία

Ε. Φλογαΐτη, Εκπαίδευση για το Περιβάλλον και την Αειφορία, Αθήνα 2006.

Liarakou, G., Sakka, E., Gavrilakis, C., Tsolakidis, C. (2012). [Evaluation of Serious](http://www.eurodl.org/?p=special&sp=articles&inum=4)  [Games, as a Tool for Education for Sustainable Development,](http://www.eurodl.org/?p=special&sp=articles&inum=4) *European Journal of Open, Distance and E-Learning*, Special Issue – Best of EDEN 2011.

## ΣΥΓΓΡΑΦΕΑΣ: ΑΘΑΝΑΣΙΑΛΗΣ ΑΛΕΞΑΝΔΡΟΣ – ΜΠΟΥΤΣΚΟΥ ΛΕΜΟΝΙΑ

<span id="page-13-0"></span>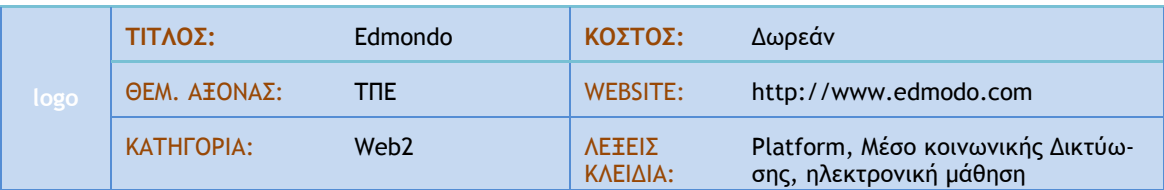

#### **Α. ΤΑΥΤΟΤΗΤΑ ΕΡΓΑΛΕΙΟΥ**

#### Σύντομη Περιγραφή

Το [Edmodo](http://www.edmodo.com/) είναι ένα παγκόσμιο, Ασφαλές Μέσο Κοινωνικής Δικτύωσης και Ηλεκτρονικής Μάθησης για εκπαιδευτικούς και μαθητές. Επιτρέπει τη δημιουργία ηλεκτρονικών τάξεων, τη διαχείριση ηλεκτρονικών φακέλων μαθητών/τριών, τη διασύνδεση μεταξύ εκπαιδευτικών καθώς και τη συμμετοχή τους σε ηλεκτρονικές κοινότητες διαφορετικών εκπαιδευτικών αντικειμένων. Μέσω του Edmodo μαθητές και εκπαιδευτικοί διαμοιράζονται ψηφιακό υλικό και επικοινωνούν με ασφάλεια.

#### στιγμιότυπο από πραγματική χρήση του εργαλείου

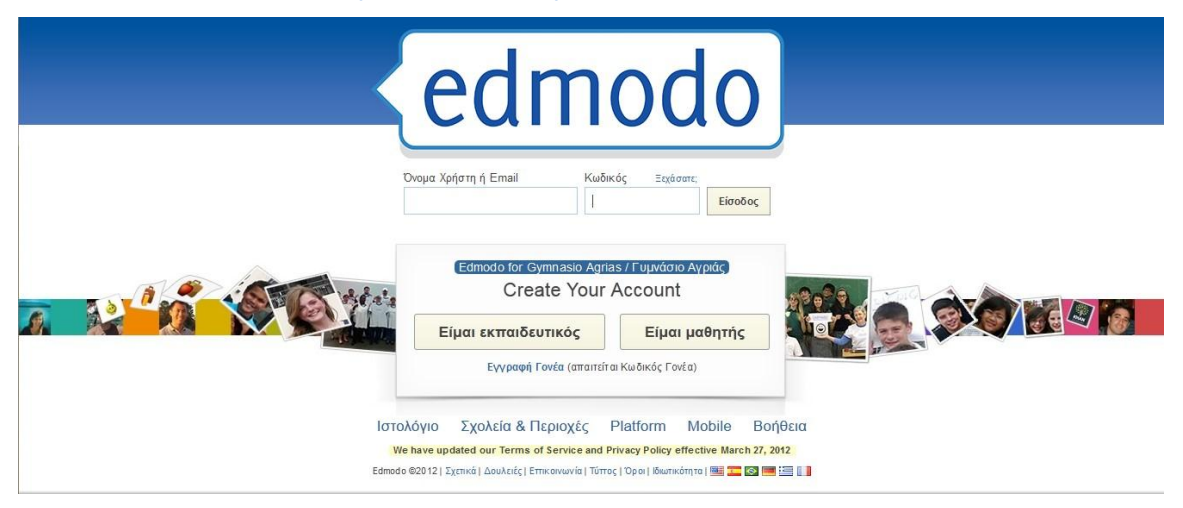

#### **Β. ΧΡΗΣΗ ΣΤΗΝ ΕΚΠΑΙΔΕΥΣΗ**

Το Edmondo είναι το πλέον κατάλληλο και ασφαλές εργαλείο για τη δημιουργία ενός ιστοχώρου επικοινωνίας και εκπαίδευσης μεταξύ του εκπαιδευτικού και των μαθητών, καθώς και για την επικοινωνία των μαθητών μεταξύ τους. Δεδομένης της εξοικείωσης των μαθητών με τις νέες τεχνολογίες, τους ηλεκτρονικούς υπολογιστές και το διαδίκτυο, η χρήση αυτών των μέσων στη διδασκαλία ζωντανεύει το ενδιαφέρον τους για το μάθημα και τις επιμέρους δραστηριότητες. Το Edmondo υποστηρίζει

- **Εγγραφή χρηστών** (μαθητών και εκπαιδευτικών).
- Διαχείριση μελών: Διατίθεται μόνο σε εγγεγραμμένους/ες εκπαιδευτικούς.
- **Αποστολή σημειώματος: Κάθε εκπαιδευτικός μπορεί να στείλει σημείωμα είτε σε μεμονωμέ**νο/η μαθητή, είτε στα μέλη μιας ομάδας που έχει δημιουργήσει. Οι παραλήπτες/τριες μπορούν να απαντήσουν. Οι απαντήσεις που απευθύνονται σε ομάδες είναι ορατές από όλα τα μέλη της ομάδας.
- Εργασία: Ανάθεση εργασίας προς μέλη ομάδων με ημερομηνία παράδοσης. Μπορεί να συνοδεύεται από οδηγίες και βοηθητικά αρχεία, συνδέσμους ή/και παραπομπές σε αρχεία της "Βι-Βλιοθήκης" της ομάδας. Οι μαθητές ενημερώνονται από το σύστημα και παραδίδουν ηλεκτρονικά τις εργασίες τους.

Όταν κάποιο μέλος παραδώσει ερνασία ο/η εκπαιδευτικός ειδοποιείται από το σύστημα, αποκτά πρόσβαση σε αυτήν και τη βαθμολογεί. Μετά τη βαθμολόγηση της εργασίας ενός/μιας μαθητή, ο/η εκπαιδευτικός μπορεί να προσθέσει επεξηγηματικά σχόλια.

Ο βαθμός καταχωρίζεται στο ηλεκτρονικό βαθμολόγιο του εκπαιδευτικού και το σύστημα κοινοποιεί τον Βαθμό στο/στη μαθητή μέσω του πίνακα ειδοποιήσεών του/της.

Το περιβάλλον διατίθεται και στην Ελληνική γλώσσα. Τον εξελληνισμό πραγματοποίησε ο συν συνάδελτξπ **[Ηεόδχοξπ Γξύςαπ](http://users.sch.gr/goutas/).**

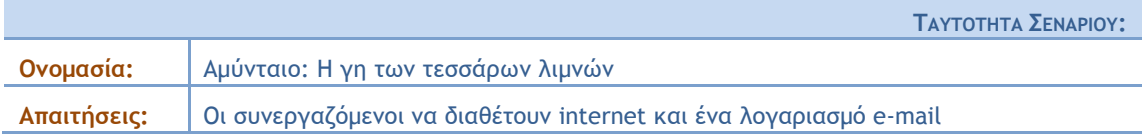

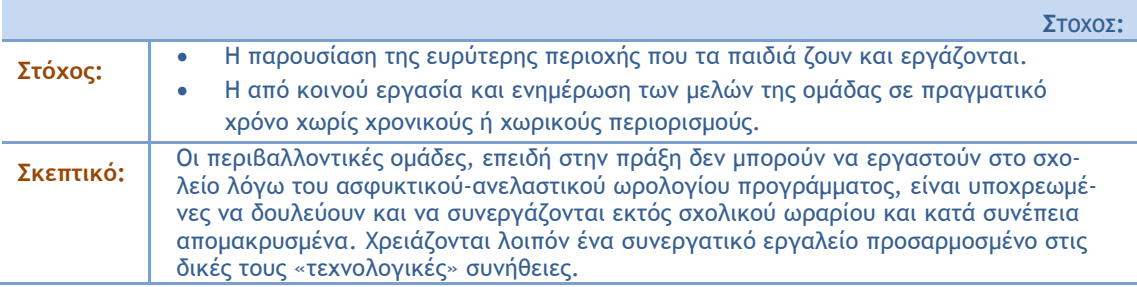

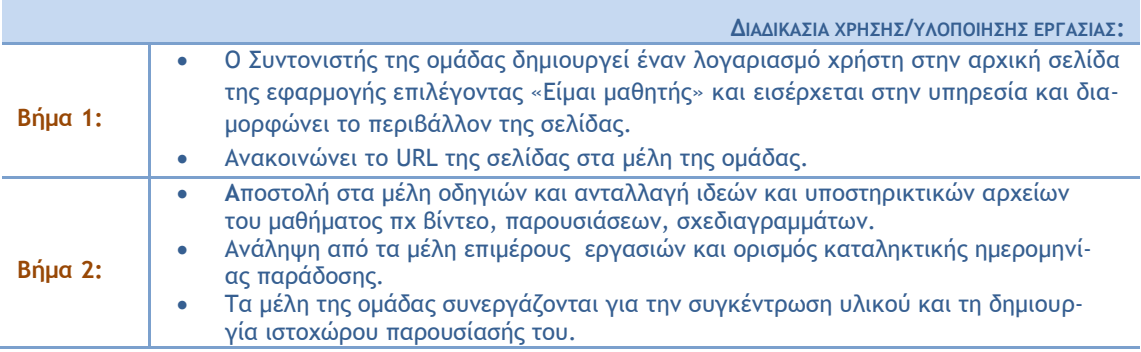

 $\Sigma$ ΥΜΠΕΡΑΣΜΑΤΑ - ΚΡΙΤΙΚΗ ΑΞΙΟΛΟΓΗΣΗ ΤΗΣ ΧΡΗΣΗΣ ΤΟΥ ΕDΜΟDO:

- Η ηλεκτρονική τάξη του edmodo αποτελεί μία εξαιρετική εφαρμογή για την εξ αποστάσεως διδασκαλία και συνεργασία.

- Οι μαθητές ανταποκρίθηκαν αρκετά θετικά στην εφαρμογή της δράσης. Θετικές ήταν και οι αντιδράσεις των γονέων τους στους οποίους δίνεται η δυνατότητα να συνδέονται με ξεχωριστό κωδικό και ως διαφορετικοί χρήστες.

- Το Edmondo υποβλήθηκε στη δράση Μάθηση 2.0 plus - Καινοτομικές πρωτοβουλίες νέων και καλές πρακτικές για την αξιοποίηση των Διαδικτυακών Εργαλείων και Κοινοτήτων στον τομέα της Εκπαίδευσης και της Δια Βίου Μάθησης ([http://www.mathisi20.gr](http://www.mathisi20.gr/)), και έλαβε τη διάκριση "ειδική μνεία ενδιαφέροντος".

## ΣΥΓΓΡΑΦΕΑΣ: ΑΘΑΝΑΣΟΠΟΥΛΟΣ ΑΝΔΡΕΑΣ ΜΠΙΑ ΔΗΜΗΤΡΑ

<span id="page-15-0"></span>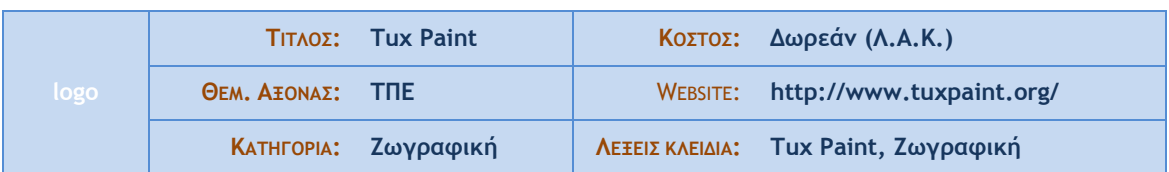

## **Α. ΤΑΥΤΟΤΗΤΑ ΕΡΓΑΛΕΙΟΥ**

## Σύντομη Περιγραφή

Το Tux Paint είναι ένα δωρεάν πρόγραμμα ζωγραφικής για παιδιά. Εκτός από τα συνήθη εργαλεία όπως γραμμές, σχήματα, πινέλα κλπ, συνοδεύεται και από έτοιμες εικόνες («σφραγίδες»). Η διασύνδεση χρήστη είναι ελκυστική και πρωτότυπη, είναι δε προσαρμοσμένη για χρήση από παιδιά που δεν μπορούν ακόμη να διαβάσουν, αφού οι ενέργειες συχνά συνοδεύονται από ηχητική περιγραφή (και στα Ελληνικά)

στιγμιότυπο από πραγματική χρήση του εργαλείου

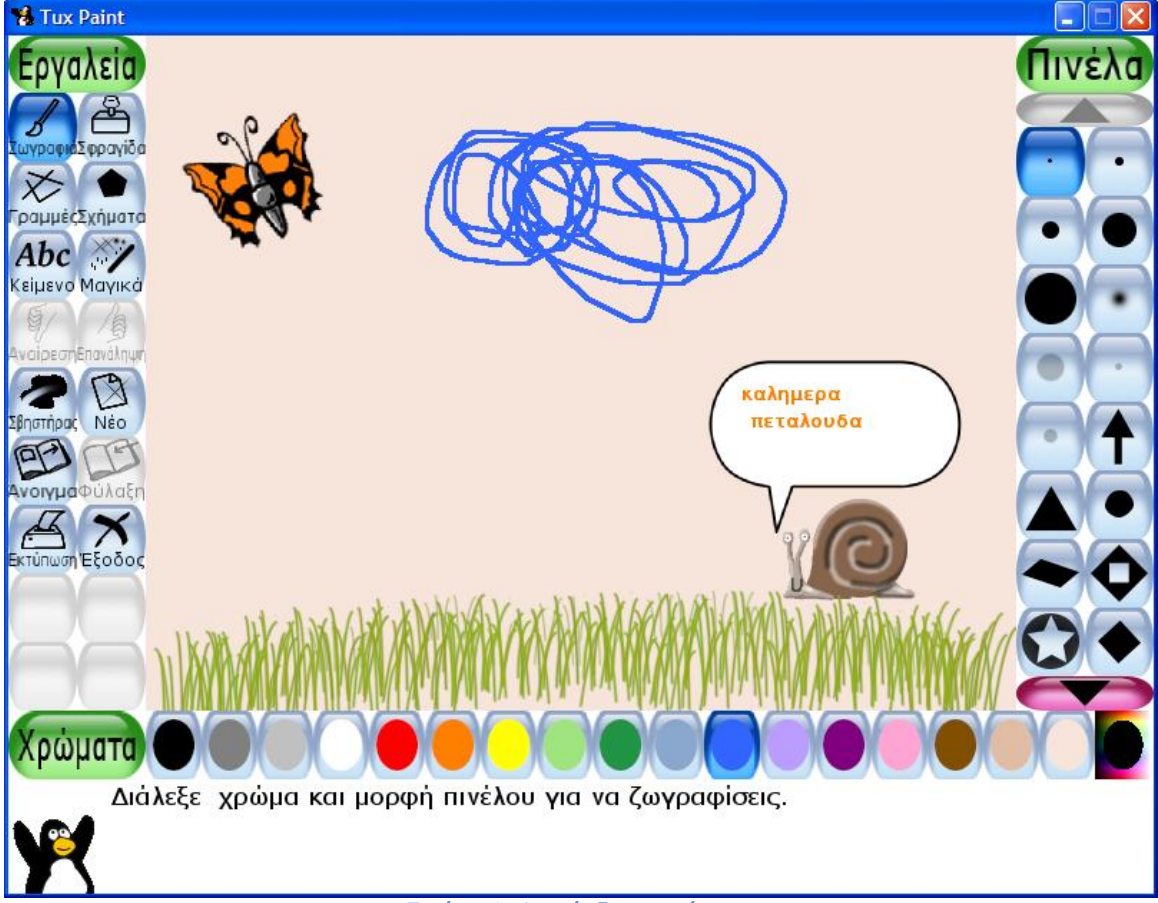

#### **Δικόμα 1: Διαρύμδερη υοήρςη**

## **Β. ΧΡΗΣΗ ΣΤΗΝ ΕΚΠΑΙΔΕΥΣΗ**

Μπορεί να χρησιμοποιηθεί από τους μαθητές προκειμένου να δημοσιοποιήσουν τα αποτελέσματα ενός σχεδίου εργασίας

Από τους εκπαιδευτικούς Α/βαθμιας εκπαίδευσης και προσχολικής προκειμένου να δημιουργήσουν με τους μαθητές τους μια ιστορία με τη μέθοδο της ιστοριογραμμής

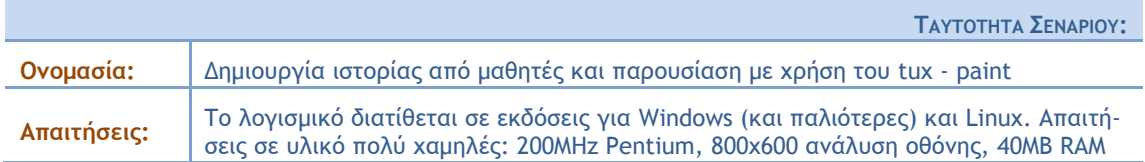

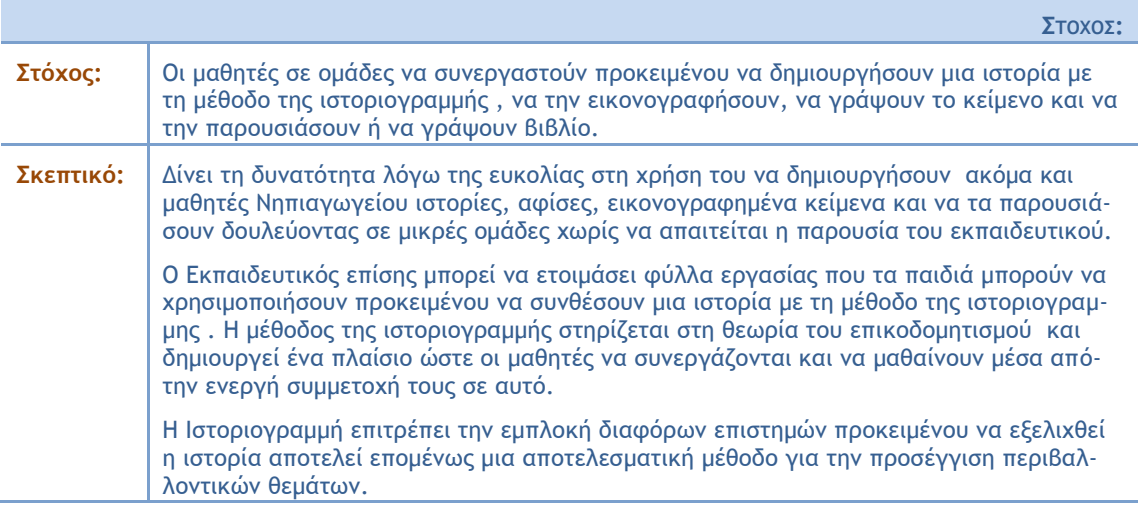

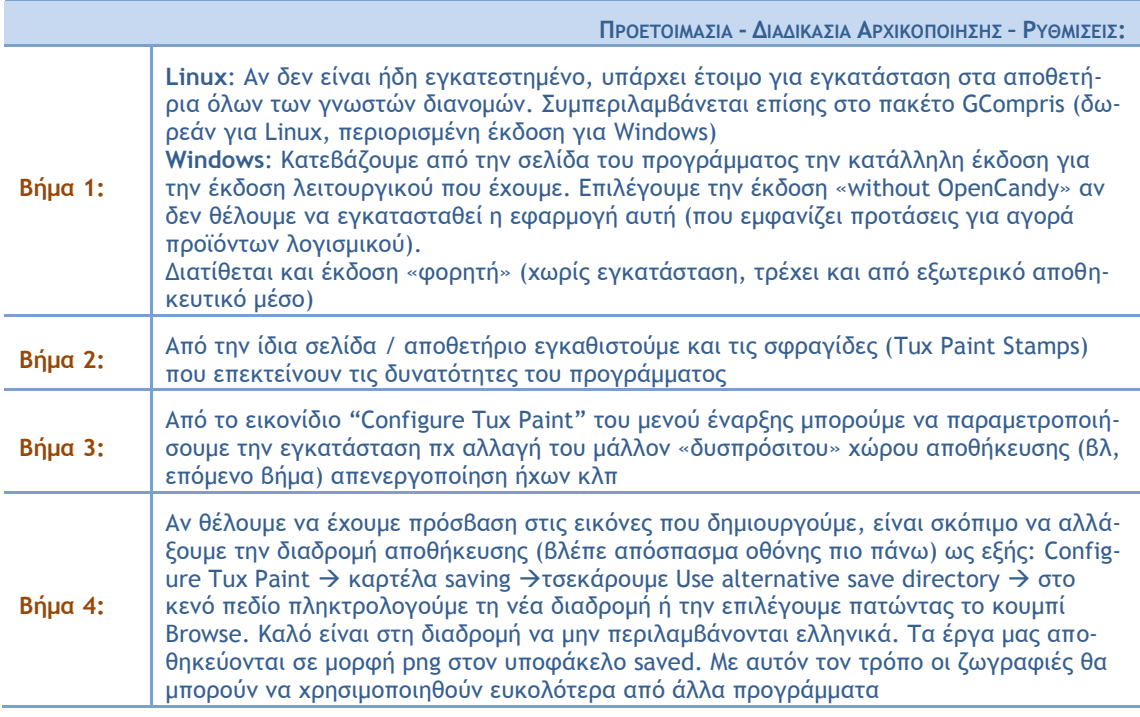

 $A$ *NAAYTIKH ΠΕΡΙΓΡΑΦΗ:* 

Οι μαθητές με κατάλληλες ερωτήσεις και τη μέθοδο του καταιγισμού των ιδεών δημιουργούν ένα τόπο και φτιάχνουν μια οπτική αναπαράσταση.

Το επόμενο βήμα είναι η δημιουργία των ηρώων που κατοικούν σε αυτό το μέρος και παίζουν ρόλο στην ιστορία. Τα παιδιά συνδέουν τους χαρακτήρες με τον τόπο και ο εκπαιδευτικός εισάγει ένα πρόβλημα κρίσιμο και αμφιλεγόμενο προκειμένου τα παιδιά να δώσουν μια λύση και να καθορίσουν τις αντιδράσεις των προσώπων ανάλογα με το χαρακτήρα τους. Έτσι δίνεται η δυνατότητα στους μαθητές να αφομοιώσουν στάσεις και συμπεριφορές ή να τις επανεξετάσουν.

<span id="page-17-0"></span>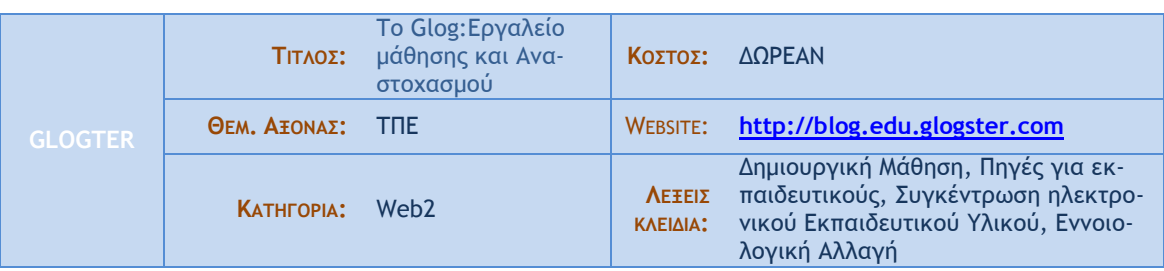

## **Α. ΤΑΥΤΟΤΗΤΑ ΕΡΓΑΛΕΙΟΥ**

## Σύντομη Περιγραφή

Πρόκειται για ένα συνεργατικό διαδικτυακό εργαλείο (blog), το οποίο επιτρέπει την πρόσβαση μόνο σε εκπαιδευτικούς και μαθητές. Τους επιτρέπει να αλληλεπιδρούν μεταξύ τους ασύγχρονα και σε πραγματικό χρόνο. Υποστηρίζει 4 λειτουργίες: projects, portfolios, presentations, messages. Επίσης εμπεριέχει glog χωρισμένα σε κατηγορίες και υποκατηγορίες από τα οποία μαθητές και δάσκαλοι μπορούν να αντλήσουν πληροφορίες και να πάρουν ιδέες.

#### στιγμιότυπο από πραγματική χρήση του εργαλείου

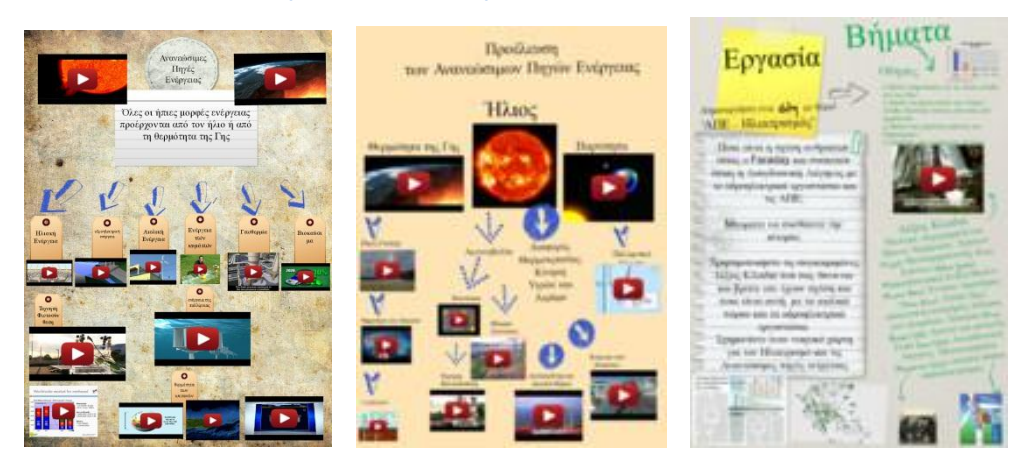

#### **Β. ΧΡΗΣΗ ΣΤΗΝ ΕΚΠΔΙΛΕΥΣΗ**

Στην Α/ΘΜΙΑ: Ο δάσκαλος μπορεί a) να αναθέσει εργασίες στους μαθητές του, b) να αναρτήσει υλικό από το πρόγραμμα που υλοποιεί, c) να συνδέσει τα glog των μαθητών του μεταξύ τους και d) να δημιουργήσει σε συνεργασία με τους μαθητές του έναν εννοιολογικό χάρτη τον οποίο τα παιδιά θα χρησιμοποιήσουν για να κατανοήσουν τις έννοιες ενός project. Αρχικά για τη δημιουργία του χάρτη οι μαθητές αναζητούν μέσα από τα εργαλεία του glogster εικόνες, βίντεο και αρχεία ήχου, δημιουργώντας ένα πρώτο υλικό. Στη συνέχεια αναρτούν δικό τους υλικό (φωτο, βίντεο) και τέλος καλούνται να επιδράσουν σε αυτό το υλικό και να το αναδιαμορφώσουν, εξετάζοντας κριτικά τα νοήματα των κειμένων. Στο τέλος ολοκληρώνουν τη σύνθεση του glog και μοιράζονται με άλλα σχολεία τη δημιουργία τους.

Στην Β/ΘΜΙΑ: Οι μαθητές χωρίζονται σε ομάδες. Κάθε ομάδα επιλέγει ένα συγκεκριμένο αντικείμενο (π.χ. αιολικά πάρκα, υδροηλεκτρισμός, …) και αναπτύσσουν έναν νοητικό χάρτη. εναλλακτικά μπορούν να ασχοληθούν με το ίδιο θέμα και να παρουσιάσουν τους χάρτες τους στην τάξη, συνθέτοντας στο τέλος ένα glog με τα καλύτερα στοιχεία των επιμέρους χαρτών ή συνδέοντας τα glog μεταξύ τους.

Θι Υπεχθχιομ: Μπρορύν : α) να δημιουργήσουν σελίδες που θα λειτουργήσουν υποστηρικτικά με υλικό για τα προγράμματα τα οποία υλοποιούν, β) να δημιουργήσουν συνδέσεις με σχολεία και διευθύνσεις που υλοποιούν προγράμματα και γ) να παρακολουθούν εξ αποστάσεως τα προγράμματα των σχολείων.

Π.χ. Αναρτούμε στο δικτυακό τόπο μία οδηγία για εργασίες. Δίνουμε τα βήματα τα οποία θα ακολουθήσουν τα μέλη της ομάδας και μία σειρά κειμένων (εικόνες, πίνακες, στατιστικά στοιχεία ....) τα οποία θα χρησιμοποιήσουν για να εμπνευστούν. Δίνουμε επίσης μία σειρά λέξεων κλειδιά τις οποίες θα χρησιμοποιήσουν τα μέλη για να συνθέσουν ένα περιληπτικό κείμενο πάνω σε ένα αρχικό ερώτημα. Συνθέτουμε το glog και παρακολουθούμε τη διαδικασία. (π.χ. <http://nikolaos8.edu.glogster.com/1/>και <http://nikolaos8.edu.glogster.com/1-1187> )

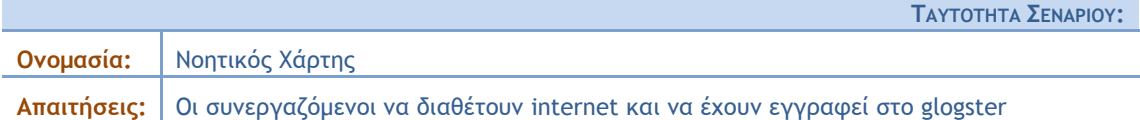

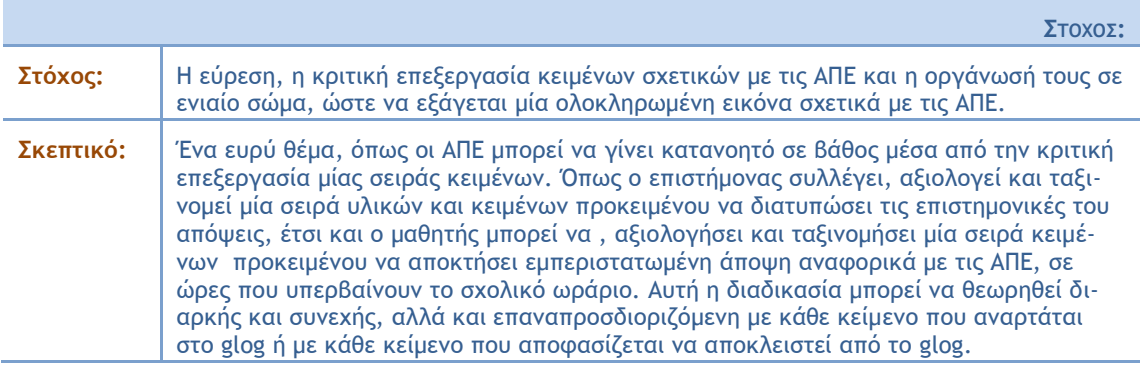

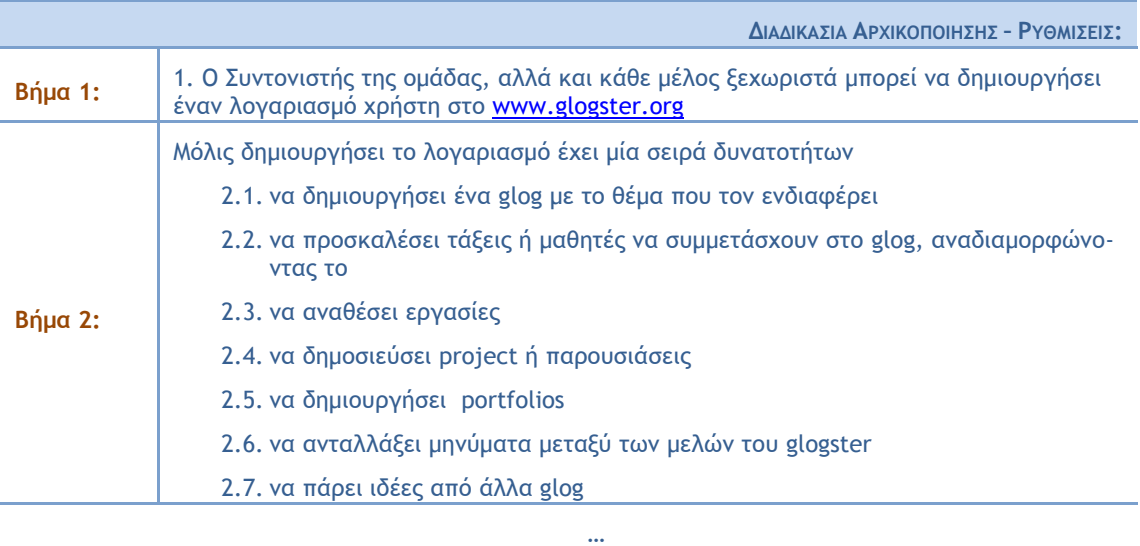

Μόλις δημιουργηθεί το glog μπορεί να ανατεθεί μία σειρά εργασιών στα μέλη της ομάδας ή και ατομικά στον καθένα.

Τα μέλη αναρτούν υλικό από το διαδίκτυο μέσω των εφαρμογών του glogster, αποκλείοντας αυτόματα διαφημίσεις και άσεμνο περιεχόμενο που μπορεί να βρεθεί σε μηχανές αναζήτησης. Όταν ο συντονιστής της ομάδας το απαιτήσει γίνεται ένα ξεκαθάρισμα του υλικού ή και μία αναδιοργάνωσή του με τη σύμφωνη γνώμη της ομάδας η οποία επικοινωνεί είτε με μηνύματα, είτε μέσω του glog, είτε και μέσα στην τάξη. Όσο προχωρεί η επεξεργασία του θέματος, τόσο τα μέλη της ομάδας έχουν στη διάθεσή τους το υλικό και τη δυνατότητα αναπροσαρμογής των απόψεών τους και τη δυνατότητα εσωτερικής τακτοποίησης των σκέψεων τους χάρη στο νοητικό χάρτη που σχηματίζεται σταδιακά στο glog.

 $A$ *NAAYTIKH* **ΠΕΡIΓΡΑΦΗ**:

<span id="page-19-0"></span>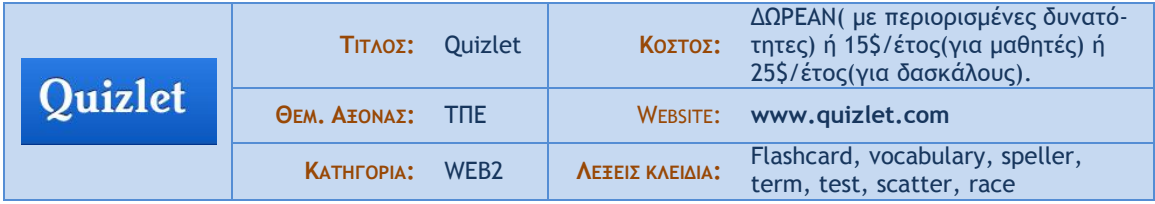

## **Α. ΤΑΥΤΟΤΗΤΑ ΕΡΓΑΛΕΙΟΥ**

#### Σύντομη Περιγραφή

Το Quizlet ένα συνεργατικό εργαλείο, που παρέχει online δημιουργία καρτών (flashcards), με όρους (terms) και ορισμούς (definitions), δημιουργία τάξεων που θα βλέπουν και επεξεργάζονται τις κάρτες και τρόπους εκμάθησης των καρτών με ηχητική αναφορά, διάφορα test και παιχνίδια.

#### στιγμιότυπο από πραγματική χρήση του εργαλείου

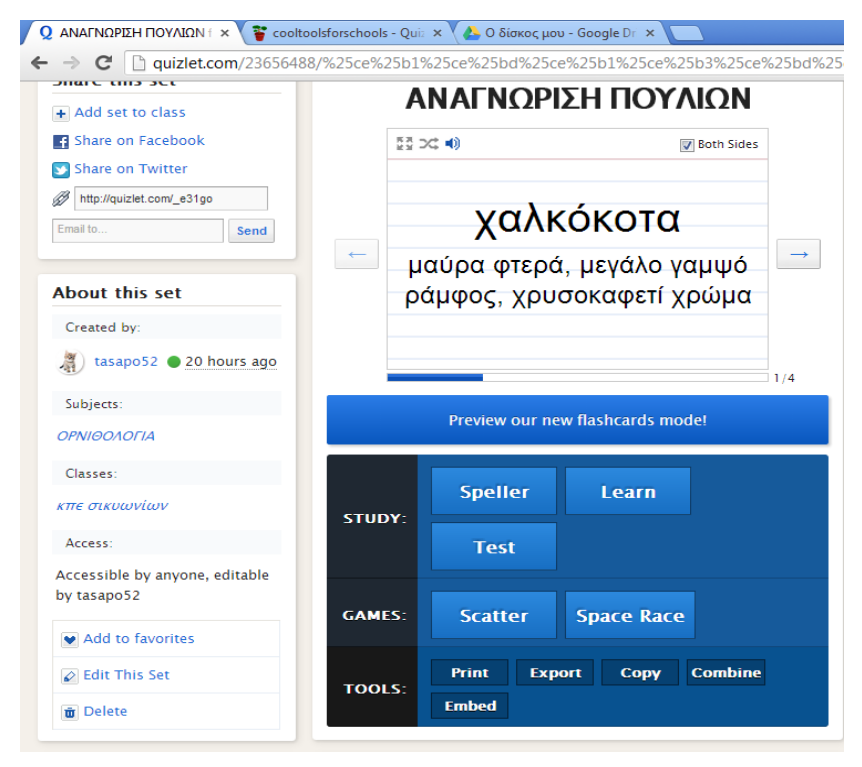

#### **Β. ΧΡΗΣΗ ΣΤΗΝ ΕΚΠΑΙΔΕΥΣΗ**

ΣΤΗ Α/ΘΜΙΑ: Ο δάσκαλος μπορεί να δημιουργήσει για οποιοδήποτε μάθημα κάρτες(flashcards) με όρους(terms) και ορισμούς(definitions), με τις οποίες μπορούν οι μαθητές να εξασκηθούν στην ορθογραφία ακούγοντας και γράφοντας, να κάνουν Test ή να εξασκηθούν παίζοντας τα παιχνίδια Scatter και Space Race.

ΣΤΗ Β/ΘΜΙΑ: Ο καθηγητής μπορεί να δημιουργήσει, για οποιοδήποτε μάθημα, πιο προχωρημένες επιστημονικά κάρτες(flashcards) με όρους(terms) και ορισμούς(definitions), να δημιουργήσει τάξεις στις οποίες μπορούν οι μαθητές, να κάνουν Test Πολλαπλών Επιλογών(Multiple Choice), Σωστού-Λάθους(True-False), Αντιστοίχισης ή να εξασκηθούν, παίζοντας τα παιχνίδια Scatter και Space Race.

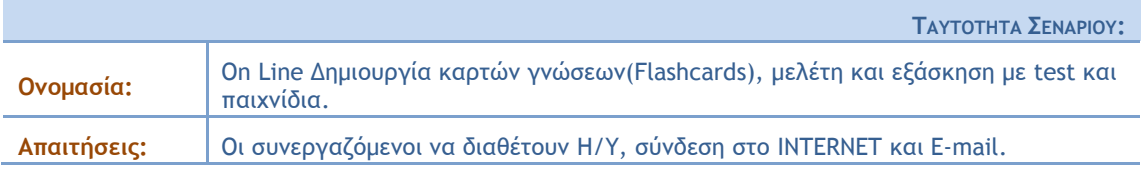

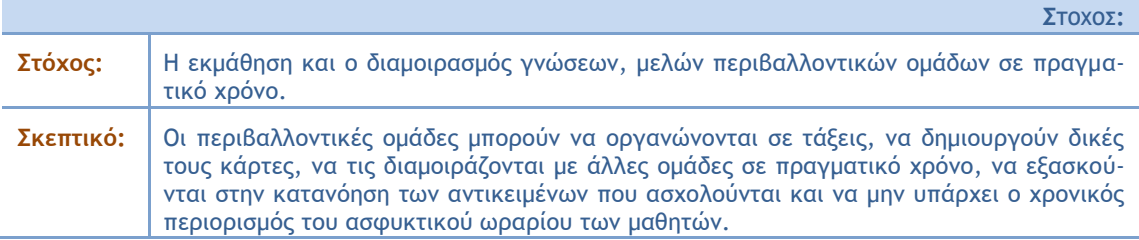

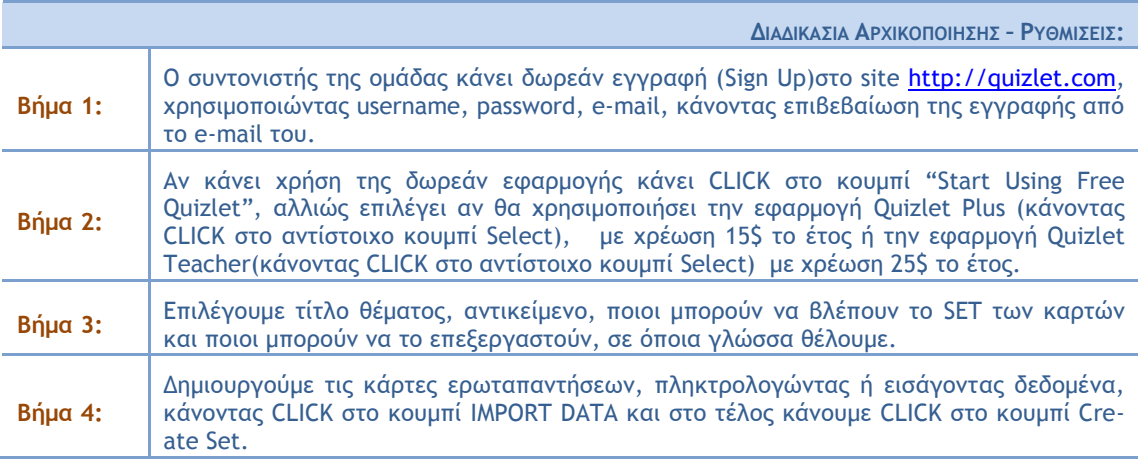

 $A$ *NAAYTIKH* **ΠΕΡΙΓΡΑΦΗ**:

Βάζουμε τα μέλη της περιβαλλοντικής ομάδας να δημιουργήσουν το κάθε ένα το δικό του λογαριασμό, και δημιουργούμε μια τάξη με τα μέλη της περιβαλλοντικής ομάδας κάνοντας CLICK στο κουμπί +Add A Class.

Μετά τη δημιουργία των καρτών(Flashcards), μπορούμε να τις δούμε όλες μαζί ή μία-μία ξεχωριστά και να τις διορθώσουμε, βάζοντας τα μέλη της περιβαλλοντικής ομάδας να τις ελέγξουν.

Μας δίνεται η δυνατότητα να γνωρίσουν τις κάρτες κάνοντας CLICK στο κουμπί LEARN ή στο κουμπί SPELLER μαθαίνοντας ορθογραφία. Επίσης μπορούν να προσθέσουν δικές τους κάρτες και να δημιουργήσουν δικό τους σύνολο καρτών(SET).

Κατόπιν όποιος θέλει από την περιβαλλοντική ομάδα μπορεί να κάνει το τέστ σε διάφορες μορφές Test Πολλαπλών Επιλογών(Multiple Choice), Σωστού-Λάθους(True-False), Αντιστοίχισης ή να εξασκηθεί, παίζοντας τα παιχνίδια Scatter και Space Race.

<span id="page-21-0"></span>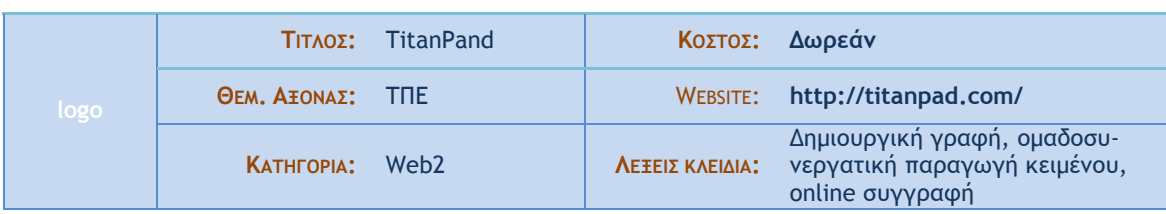

## **Α. ΤΑΥΤΟΤΗΤΑ ΕΡΓΑΛΕΙΟΥ**

## Σύντομη Περιγραφή

Το Titanpad είναι ένας επεξεργαστής κειμένου που επιτρέπει σε μαθητές και εκπαιδευτικούς να εργαστούν online ταυτόχρονα δημιουργώντας ένα ενιαίο κείμενο όπου όμως αυτόματα θα φαίνεται η συμμετοχή του κάθε μέλους της ομάδας. Όσοι συμμετέχουν μπορούν να γράφουν σε διαφορετικό χρώμα.

#### στιγμιότυπο από πραγματική χρήση του εργαλείου

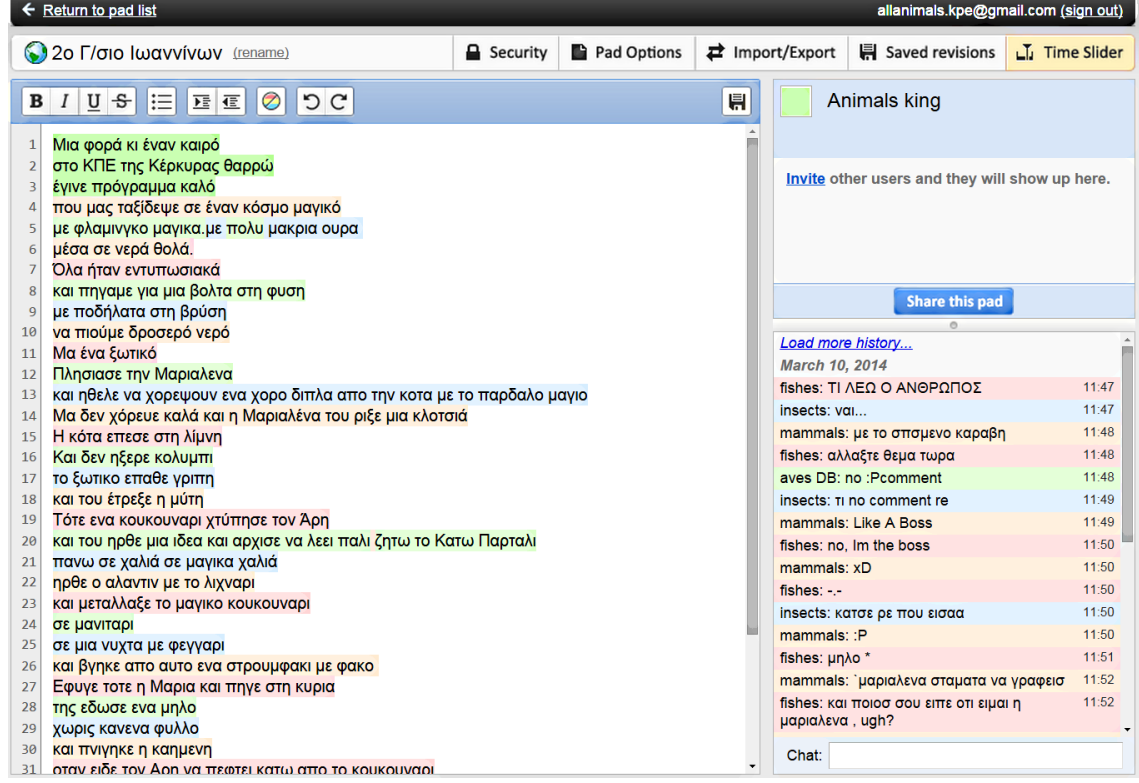

#### **Β. ΧΡΗΣΗ ΣΤΗΝ ΕΚΠΑΙΔΕΥΣΗ**

ΣΤΗΝ Α\ΘΜΙΑ: Στις μεγαλύτερες τάξεις ο δάσκαλος μπορεί μετά την επίσκεψη στο πεδίο να ενεργοποιήσει τους μαθητές του στη δημιουργική γραφή με το TitanPand. Οι μαθητές έχοντας ευαισθητοποιηθεί γύρω από ένα περιβαλλοντικό ζήτημα θα μπορούσαν να γράψουν όλοι μαζί στο σχολείο μια φανταστική ιστορία που θα αναδείκνυε το συγκεκριμένο θέμα.

ΣΤΗΝ Β\ΘΜΙΑ: Ο καθηγητής μπορεί αφού η περιβαλλοντική του ομάδα ασχοληθεί με ένα θέμα ή μετά την επίσκεψη στο πεδίο να οργανώσει ένα ηλεκτρονικό παιχνίδι ρόλων.

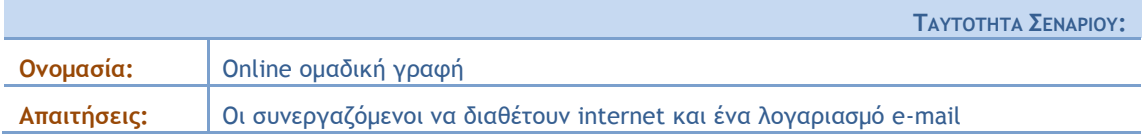

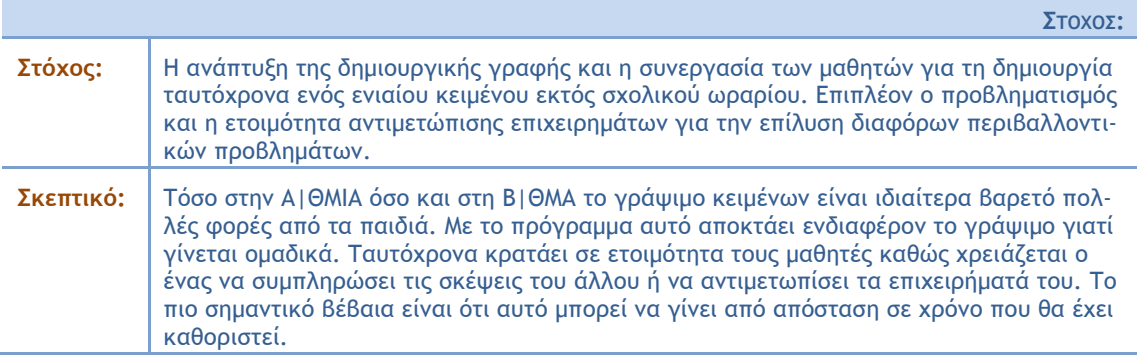

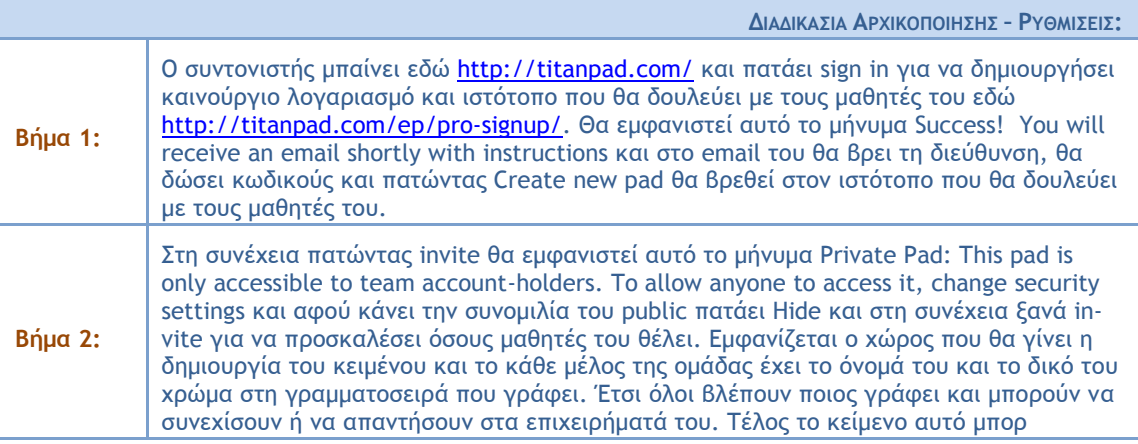

 $A$ *NAAYTIKH ΠΕΡΙΓΡΑΦΗ:* 

Ο συντονιστής Α/θμιας ή Β/θμιας μπορεί για την κάθε ομάδα του να έχει διαφορετικό ιστοχώρο όπου σε πραγματικό χρόνο να γράφουν από κοινού κείμενα ή να διοργανώνουν γραπτά συζητήσεις που θα αποθηκεύονται εκεί.

## ΣΥΓΓΡΑΦΕΑΣ: ΒΛΑΣΣΗΣ ΑΛΕΚΟΣ

<span id="page-23-0"></span>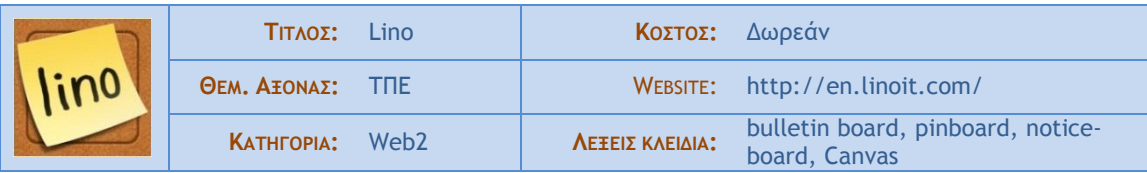

#### **Α. ΤΑΥΤΟΤΗΤΑ ΕΡΓΑΛΕΙΟΥ**

## Σύντομη Περιγραφή

Το Lino είναι ένα συνεργατικό εργαλείο που παρέχει online, δωρεάν πίνακα ανακοινώσεων στον οποίο μπορεί μια ομάδα να τοποθετεί και να μοιράζεται, σε πραγματικό χρόνο, αυτοκόλλητα με ανακοινώσεις, ιδέες, φωτογραφίες, video, αρχεία, σημειώσεις και λίστες εκκρεμοτήτων.

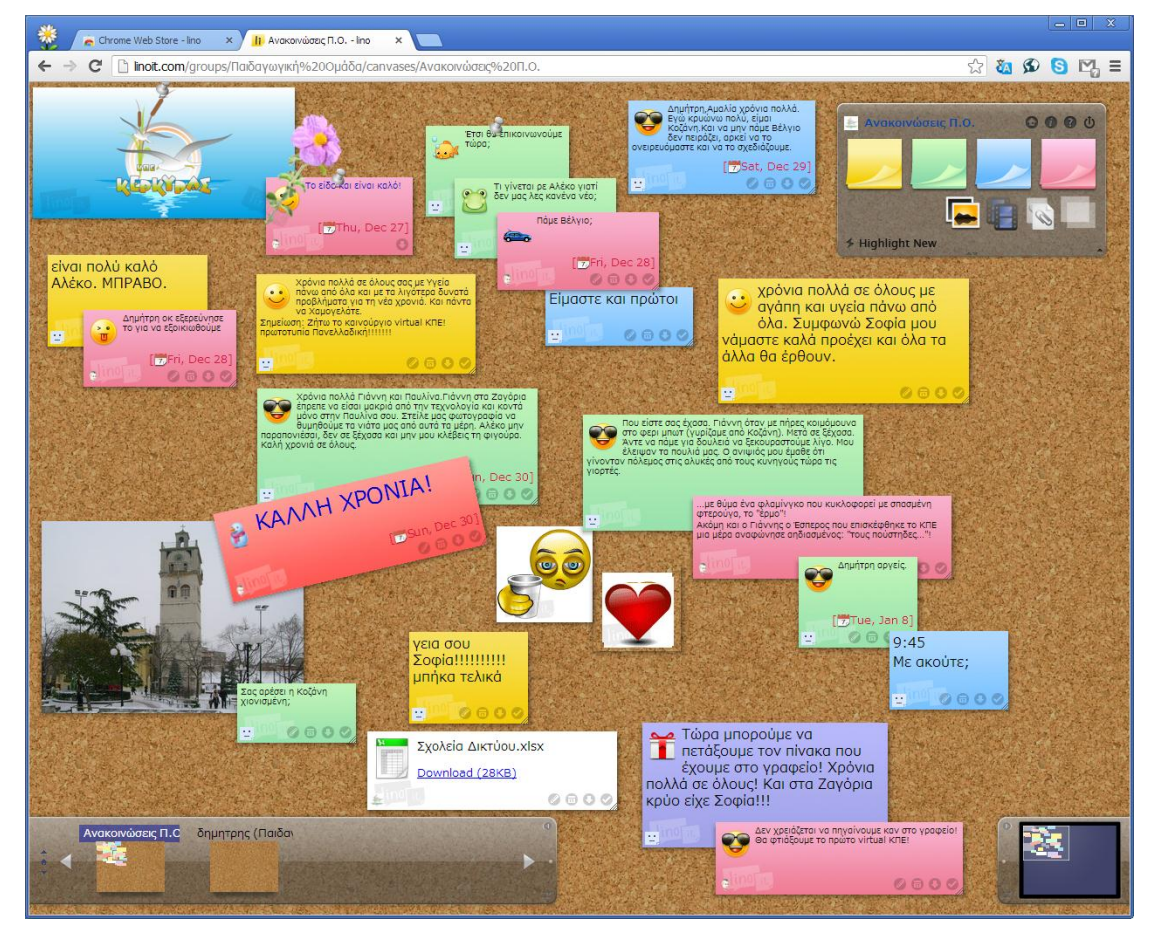

#### **Screenshot από τη χρήση του applet**

#### **Β. ΧΡΗΣΗ ΣΤΗΝ ΕΚΠΑΙΔΕΥΣΗ**

Στη Α/ΘΜΙΑ: Ο δάσκαλος μπορεί να δημιουργήσει τον πίνακα της τάξης, στον οποίο θα έχουν πρόσβαση και οι γονείς ώστε να βλέπουν τις υποχρεώσεις των παιδιών (ασκήσεις κλπ) για την επόμενη μέρα και παράλληλα θα αναρτά ανακοινώσεις και ειδοποιήσεις.

Στη Β/ΘΜΑ: Ο καθηγητής μπορεί να δημιουργήσει τον πίνακα του μαθήματος που μπορεί να αναρτά τις ασκήσεις για το επόμενο μάθημα και ανακοινώσεις για τους μαθητές.

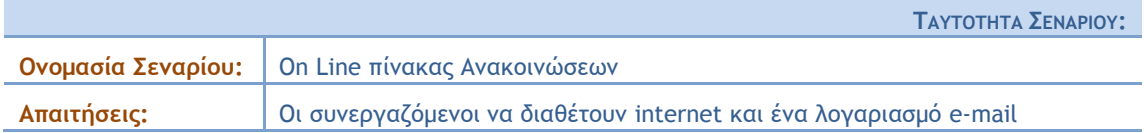

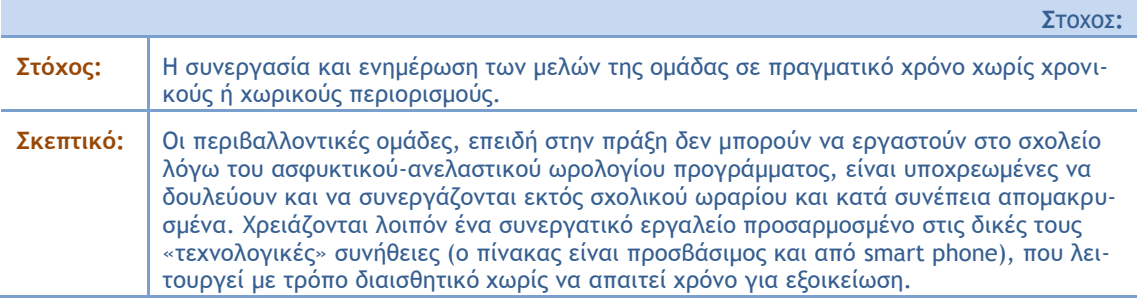

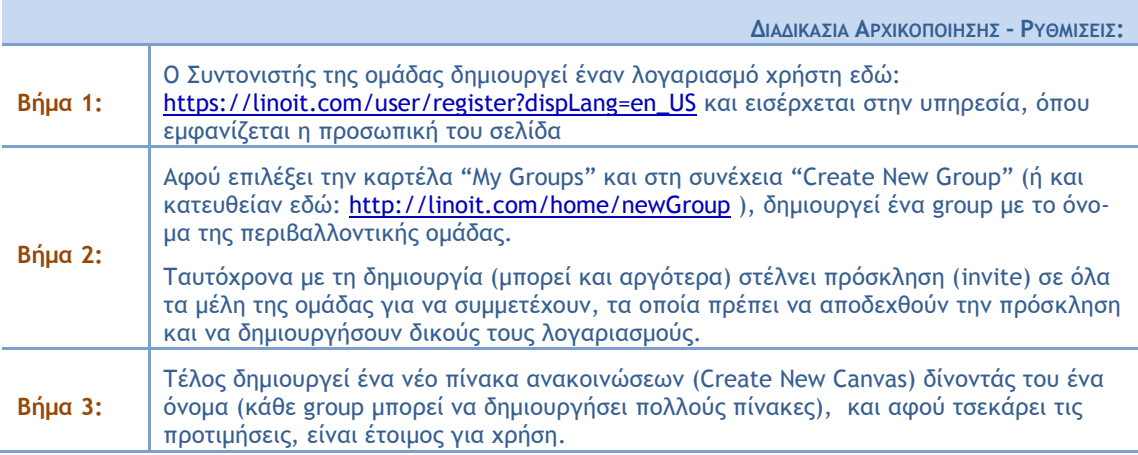

 $A$ *NAAYTIKH*  $\Pi$ **EPIFPAΦH**:

Αφού ο συντονιστής δημιουργήσει το group και τον βασικό πίνακα ανακοινώσεων της περιβαλλοντικής ομάδας, μπορούν όλοι να επικοινωνούν μέσω αυτού του πίνακα, ενώ ταυτόχρονα θα ενημερώνονται μέσω e-mail, όταν κάποιος από τα μέλη της ομάδας προσθέσει ένα νέο stick.

Αν η ομάδα έχει υποομάδες, κάθε υποομάδα μπορεί να φτιάξει το δικό της πίνακα (πέραν του βασικού) ή ακόμη θεματικό πίνακα πχ «πίνακας σχολιασμού έρευνας», «πίνακας εσωτερικής αξιολόγησης», «πίνακας.

## ΣΥΓΓΡΑΦΕΑΣ: ΒΛΑΣΣΗΣ ΑΛΕΚΟΣ

<span id="page-25-0"></span>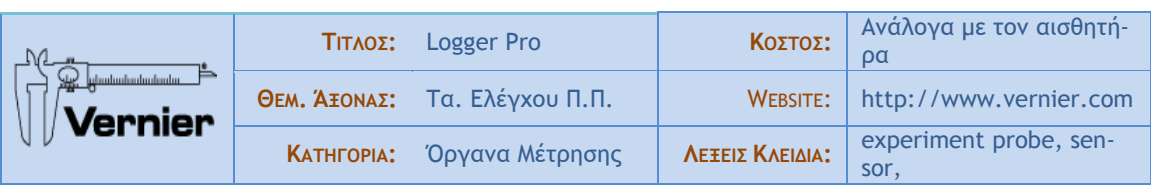

#### **Α. ΤΑΥΤΟΤΗΤΑ ΕΡΓΑΛΕΙΟΥ**

## Σύντομη Περιγραφή

Πρόκειται για πρόγραμμα που σε συνδυασμό με ένα μεγάλο πλήθος συμβατών αισθητήρων και ένα κατάλληλο interface για τη σύνδεσή τους στη usb θύρα ενός computer μπορεί να χρησιμοποιηθεί σε μετρήσεις ποιότητας περιβάλλοντος μετατρέποντας πρακτικά τον υπολογιστή σε ένα πλήρες εργαστήριο για κάθε είδους μετρήσεις.

Logger Pro 3 1. netbook *i* tablet 2. проурфииа Q Vernier 3. Interface 4. агодитирая Link

## Φωτογραφία του οργάνου

## **Β. ΧΡΗΣΗ ΣΤΗΝ ΕΚΠΑΙΔΕΥΣΗ**

Πολύ σημαντικά, ελκυστικά στα παιδιά και εύκολα στη χρήση, εργαλεία για τη διδασκαλία των φυσικών επιστημών (φυσικής, χημείας, γεωλογίας, μελέτης περιβάλλοντος), στην Α/θμια και Β/θμια εκπ/ση.

Ασφαλής διεξαγωγή πειραμάτων, για τη βιωματική προσέγγιση φαιγομέγων και εγγοιών και περιβαλλομςικόμ παοαμέςοχμ.

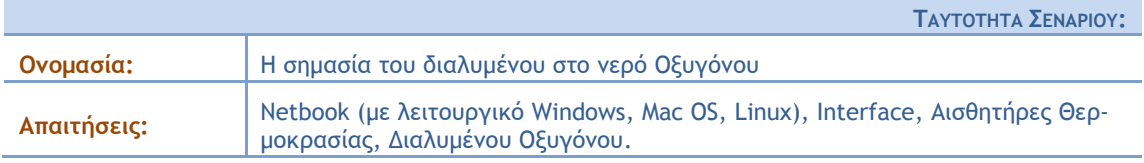

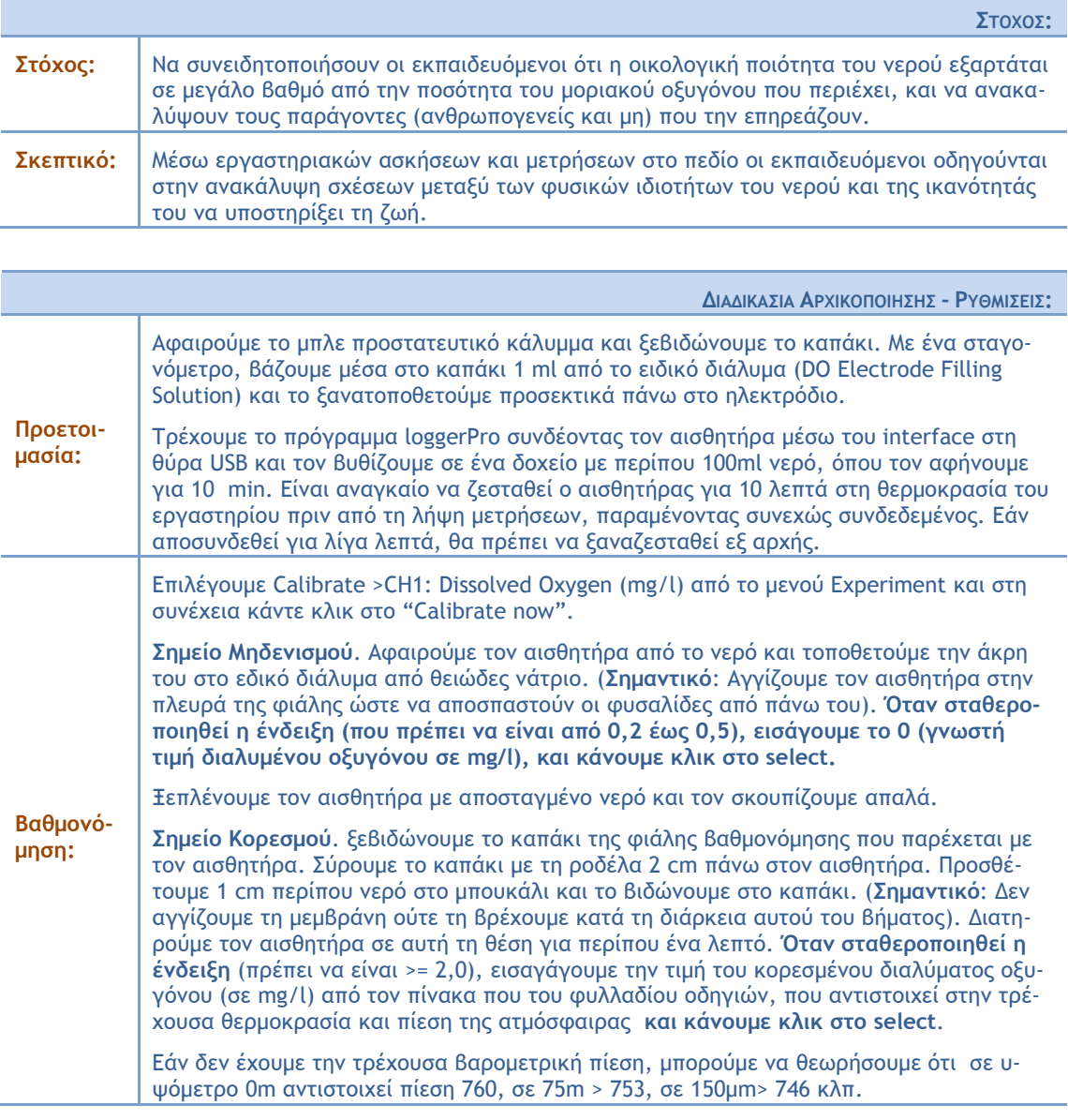

#### $A$ *NAAYTIKH* **ΠΕΡIΓΡΑΦΗ**:

Βυθίζουμε την άκρη του αισθητήρα (4 έως 6 cm) μέσα στο δείγμα του νερού, αναδεύοντάς τον απαλά και αποφεύγοντας να τον χτυπήσουμε στην άκρη του κυπέλλου. Παρακολουθούμε τις ενδείξεις κατά την ανίχνευση δίνοντας αρκετό χρόνο (90-120 sec) μέχρι να σταθεροποιηθεί (σε πιο κρύες θερμοκραρίεπ υοειάζεςαι πεοιρρϊςεοξπ υοϊμξπ). Όςαμ η έμδεινη ρςαθεοξπξιηθεί, κάμξσμε κλικ ρςξ **select**.

Σημείωση: Είναι σημαντικό να αναδεύουμε συνεχώς το νερό όσο ο αισθητήρας είναι μέσα. Πρέπει πάντα να ρέει το νερό από το άκρο του αισθητήρα, όταν παίρνουμε μετρήσεις. Εάν ο αισθητήρας είναι σε ήρεμο νερό, οι αναφερόμενες ενδείξεις θα εμφανίζονται μειωμένες σε σχέση με τις πραγματικές.

## **ΦΥΛΛΟ ΕΡΓΑΣΙΑΣ**

## **ΓΕΝΙΚΕΣ ΠΛΗΡΟΦΟΡΙΕΣ**

Παρά το γεγονός ότι το νερό αποτελείται από άτομα οξυγόνου και υδρογόνου, η βιολογική ζωή στο νερό εξαρτάται από μια άλλη μορφή του οξυγόνου: το μοριακό οξυγόνο.

Το οξυγόνο χρησιμοποιείται από οργανισμούς με την αναπνοή, για να γίνει η καύση των σακχάρων στα μιτοχόνδρια και να απελευθερωθεί ενέργεια.

Αυτή η μορφή του οξυγόνου μπορεί να χωρέσει στα διαστήματα μεταξύ των μορίων του νερού και είναι διαθέσιμο για τους υδρόβιους οργανισμούς.

**α φάοια, ςα αρπόμδσλα και ςα άλλα σδοόβια**  ζώα εξαρτώνται από το διαλυμένο στο νερό **οξυγόνο. Χωρίς αυτό το οξυγόνο, ασφυκτιούν.** 

**Μερικοί οργανισμοί, όπως ο σολομός, και η πέστροφα, απαιτούν υψηλές συγκεντρώσεις οξυ**γόνου στο νερό τους.

Άλλοι οργανισμοί, όπως το γατόψαρο, η σκνί**πα**, οι προνύμφες μυγών, και ο κυπρίνος μπορούν να επιβιώσουν με πολύ λιγότερο οξυγόνο.

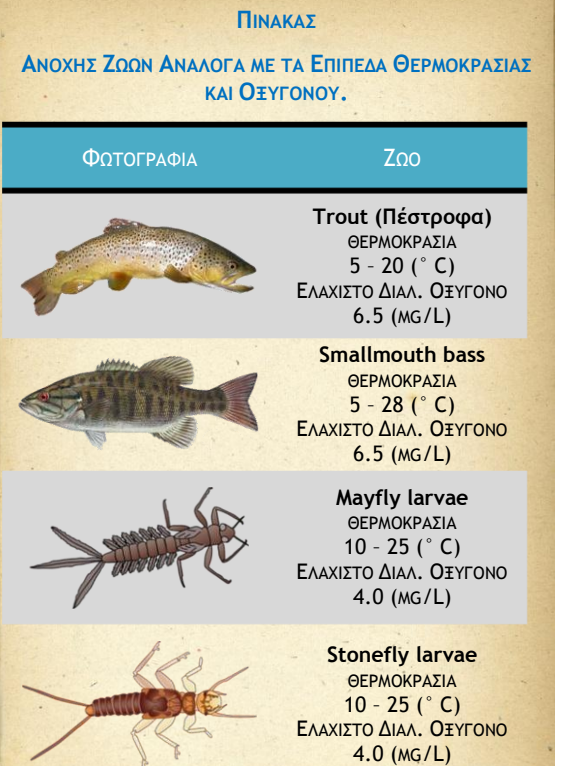

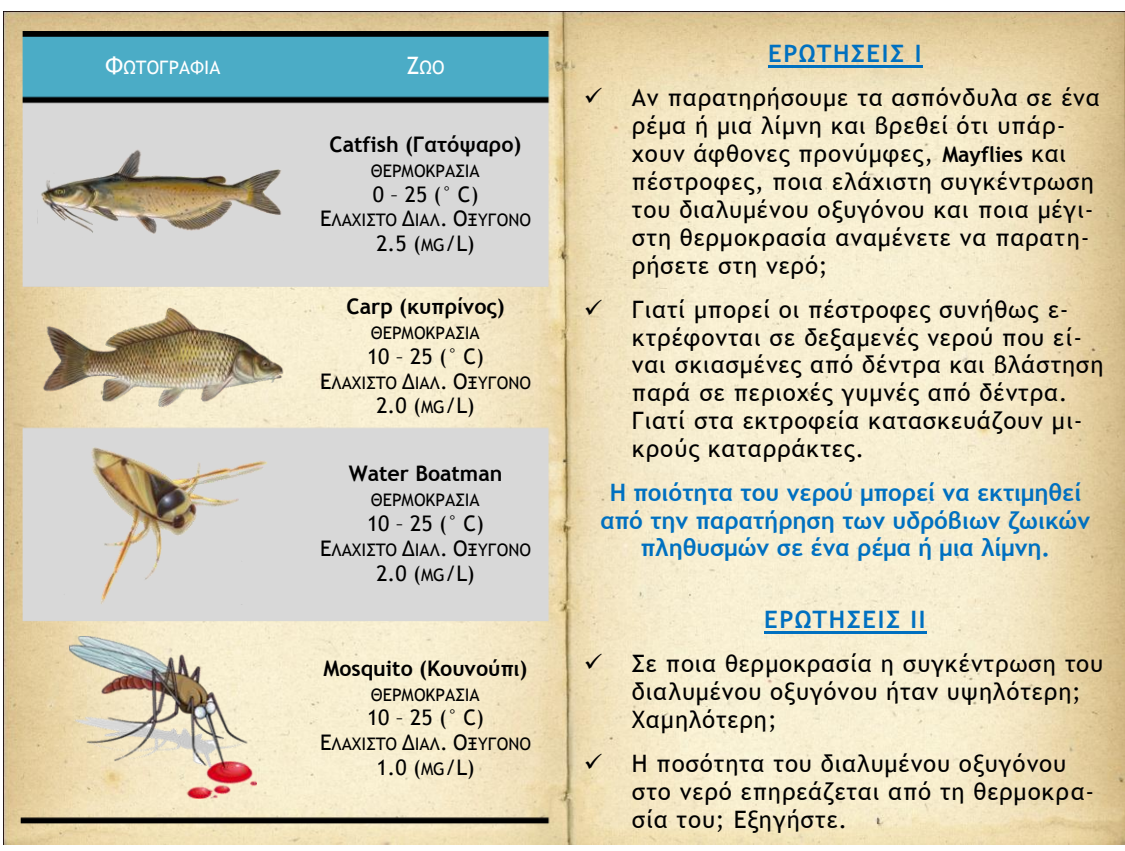

#### **Ρςξ Δογαρςήοιξ:**

- 1. Παίρνουμε δύο ποτήρια βρασμού 250 ml και τα γεμίζουμε το ένα με πάγο και κρύο νερό, ενώ το άλλο με ζεστό νερό στους 40-50 °C περίπου.
- 2. Βάζουμε 100 ml περίπου κρύο νερό και μερικά μικρά κομμάτια πάγου, από το πρώτο ποτήρι, σε ένα καθαρό πλαστικό δοχείο 4,5 lt με καπάκι. Σφραγίζουμε το δοχείο και ανακατεύουμε ζωηρά το νερό για 2 λεπτά. Αυτό θα βοηθήσει ώστε να διαλυθεί ο αέρας του μπουκαλιού μέσα στο δείγμα νερού. Ρίχνουμε το νερό στο κύπελλο Styrofoam και ακολούθως μετράμε και σημειώνουμε τη θερμοκρασία και το διαλυμένο οξυγόνο. Αφαιρούμε τους αισθητήρες από το δείγμα και τους τοποθετούμε σε ένα ποτήρι με αποσταγμένο νερό. Αδειάζουμε το νερό από το κύπελλο Styrofoam πίσω στο δοχείο γάλακτος. Σφραγίζουμε το δοχείο και ανακατεύουμε το νερό έντονα για 1 λεπτό.
- 3. Επαναλαμβάνουμε τα προηγούμενα βήματα έως ότου το δείγμα νερού φθάνει σε θερμοκρασία δωματίου.
- 4. Αν θέλουμε μετρήσεις σε μεγαλύτερες θερμοκρασίες προσθέτουμε σε κάθε βήμα 25 ml χλιαρό νερό περίπου από το δεύτερο ποτήρι πριν από την ανάδευση του δείγματος. Όταν τη θερμοκρασία του νερού φτάνει τους 35<sup>°</sup> C σταματάμε, κάνουμε κλικ και εκτυπώνουμε το διάγραμμα.

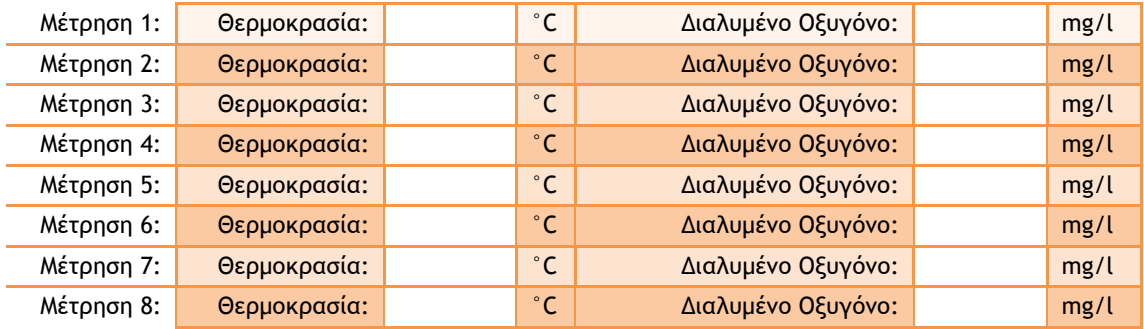

Ερμηνεύτε το διάγραμμα και συζητήστε με την ομάδα σας για την επίδραση της θερμοκρασίας στο πόσο διαλυμένο οξυγόνο μπορεί να συγκρατήσει το νερό.

#### **Ρςξ Οεδίξ:**

Πηγαίνετε στις παρακάτω γεωγραφικές συντεταγμένες καθώς και σε δύο άλλες επιλογής σας (των οποίων τις συντεταγμένες θα καταγράψετε) και σημειώστε τις μετρήσεις θερμοκρασίας, διαλυμένου οξυγόνου που θα πάρετε.

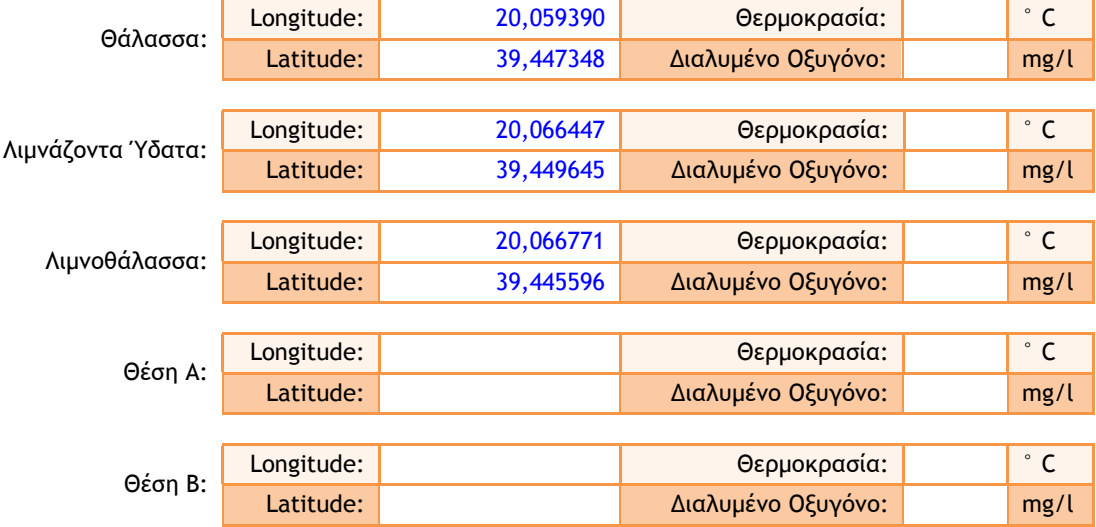

Εξηγήσετε γιατί στις Αλυκές προς το τέλος του καλοκαιριού παρατηρείται το φαιγόμενο των γεκρών ψαριών και κάντε μια πρόβλεψη για την περιοχή σε περίπτωση που το καλοκαίρι έχουμε πολλούς καύσωνες, προβλέποντας την επίδραση της θερμοκρασίας του νερού στην υδρόβια ζωή.

Κάντε ένα διάγραμμα ιδεών για το ποιες ανθρώπινες δραστηριότητες ή μη μπορούν να επηρεάσουν τη θερμοκρασία του νερού, την ποσότητα του διαλυμένου οξυγόνου και κατ επέκταση τη βιοποικιλότητα και σημειώστε αυτό δράσεις προς αποκατάσταση της ισορροπίας.

## ΣΥΓΓΡΑΦΕΑΣ: ΒΡΥΩΝΗΣ ΗΛΙΑΣ - ΧΡΥΣΑΝΘΟΠΟΥΛΟΣ ΧΡΗΣΤΟΣ

<span id="page-29-0"></span>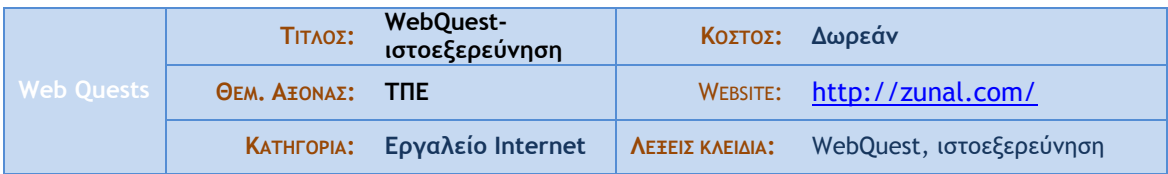

## **Α. ΤΑΥΤΟΤΗΤΑ ΕΡΓΑΛΕΙΟΥ**

#### Σύντομη Περιγραφή

Η «ιστοεξερεύνηση» (WebQuest) είναι η εκπαιδευτική δραστηριότητα, κατά την οποία οι περισσότερες ή και όλες οι πληροφορίες που απαιτούνται για την επίλυση ενός προβλήματος ή για τη σύνθεση μιας γνωστικής ενότητας, προέρχονται από το Διαδίκτυο. Σταδιακά οι ιστοεξερευνήσεις έχουν μετασχηματιστεί σε σενάρια κατευθυνόμενης διερεύνησης, τα οποία χρησιμοποιούν πηγές από τον παγκόσμιο ιστό αλλά και ποικιλία εργαλείων των ΤΠΕ, καθώς και μια αποστολή η οποία κινητοποιεί τους μαθητές να διερευνήσουν ανοιχτά ερωτήματα, να επικοινωνήσουν την προσωπική τους εμπειρία και να συμμετάσχουν σε ομαδικές δραστηριότητες.

# Φαινόμενο του θερμοκηπίου-Κλιματικές αλλαγές \*Welcome :: Φαινόμενο του θερμοκηπίου-Κλιματικές αλλαγές<br>**pri:** Το webquest αυτό δημιουργήθηκε στα πλαίσια του μαθήματος "Νέες τεχνολογίες και εκπαίδευση για το περιβάλλον" του Παιδο του Α.Π.Θ.<br>Επίπεδο δυσκολί: ό-8 κικερα στο κοκι. σ-ο<br>ισ**γραφικό σημείο**μα: Science<br>ι**έξεις κλειδιά:** φαινόμενο θερμοκηπίου, αλλάγή, κλίμα<br>ι**uthor(s):** Maria-vasso Gkoliomity-malgarinou The Public URL for this WebQuest:<br>http://zunal.com/webquest.php?w=95312

#### στιγμιότυπο από πραγματική χρήση του εργαλείου

#### **Β. ΧΡΗΣΗ ΣΤΗΝ ΕΚΠΑΙΔΕΥΣΗ**

## **Ιστοεξερευνήσεις μικρής διάρκειας:**

Καλύπτουν 1- 3 διδακτικές περιόδους και οι μαθητές συλλέγουν βασικές πληροφορίες και κατανοούν τις Βασικές έννοιες για το υπό μελέτη θέμα.

#### $I$ στοεξερευνήσεις μεγάλης διάρκειας:

Διαρκούν ακόμα και εβδομάδα ή μήνα. Οι μαθητές προχωρούν σε βαθύτερη ανάλυση και μελέτη του προς διερεύνηση αντικειμένου. Το αποτέλεσμα είναι ένα διαφορετικό υλικό που βασίζεται στο αρχικό στο οποίο μπορούν να αλληλεπιδράσουν και άλλοι μελετητές.

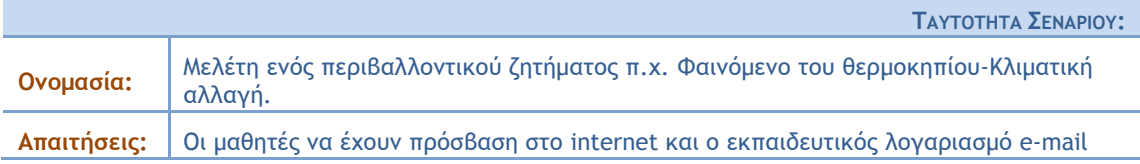

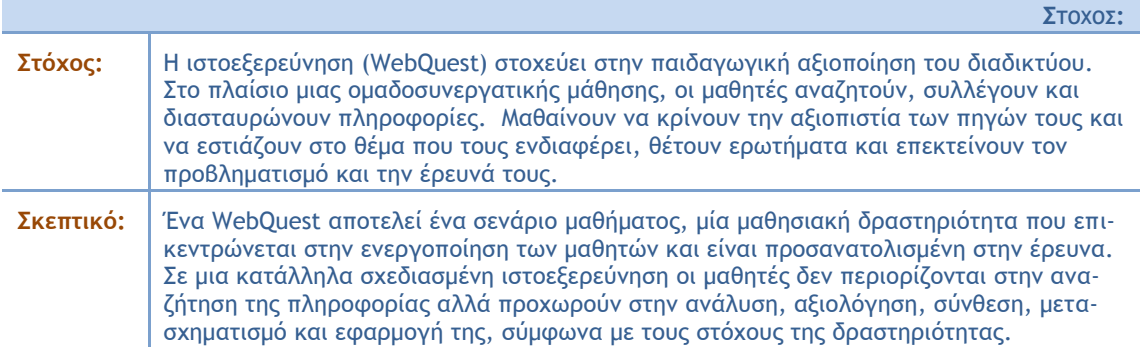

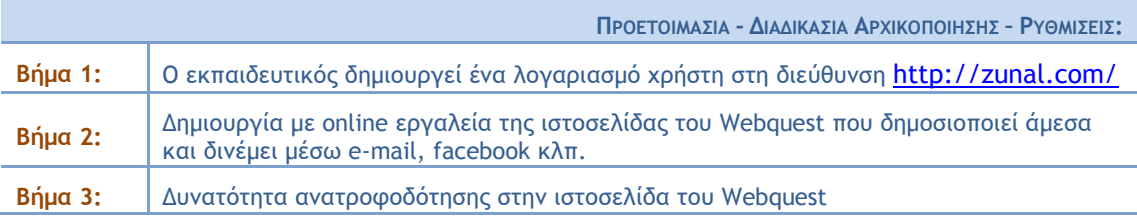

 $A$ *NAAYTIKH* **ΠΕΡIΓΡΑΦΗ**:

Ο εκπαιδευτικός μπορεί, μέσω του online λογισμικού που προτείνεται, δημιουργεί τις δικές του ιστοεξερευνήσεις σχεδιάζοντας ένα μαθησιακό σενάριο ή μια δραστηριότητα τύπου project,

Του παρέχεται έτοιμη η «δομή» της ιστοσελίδας και ο ίδιος εμπλουτίζει τη δομή με κείμενα, φωτογραφίες, video, πολυμέσα κλπ χωρίς να απαιτούνται γνώσεις προγραμματισμού ή άλλες ειδικές γνώσεις παρά μόνο καλής χρήσης Η/Υ.

Ειδικότερα του προσφέρεται η εξής δομή με ένα απλό μενού :

1) **Εισαγωγή.** Παρουσιάζεται η κεντρική ιδέα του σεναρίου και Οι μαθητές έρχονται σε επαφή με το αντικείμενο και τους στόχους της δραστηριότητας.

2) **Εργασία ή Αποστολή:** Περιγράφει το προϊόν που θα πρέπει να έχει παράξει ο μαθητής στο τέλος της δραστηριότητας., Περιγράφει επίσης τα εργαλεία που θα πρέπει να χρησιμοποιήσει ο μαθητής για να παράξει και να παρουσιάσει το προϊόν της δραστηριότητάς του το οποίο μπορεί να είναι ένα φύλλο απάντησης, μια γραπτή έκθεση με τον κειμενογράφο, μια πολυμεσική παρουσίαση, ένα βίντεο, ακόμη και μια πολυμεσική εφαρμογή. Εναλλακτικά, θα μπορούσαν να χρησιμοποιηθούν εργαλεία δεύτερης γενιάς (Web 2.0), όπως ιστολόγια (blogs) και wiki.

3) Διαδικασία: Εδώ παράσχει μια βήμα προς βήμα περιγραφή της διαδικασίας και πηγές σχετικές με την αποστολή

4) **Αξιολόγηση: Στο τμήμα αυτό περιγράφεται με σαφήνεια ο τρόπος αξιολόγησης των στόχων του** μαθήματος και των δράσεων των μαθητών

5) Συμπεράσματα : Περιλαμβάνει τη σύνοψη της μαθησιακής εμπειρίας, επιτρέπει τον αναστοχασμό στη διαδικασία που ακολουθήθηκε, τίθενται ανοιχτά ερωτήματα για νέες διερευνήσεις.Οι μαθητές ενθαρρύνονται να αξιολογήσουν οι ίδιοι τη διαδικασία που ακολούθησαν

6) Πηγές/Μέσα: Αναφέρονται βιβλιογραφικές παραπομπές, διευθύνσεις των διαδικτυακών τόπων, εικόνων, πολυμεσικών αρχείων, κειμένων κλπ

7) Σελίδα καθηγητή; Μια ιστοεξερεύνηση δεν περιορίζεται στο να χρησιμοποιηθεί μόνο από τον εκπαιδευτικό που την έχει σχεδιάσει. Για το λόγο αυτό, είναι σκόπιμη η ενσωμάτωση σε κάθε ιστοεξερεύνηση μιας ενότητας, η οποία να απευθύνεται στους εκπαιδευτικούς πουν ενδεχόμενα θα ήθελαν να τη χρησιμοποιήσουν στην τάξη τους. Το τμήμα αυτό περιέχει πρόσθετες πηγές, πληροφορίες και εκπαιδευτικό υλικό, καθώς και οδηγίες διδακτικής υποστήριξης και καθοδήγησης των μαθητών κλπ.

<span id="page-31-0"></span>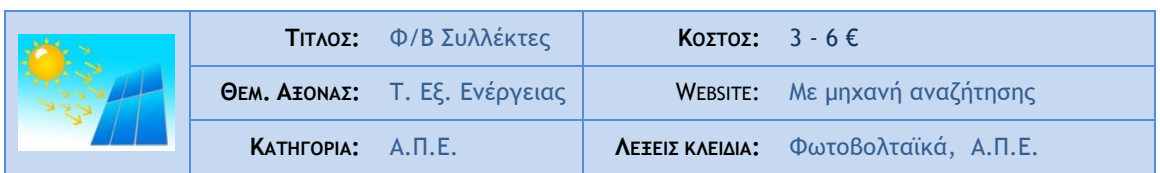

## **Α. ΤΑΥΤΟΤΗΤΑ ΕΡΓΑΛΕΙΟΥ**

## Σύντομη Περιγραφή

Πρόκειται για πάνελ με συστοιχίες φωτοβολταϊκών στοιχείων (ή κυψελών). Το χαρακτηριστικό των φωτοβολταικών στοιχείων είναι ότι μετατρέπουν το φως του ήλιου σε ηλεκτρικό ρεύμα, που το παίρνουμε μέσω των δύο καλωδίων (θετικό + και αρνητικό -) που έχουν.

Το ρεύμα που παράγεται είναι συνεχές σε αντίθεση με το οικιακό που είναι εναλλασσόμενο.

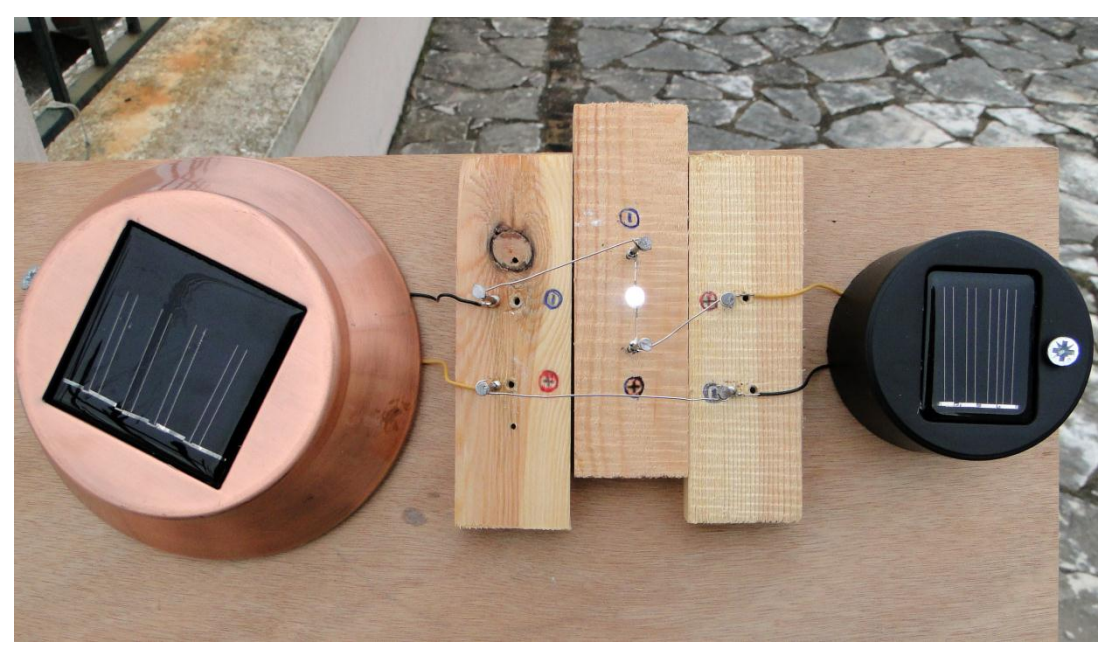

#### στιγμιότυπο από πραγματική χρήση του εργαλείου

#### **Β. ΧΡΗΣΗ ΣΤΗΝ ΕΚΠΑΙΔΕΥΣΗ**

Στην Α/θμια: Η δραστηριότητα μπορεί να γίνει σαν επίδειξη από το δάσκαλο της τάξης. Οι μαθητές μπο-<u>ετή του μα</u> πος εμετομερών για το ενεργειακό πρόβλημα και να συζητήσουν για τα οφέλη των Α.Π.Ε.<br>ρούν να προβληματιστούν για το ενεργειακό πρόβλημα και να συζητήσουν για τα οφέλη των Α.Π.Ε.

Στην Β/θμια: Μπορεί να γίνει σύνδεση με τα αντίστοιχα κεφάλαια του Ηλεκτρισμού στο μάθημα της Φυσικής

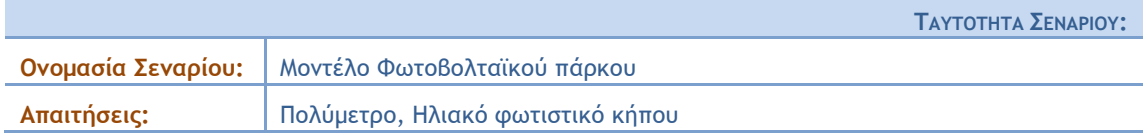

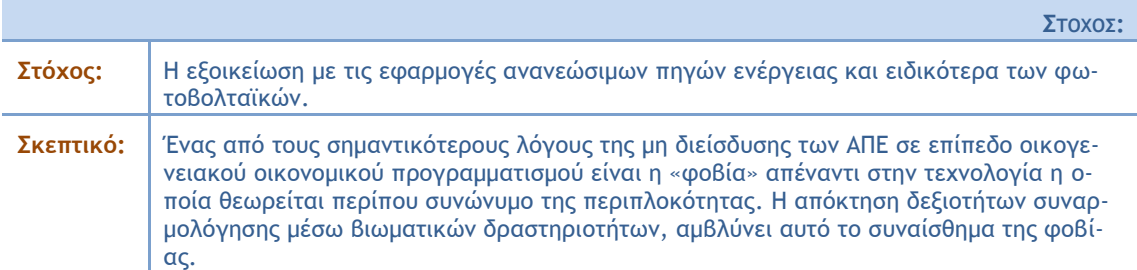

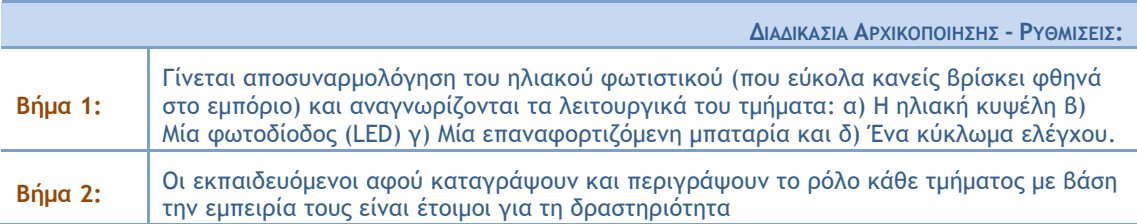

#### $A$ *NAAYTIKH* **ΠΕΡΙΓΡΑΦΗ**:

Με τη βοήθεια του πολύμετρου οι εκπαιδευόμενοι εκτιμούν τα βασικά του χαρακτηριστικά (Vosc, Isc) του ηλιακού συλλέκτη και καταγράφουν τα συμπεράσματα τους σε σχέση α) με τα διαφορετικά επίπεδα φωτισμού β) με την κλίση του συλλέκτη σε σχέση με τη διεύθυνση του φωτός.

Ένας τυπικός ηλιακός συλλέκτης ενός μικρού ηλιακού φωτιστικού παράγει ρεύμα τάσης περίπου 1.5Volt σε ηλιοφάνεια.

Συναρμολογείται ένα απλό κύκλωμα με τον ηλιακό συλλέκτη (πηγή) και το LED (καταναλωτής) και παρουσιάζεται η λειτουργία του.

Στη συνέχεια οι εκπαιδευόμενοι επεκτείνουν την κατασκευή τους με την προσθήκη ενός δεύτερου ηλιακού συλλέκτη. Κατασκευάζουν με αυτόν τον τρόπο ένα μοντέλο ενός φωτοβολταϊκού πάρκου. Έννοιες που μπορούν να μελετήσουν οι μαθητές είναι:

- Συσχέτιση των μεγεθών: α) Ρεύμα β) Τάση γ) Ισχύς δ) Ενέργεια
- Σύνδεση πηγών σε σειρά και παράλληλα. Ποιά μεγέθη μεταβάλλονται;

Σαν εφαρμογή οι μαθητές ζητείται να τροφοδοτήσουν έναν μεγαλύτερο καταναλωτή (πχ έναν λαμπτήοα 2.5V)

#### Προτάσεις

Για τη διευκόλυνση των πειραμάτων, είναι δυνατό να δοθούν τα διάφορα τμήματα στις ομάδες κολλημένα σε ξύλινες βάσεις και με τους ακροδέκτες προσαρμοσμένους πάνω σε μεταλλικά καρφιά. Η συναρμολόγηση είναι απλή και συνιστάται στην ένωση με καλώδιο των ακροδεκτών-καρφιών, όπως φαίνεται και από την αντίστοιχη φωτογραφία.

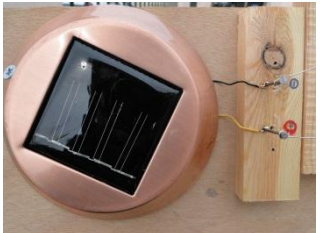

<span id="page-33-0"></span>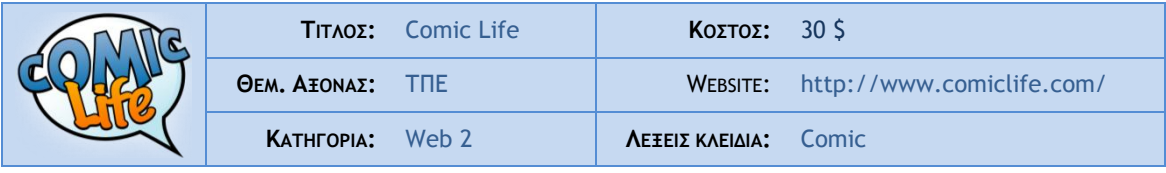

## **Α. ΤΑΥΤΟΤΗΤΑ ΕΡΓΑΛΕΙΟΥ**

#### Σύντομη Περιγραφή

Ένα ευέλικτο συνεργατικό εργαλείο, εύκολο στη χρήση, που δίνει απεριόριστες δυνατότητες ευχάριστης δημιουργικής μάθησης! Οι μαθητές απελευθερώνοντας τη φαντασία και το μέγιστο της δημιουργικότητας τους μέσα από την εναλλανή εικόνων και κειμένων επεξερνάζονται, περιγράφουν, αναλύουν και κρίνουν/αξιολογούν την παρεχόμενη γνώση, κατανοούν την αξία της και την αφομοιώνουν μέσα από τα πολύτιμα δικά τους συμπεράσματα.

#### στιγμιότυπο από πραγματική χρήση του εργαλείου

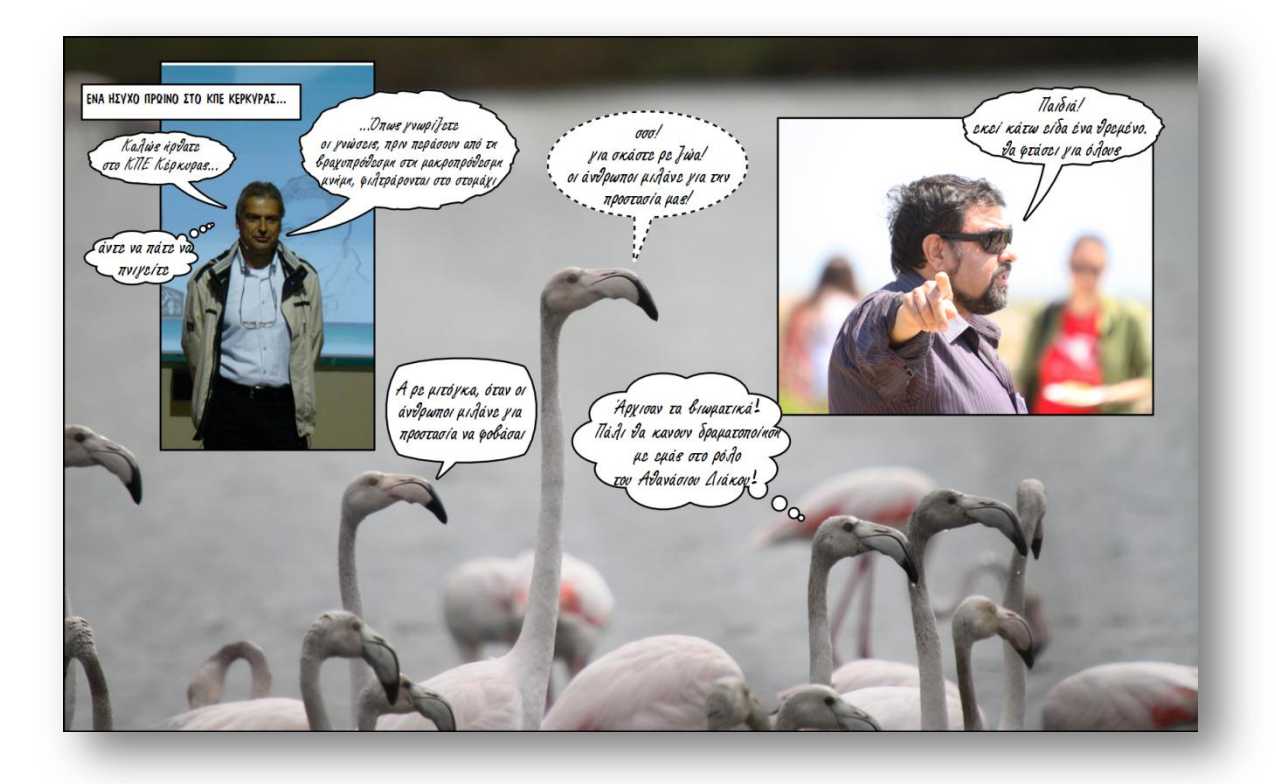

#### **Β. ΧΡΗΣΗ ΣΤΗΝ ΕΚΠΑΙΔΕΥΣΗ**

Στην Α/θμια: Η δημιουργία σεναρίου/ιστορίας με αρχή, μέση και τέλος, μέσα από ένα λόγο σαφή και ακριβή εμπλουτίζει το μάθημα της γλώσσας και της ιστορίας, ενώ μπορεί να δώσει μια άλλη διάσταση σε κάθε μάθημα που μπορεί να συνδυάσει εικόνα και λόγο.

Στην Β/θμια: Το εργαλείο αυτό μπορεί να αξιοποιηθεί με ανάλογο τρόπο και στη Β/θμια, ενώ παράλληλα δημιουργεί μια ποιοτική βάση για όλες τις καινοτόμες δράσεις, συμπεριλαμβανομένης της Περιβαλλοντικής εκπαίδευσης.

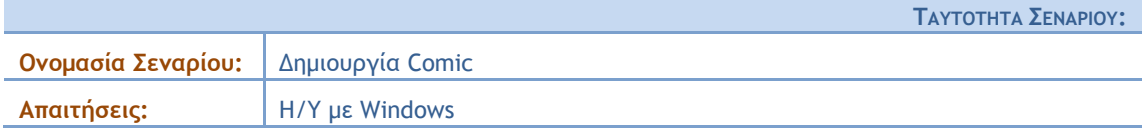

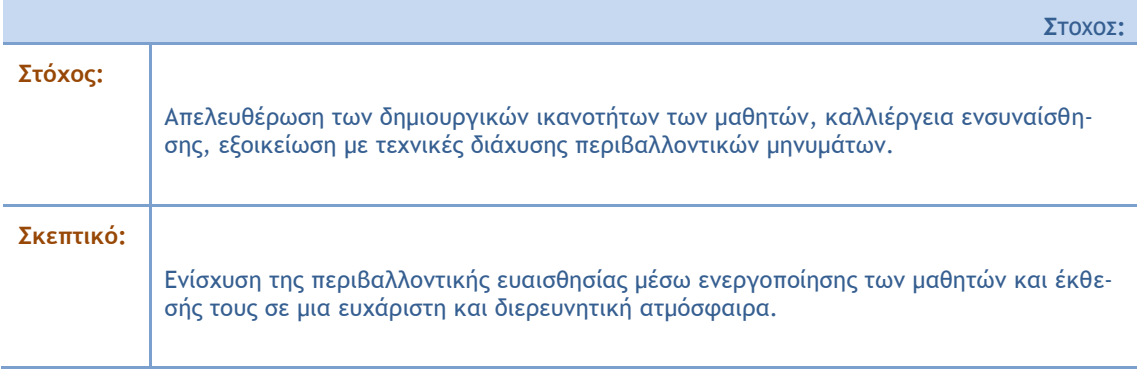

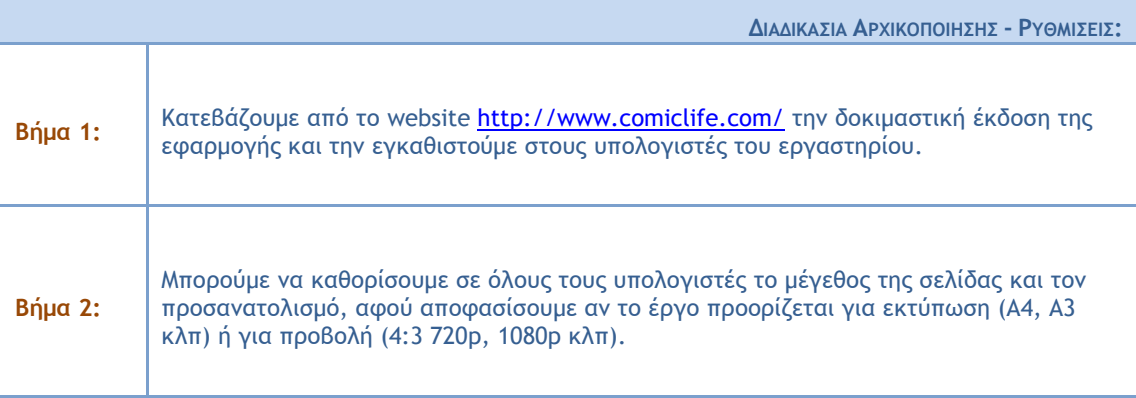

 $A$ *NAAYTIKH* **ΠΕΡΙΓΡΑΦΗ**:

Αφού ο συντονιστής ολοκληρώσει τα βήματα 1 και 2, παροτρύνει τους μαθητές να φωτογραφίσουν στοιχεία του περιβάλλοντός τους, που να αναδεικνύουν τοπικά ή ευρύτερα περιβαλλοντικά ζητήματα.

Έπειτα τους προτείνει να χωριστούν, στην καλύτερη περίπτωση, σε ζευγάρια ή σε ομάδες ανάλογα με τον αριθμό των υπολογιστών και με το πλήθος των μαθητών.

Στη συνέχεια εξοικειώνει τους μαθητές με το εύκολα προσβάσιμο μενού εργαλείων (εισαγωγή φωτογραφιών και κειμένων, μέγεθος και στυλ γραμματοσειράς ή αναίρεσης κάποιας λανθασμένης επιλογής).

Τέλος, ο συντονιστής ζητά από τους μαθητές να φτιάξουν τη φωτοιστορία τους, βάζοντας στη σειρά τις επιλεγμένες φωτογραφίες, τις οποίες συνοδεύουν με σύντομες περιλήψεις (λεζάντες), εύστοχους διαλόγους, πρωτότυπες σκέψεις- ιδέες, προκειμένου να ευαισθητοποιηθούν τόσο οι ίδιοι, όσο και εκείνοι, που θα τις διαβάσουν.

<span id="page-35-0"></span>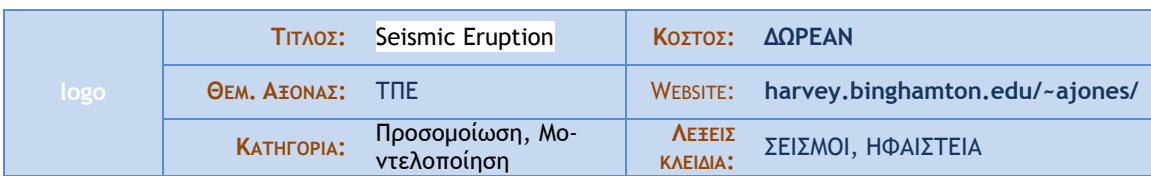

## **Α. ΤΑΥΤΟΤΗΤΑ ΕΡΓΑΛΕΙΟΥ**

## Σύντομη Περιγραφή

Το Seismic Eruption (Σεισμική Έκρηξη) είναι η δημιουργία του καθηγητή Alan L. Jones. Πρόκειται για ένα διαδραστικό πρόγραμμα για την οπτικοποίηση της σεισμικότητας και της ηφαιστειακής δραστηριότητας στο χώρο και το χρόνο. Το πρόγραμμα εμφανίζει τους σεισμούς και τα ηφαίστεια. Η βάση δεδομένων της ηφαιστειακής δραστηριότητας είναι από το Παγκόσμιο Πρόγραμμα Ηφαιστειακή δραστηριότητα του Ιδρύματος Smithsonian. Όταν το πρόγραμμα εκτελείται, ο χρήστης βλέπει τα φώτα, τα οποία αντιπροσωπεύουν τους σεισμούς, να αναβοσβήνουν στην οθόνη συν το χρόνο. Ο χρήστης μπορεί να ελέγξει την ταχύτητα της δράσης. Επιπλέον, το πρόγραμμα μπορεί να δείξει σεισμικότητα κάτω από τη γη σε τρεις διαστάσεις και όψεις εγκάρσιας τομής. Ο καλύτερος τρόπος για να μάθετε τα μέγιστα από αυτό το πρόγραμμα είναι απλά να πειραματιστείτε με αυτό! Υπάρχει ένας εκτεταμένος πλούτος πληροφοριών που περιμένει να ανακαλυφθεί!

#### στιγμιότυπο από πραγματική χρήση του εργαλείου

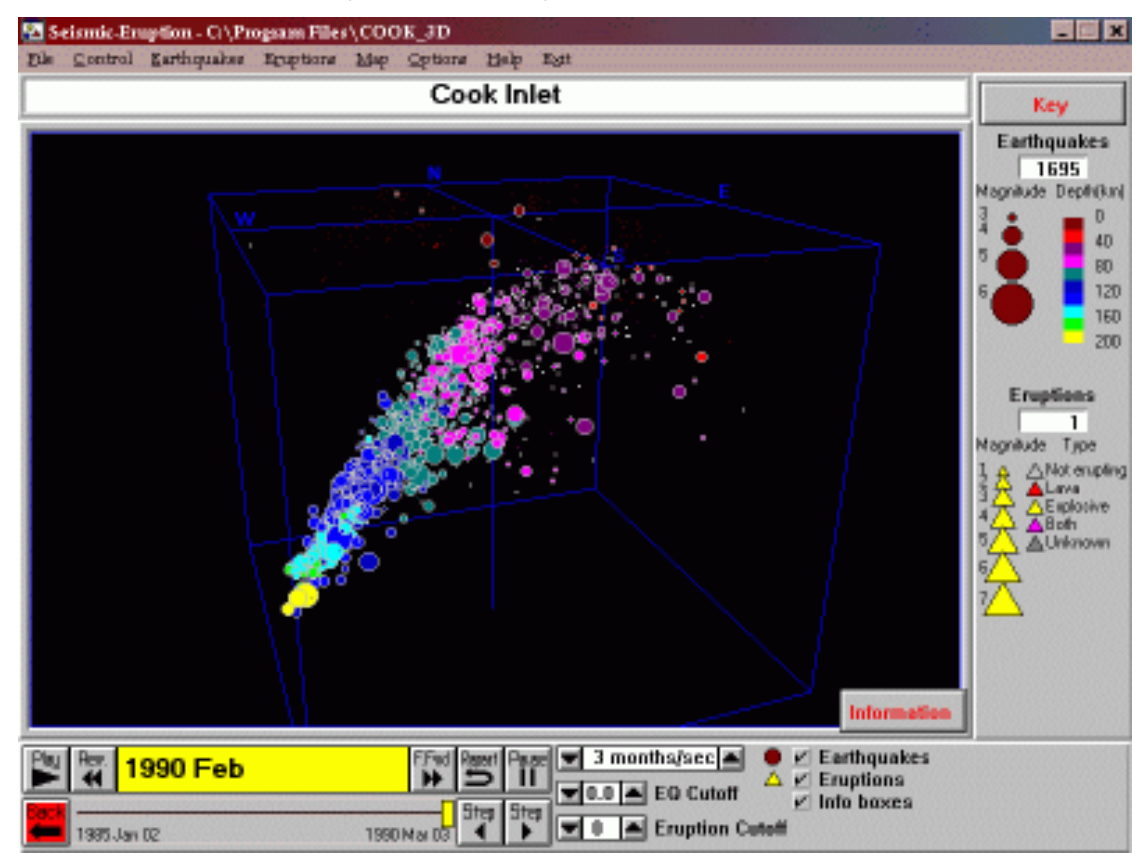

#### **Β. ΧΡΗΣΗ ΣΤΗΝ ΕΚΠΑΙΔΕΥΣΗ**

Το πρόγραμμα, το οποίο τρέχει σε περιβάλλον Windows για προσωπικούς υπολογιστές (3.1 ή Windows 95), διαθέτει μια εκτεταμένη βάση δεδομένων από γεγονότα. Ένας αριθμός προκαθορισμένων χαρτών περιλαμβάνονται τα οποία απεικονίζουν την σεισμικότητα σε διάφορα μέρη της γης. Μπορεί να χρησιμοποιηθεί στην διδασκαλία των σεισμών και των ηφαιστείων.

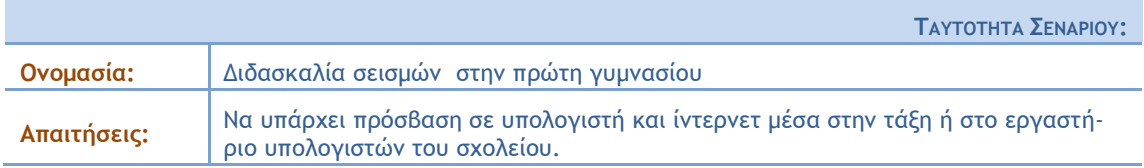

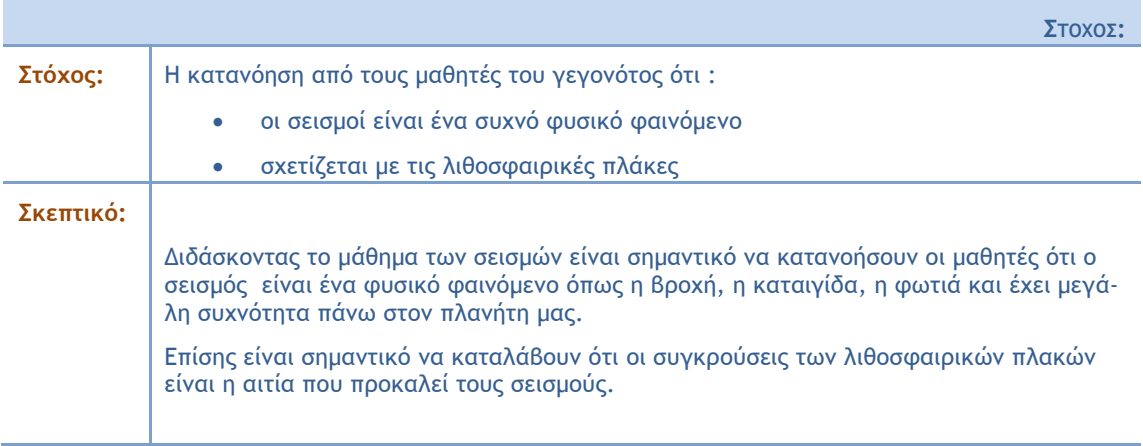

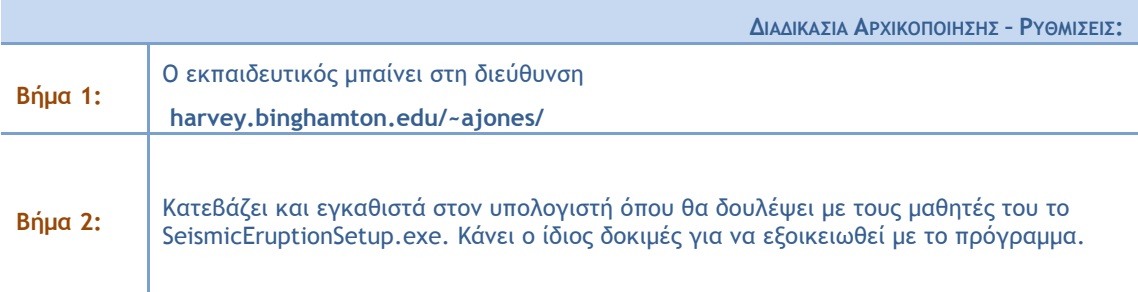

 $A$ *NAAYTIKH* **ΠΕΡΙΓΡΑΦΗ**:

Ζητάμε από τους μαθητές να ορίσουν καταρχήν σε ποια ήπειρο θέλουν να δουλέψουν ή σε όλο τον κόσμο; από πότε μέχρι σήμερα επιθυμούν να δουν τους σεισμούς που έχουν λάβει χώρα πάνω στη γη; Ορίζουν και τη συχνότητα που θα εμφανίζονται πάνω στον χάρτη.

Πατάνε το play και βλέπουν τους σεισμούς που συνέβησαν στο διάστημα που όρισαν.

Παρατηρούν το πόσο συχνά συμβαίνουν σεισμοί πάνω στη γη. Ο εκπαιδευτικός εδώ έχει τη δυνατότητα να παρέμβει εξηγώντας ότι ο σεισμός δεν είναι κάτι άλλο παρά ένα φυσικό φαινόμενο με μεγάλη συχνότητα.

Στην συνέχεια παρατηρώντας που συμβαίνουν οι σεισμοί θα δουν ότι λαμβάνουν χώρα πάνω στα όρια των λιθοσφαιρικών πλακών. Η εικόνα είναι πολύ έντονη όταν δουλεύουν πάνω σε όλο τον κόσμο. Ο εκπαιδευτικός εδώ έχει τη δυνατότητα να παρέμβει εξηγώντας ότι οι συγκρούσεις των λιθοσφαιρικών πλακών είναι αυτές που προκαλούν τους σεισμούς.

<span id="page-37-0"></span>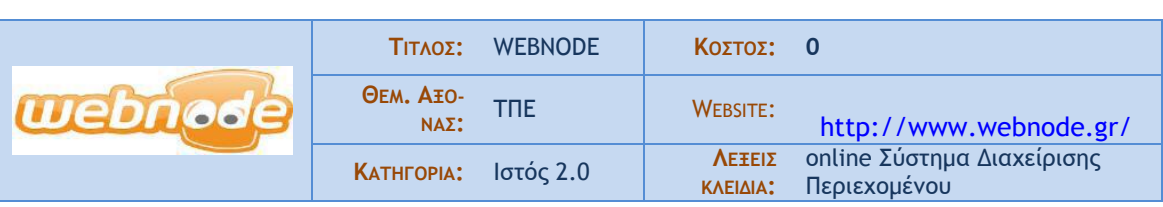

## **Α. ΤΑΥΤΟΤΗΤΑ ΕΡΓΑΛΕΙΟΥ**

## **Screenshot από τη χρήση του applet**

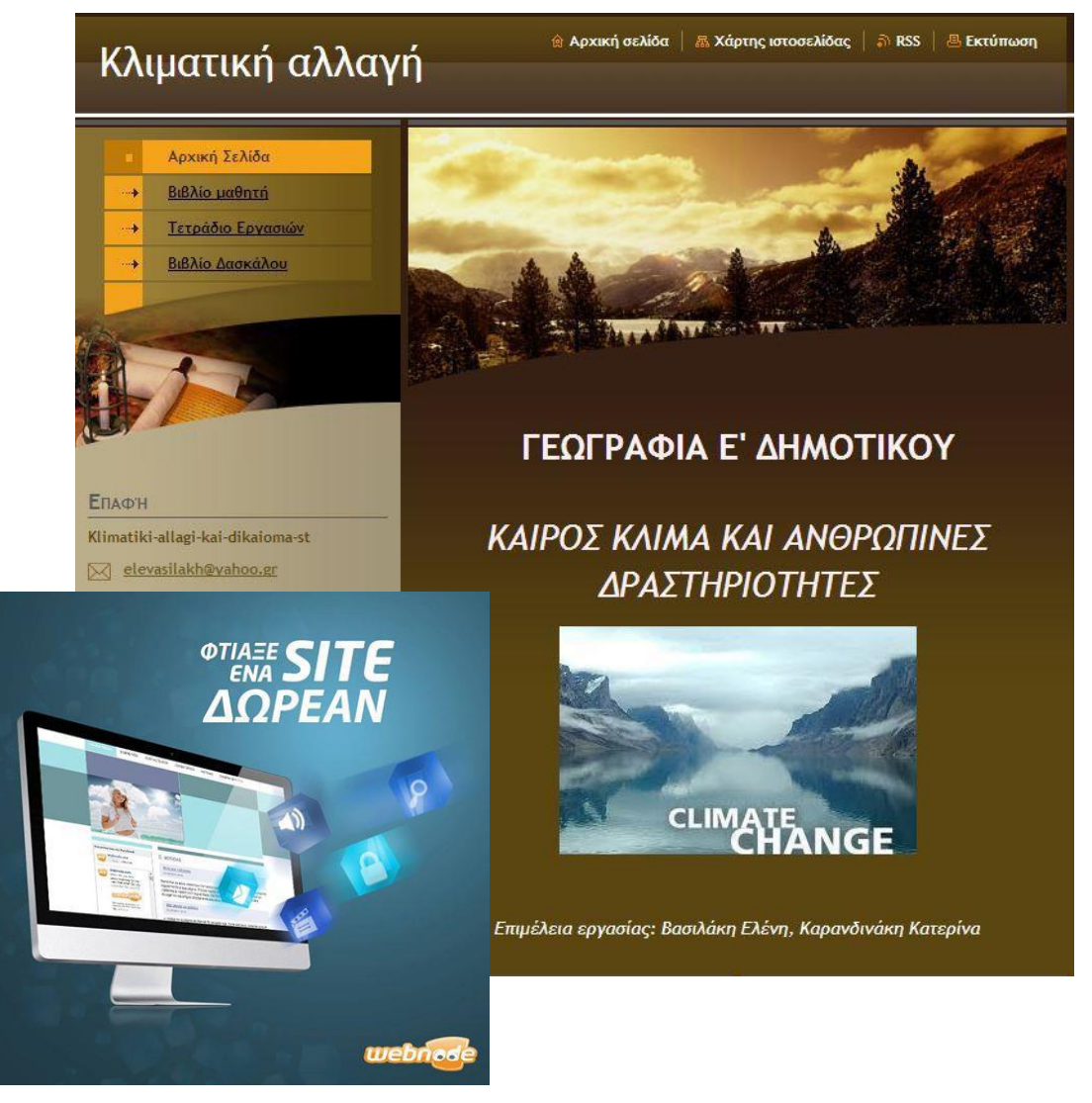

## **Β. ΧΡΗΣΗ ΣΤΗΝ ΕΚΠΑΙΔΕΥΣΗ**

Είναι ένα online Σύστημα Διαχείρισης Περιεχομένου μέσω του οποίου μπορεί να δημιουργηθεί και να διαχειριστεί ένας δικτυακός τόπος από έναν εκπαιδευτικό, από μαθητές, από τον εκπαιδευτικό και τους μαθητές μαζί ή από άλλους φορείς που σχετίζονται με την εκπαίδευση. Παραδείγματα: Παρουσίαση προγράμματος Περιβαλλοντικής Εκπ/σης (http://9odimkilkis.webnode.gr/ Προγράμματα - Η Ελιά), εργασίες φοιτητών (http://susteint.webnode.com/), υποστήριξη μαθήματος (http://tpe2.webnode.com), ανακοινώσεις και υλικό τμήματος σχολικών δραστηριοτήτων (http://politistikathemata.webnode.gr/), σχολική μονάδα (http://nipnpotid.webnode.com/), σχολική τάξη (http://atedakt.webnode.gr/), σύλλογος εκπ/κών (http://syllogospekilkis.webnode.gr/), σύλλογος γονέων (http://12goneiszografougr.webnode.gr/).

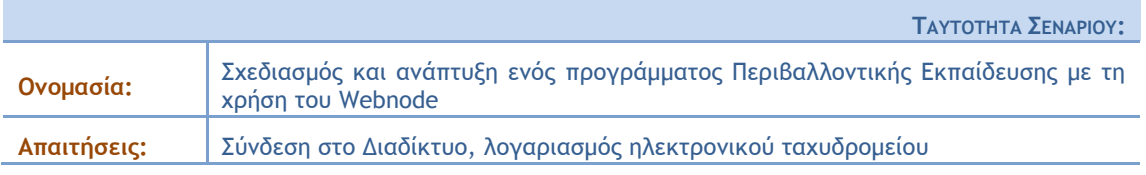

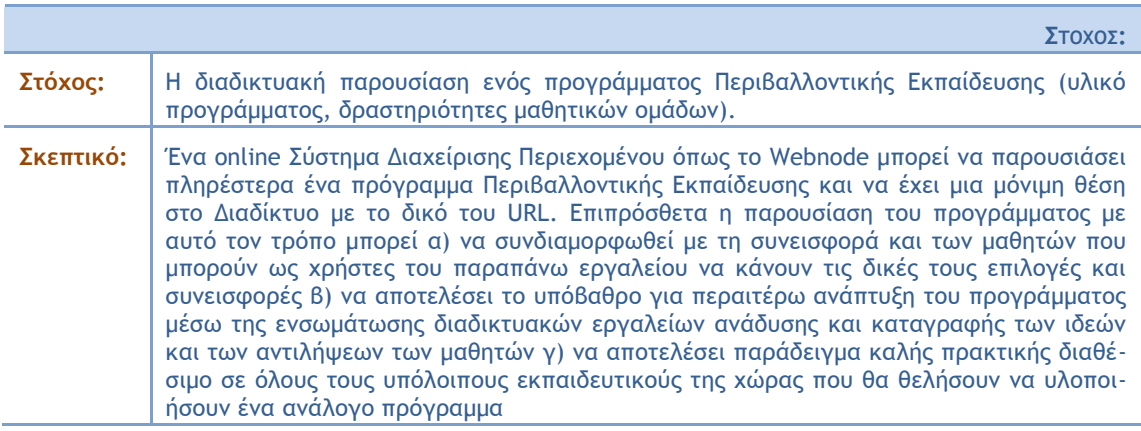

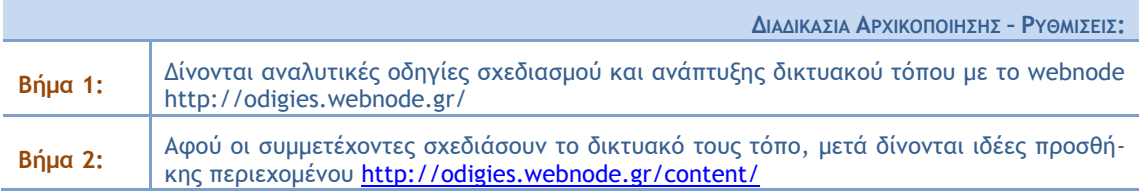

 $A$ *NAAYTIKH*  $\Pi$ **EPIFPAΦH**:

Έχει ζητηθεί από τους εκπαιδευόμενους να έχουν μαζί τους στοιχεία από το πρόγραμμα Περιβαλλοντικής Εκπαίδευσης που υλοποιούν σε ψηφιακή μορφή (κείμενα, αρχεία ήχου, βίντεο κλπ) τα οποία θα επιχειρήσουν να διαχειριστούν με το ΣΔΠ Webnode ακολουθώντας τις παραπάνω οδηγίες. Στο τέλος γίνεται παρουσίαση των δικτυακών τόπων που κατασκευάστηκαν, κατά την οποία θα συζητηθούν και δυνατότητες μελλοντικής βελτίωσης και επέκτασής του.

## **Α. ΤΑΥΤΟΤΗΤΑ ΕΡΓΑΛΕΙΟΥ**

<span id="page-39-0"></span>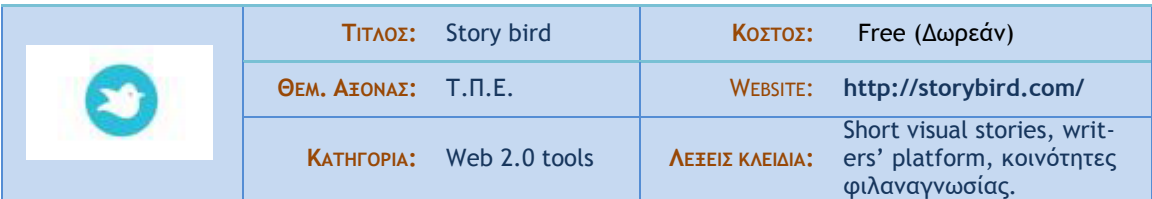

#### Σύντομη Περιγραφή

To story bird είναι μια πλατφόρμα συγγραφέων, καλλιτεχνών και αναγνωστών. Οι συγγραφείς έχουν τη δυνατότητα να συντάξουν σύντομες ιστορίες και αφού τις εικονογραφήσουν να τις αναρτήσουν προς δημόσια ανάγνωση. Οι καλλιτέχνες μπορούν να ανεβάσουν έργα τους τα οποία μπορούν να αξιοποιηθούν από όλους κατά τη φάση της εικονονράφησης. Οι αναγνώστες μπορούν να απολαύσουν χιλιάδες ιστορίες από όλο τον κόσμο και να ανταλλάξουν απόψεις στην πλατφόρμα φιλαναγνωσίας.

#### **Photo** εργαλείου ή Screenshot από τη χρήση του applet

## Virtual stories about the environment

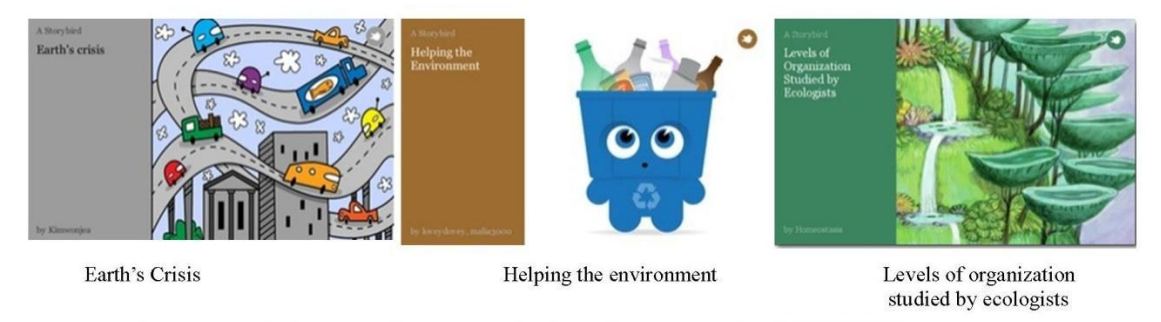

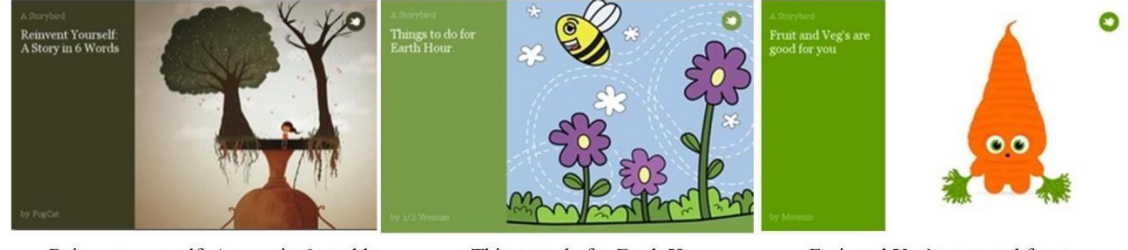

Reinvent yourself: A story in 6 worlds

Things to do for Earth Hour

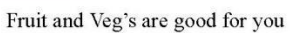

#### **Β. ΧΡΗΣΗ ΣΤΗΝ ΕΚΠΑΙΔΕΥΣΗ**

- ο Ανάγνωση έργων περιβαλλοντικού χαρακτήρα γραμμένα από ανθρώπους ανά την υφήλιο
- o Συζήτηση θεμάτων περιβαλλοντικού ενδιαφέροντος μέσω ενός προσφιλούς γραπτού είδους; των εικονογραφημένων ιστοριών
- $\circ$  Ανάπτυξη της δεξιότητας παραγωγής γραπτού λόγου με τρόπο ευφάνταστο και δημιουργικό
- o Καλλιέργεια της ευρηματικότητας, της φαντασίας και της συνθετικής ικανότητας των μαθητών καθώς, εφόσον το επιλέξουν, μπορούν να συνθέσουν ιστορίες με έμπνευση τις εικόνες
- ο Προώθηση της φιλαναγνωσίας
- ο Συμμετοχή σε ασφαλείς διαδικτυακές αναγνωστικές κοινότητες
- ο Σχεδίαση εικονογραφημένων παρουσιάσεων

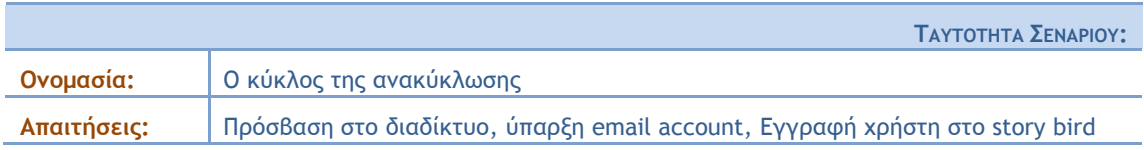

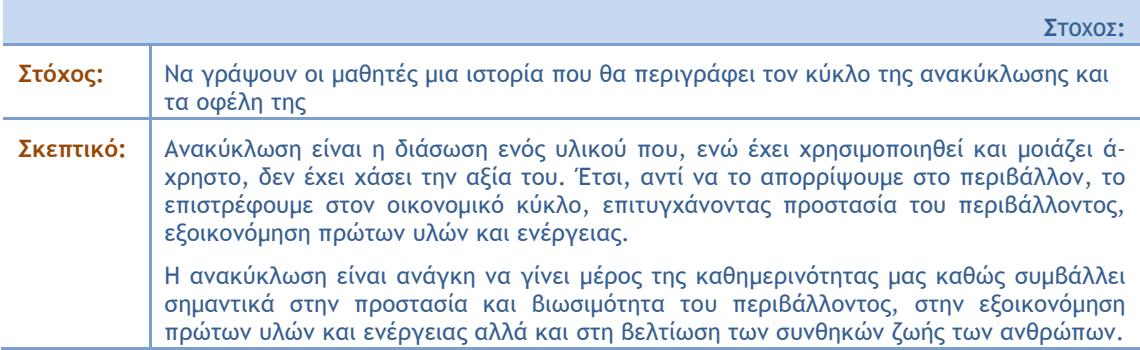

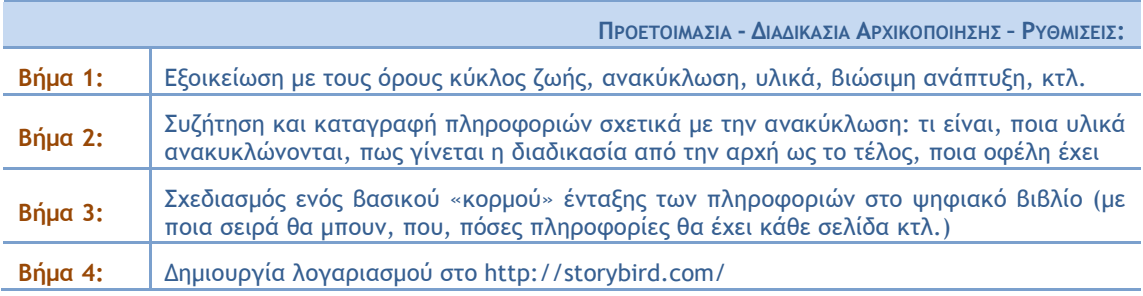

 $A$ *NAAYTIKH* **ΠΕΡΙΓΡΑΦΗ**:

Δεδομένου ότι τα παραπάνω αποτελούν την προεργασία χρήσης του ψηφιακού εργαλείου, δε θα γίνει περαιτέρω επέκταση στα βήματα αυτά. Από τη στιγμή που έχουν ολοκληρωθεί όμως τα παραπάνω βήματα, όσοι εργάζονται στο project μπορούν να κάνουν τα εξής:

- 1. Πηγαίνουμε στο create, άνω αριστερά της σελίδας.
- 2. Αφού το πατήσουμε, επιλέγουμε artwork (σετ εικόνων). Έχουμε στη διάθεση μας δεδομένα σετ εικόνων, τα οποία μπορούμε να εντοπίζουμε βάζοντας λέξεις κλειδιά στην αναζήτηση. Υπάρχει όμως και η δυνατότητα να συνδυάσουμε στο έργο μας εικόνες από διάφορα σετ εικόνων.
- 3. Αφού πατήσουμε πάνω στο σετ εικόνων που επιθυμούμε να χρησιμοποιήσουμε, επιλέγουμε use this art (for a story or for poetry) προκειμένου να αρχίσουμε τη σύνθεση του βιβλίου μας.
- 4. Σέρνουμε εικόνες στη θέση που επιθυμούμε, προσθέτουμε το κείμενο που επεξεργαστήκαμε στα αρχικά βήματα και κάνουμε σελιδοποίηση και επεξεργασία. Έτσι προχωρούμε σελίδα σελίδα στη δημιουργία του ψηφιακού βιβλίου.
- 5. Με το πέρας της διαδικασίας δε παραλείπουμε να κάνουμε save και publish.

Σημείωση: Υπάρχει διαθέσιμη μια σειρά εργαλείων που επιτρέπουν την βέλτιστη μορφοποίηση και επεξεργασία του βιβλίου που δημιουργούμε. Με μια πιο αναλυτική περιήγηση στην εφαρμογή και τα εργαλεία της θα εξοικειωθούμε σχετικά εύκολα, καθώς είναι ιδιαίτερα φιλική προς το χρήστη.

## ΣΥΓΓΡΑΦΕΑΣ: ΔΗΜΟΠΟΥΛΟΥ ΜΑΡΙΑ

<span id="page-41-0"></span>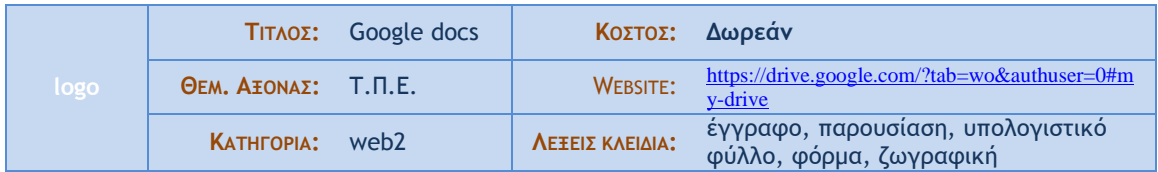

#### **Α. ΤΑΥΤΟΤΗΤΑ ΕΡΓΑΛΕΙΟΥ**

## Σύντομη Περιγραφή

Τα google docs (Google Έγγραφα) είναι ένα πολυδύναμο εργαλείο του web2. Διευκολύνει τους κατόχους Google λογαριασμών να δημιουργήσουν εξ αποστάσεως και συνεργατικά με απόμακρους χρήστες έγγραφα, παρουσιάσεις, υπολογιστικά φύλλα, σχέδια και φόρμες.

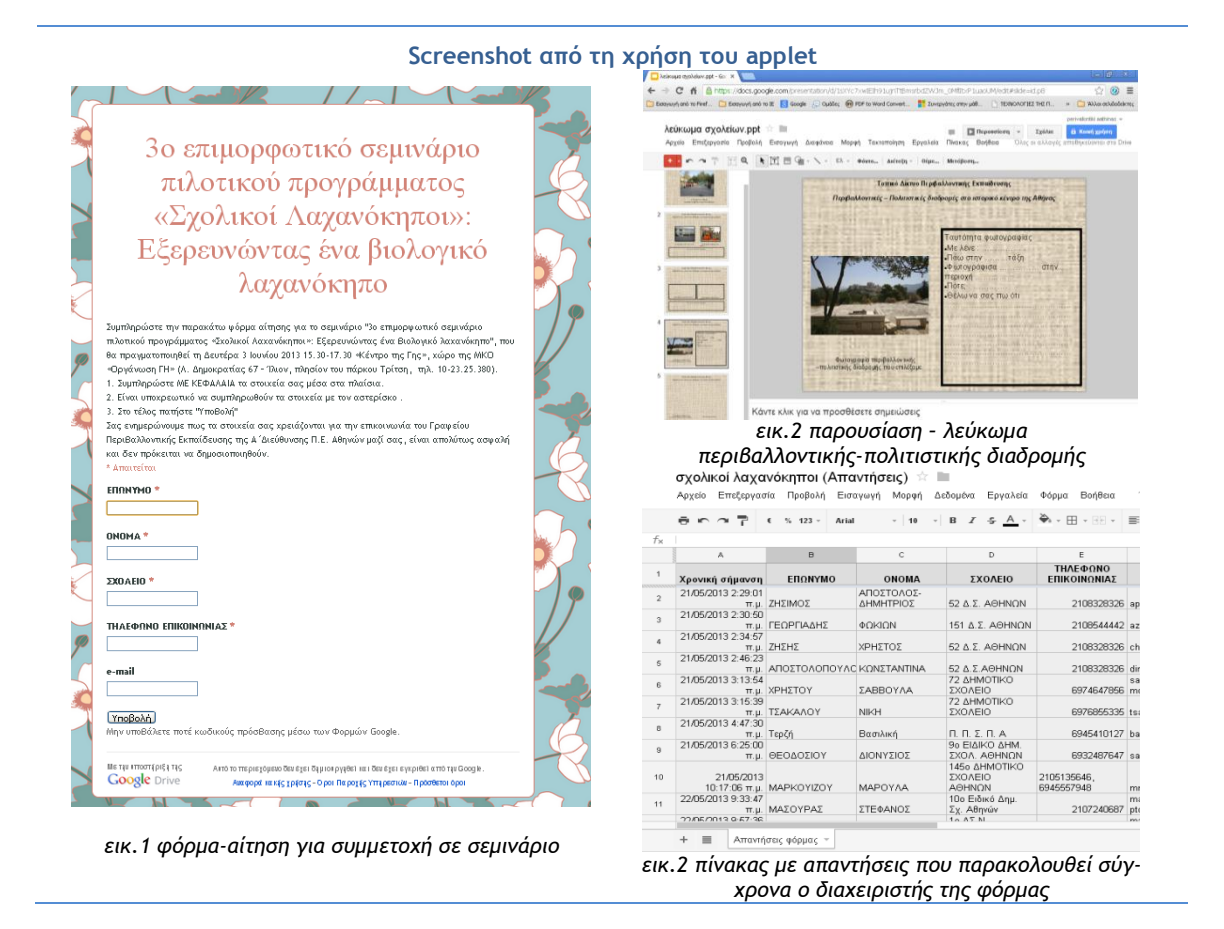

#### **Β. ΧΡΗΣΗ ΣΤΗΝ ΕΚΠΑΙΔΕΥΣΗ**

#### Στην Α/θμια και στη Β/θμια

Μπορεί να γίνει ευρύτατη και πολύπλευρη χρήση των Google docs (Google έγγραφα) στην Α/θμια και Β/θμια Εκπ/ση. Ο/Η εκπαιδευτικός αναθέτει εργασίες στους/στις μαθητές/τριες οι οποίοι μπορούν να τις υλοποιούν συνεργατικά, σύγχρονα ή ασύγχρονα, διατηρώντας από κοινού τον έλεγχο του αρχείου επικοινωνώντας σύγχρονα μέσω Chat.

#### Στα Γραφεία Περιβαλλοντικής Εκπαίδευσης

Στόχος της χρήσης των Google εγγράφων είναι η άμεση και γρήγορη επικοινωνία με τους εκπαιδευτικούς χωρίς τη χρήση χαρτιού και η συνδιαχείριση αρχείων όπου αυτό είναι εφικτό π.χ δημιουργία παρουσιάσεων-λευκωμάτων.

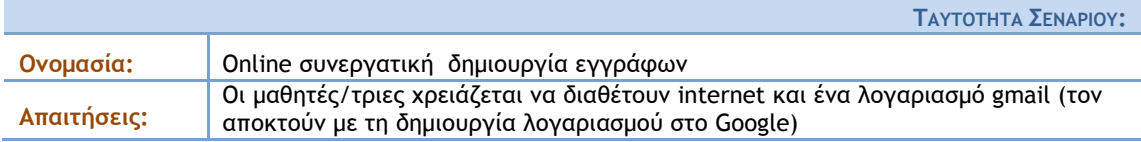

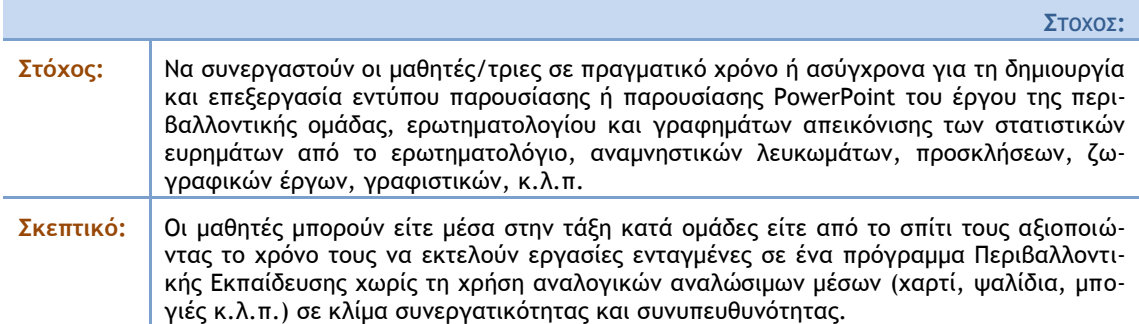

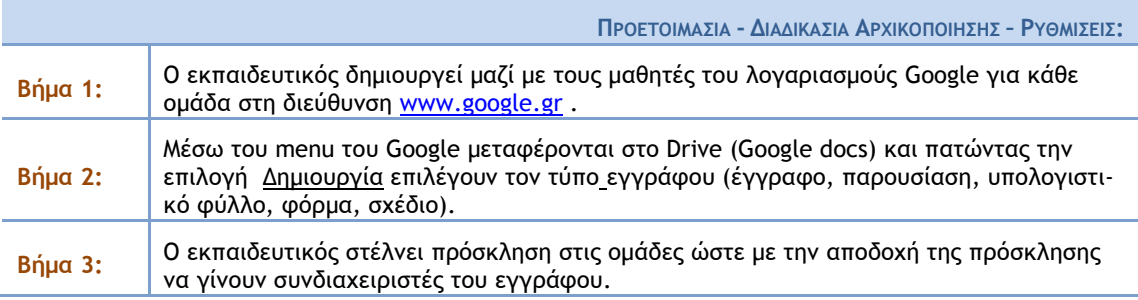

 $A$ *NAAYTIKH* **ΠΕΡΙΓΡΑΦΗ**:

Τα Google docs αποτελούν μια εύκολη, προσβάσιμη, δωρεάν και εναλλακτική λύση για τη δημιουργία και την επεξεργασία των περισσότερων ειδών εργασιών Γραφείου. Διαθέτουν μάλιστα το επιπλέον πλεονέκτημα ότι βρίσκονται στο διαδίκτυο σε συνδυασμό με το πνεύμα του web 2. Το όφελος λοιπόν είναι πολλαπλό, όχι χαρτί, χωρίς χρήματα, διαθέτει διαδικτυακή αποθήκευση της εργασίας μας η οποία μπορεί να γίνει σε συνεργασία με τα μέλη της ομάδας μας.

Ο/Η εκπαιδευτικός της τάξης μπορεί να χρησιμοποιήσει τα Google έγγραφα σε όλα τα μαθήματα αντικαθιστώντας τα τετράδια εργασιών με αυτά. Μπορεί έτσι να έχει συνεχή πρόσβαση στις εργασίες των μαθητών του. Επιπλέον τα αξιοποιεί στα προγράμματα Περιβαλλοντικής Εκπαίδευσης αναθέτοντας ατομικές ή και ομαδικές εργασίες.

Τα Γραφεία Περιβαλλοντικής Εκπαίδευσης μπορούν να χρησιμοποιήσουν τα Google έγγραφα για την καλύτερη οργάνωσή τους. Καταργώντας το χαρτί δε υποδεικνύουν μόνο μια καλή πρακτική στους εκπαιδευτικούς αλλά και δείχνουν το δρόμο στα σχολεία προς την ψηφιακή οργάνωση τους.

Το μόνο που χρειάζεται είναι ένας λογαριασμός στο Google, τη δημιουργία του εγγράφου που θέλουμε και απόδοση δικαιώμάτων χρήσης του σε άλλους όποτε αυτό κρίνεται αναγκαίο. Συνεπώς μπορεί αυτό να λειτουργήσει είτε ως απλή ενημέρωση με την αποστολή του link στους αποδέκτες είτε για τη συνεργατική επεξεργασία και δημιουργία του εγγράφου.

## ΣΥΓΓΡΑΦΕΑΣ: ΚΑΡΑΒΙΛΑ ΜΑΡΙΑ

<span id="page-43-0"></span>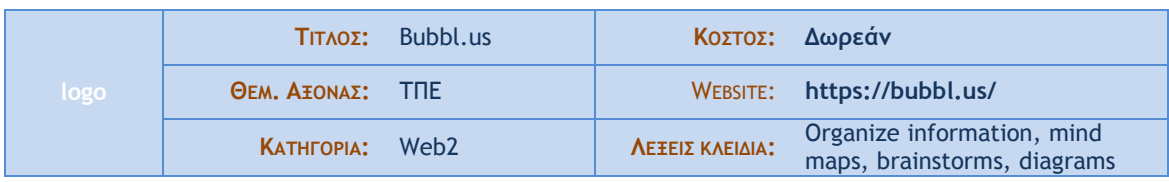

## **Α. ΤΑΥΤΟΤΗΤΑ ΕΡΓΑΛΕΙΟΥ**

## Σύντομη Περιγραφή

Πρόκειται για ένα εργαλείο που παρέχει online και δωρεάν τη δυνατότητα δημιουργίας εννοιολογικών χαρτών με σκοπό την οργάνωση πληροφοριών, τον πληρέστερο προγραμματισμό ενεργειών και το σχεδιασμό αντίστοιχων διαγραμμάτων. Δίνεται η δυνατότητα της συνεργασίας και της ανταλλαγής ιδεών μεταξύ των μελών μιας ομάδας.

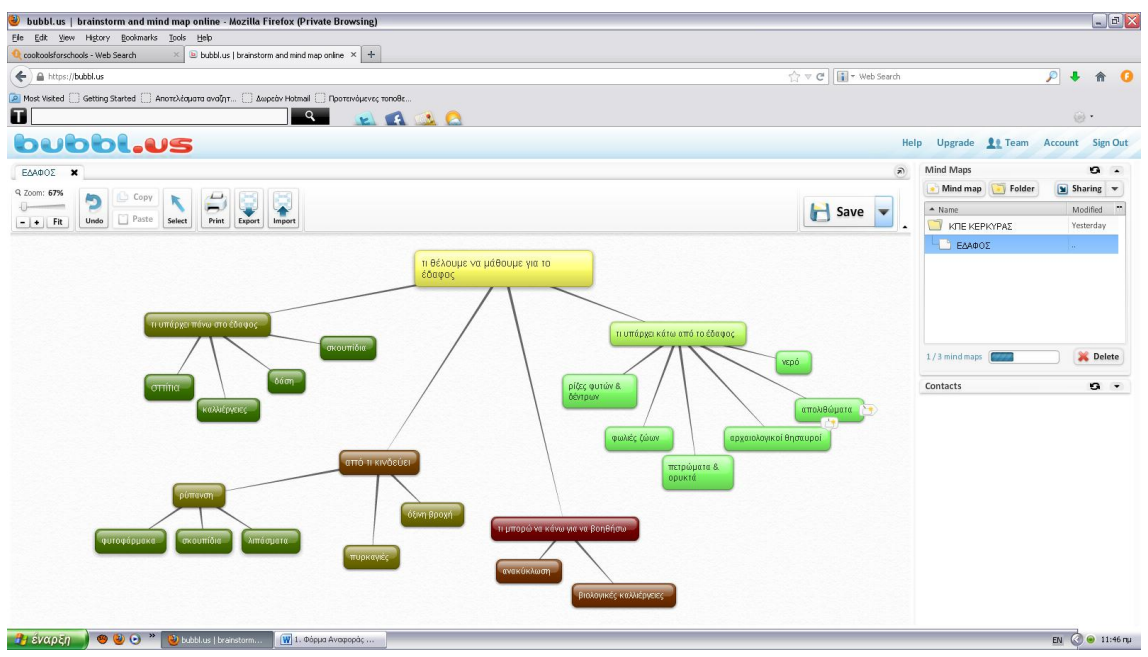

## στιγμιότυπο από πραγματική χρήση του εργαλείου

#### **Β. ΧΡΗΣΗ ΣΤΗΝ ΕΚΠΑΙΔΕΥΣΗ**

Α/θμια & Β/θμια: Ο εκπαιδευτικός δύναται να χρησιμοποιήσει τους εννοιολογικούς χάρτες ως τεχνική αυτό και έτερο - αξιολόγησης, που αποκτά διάρκεια, συνέχεια και ενσωματώνεται στις καθημερινές δραστηριότητες του σχολείου. Με αυτόν τον τρόπο δίνεται έμφαση σε εξατομικευμένες διαδικασίες μάθησης αλλά ταυτόχρονα προωθείται και η συνεργασία.

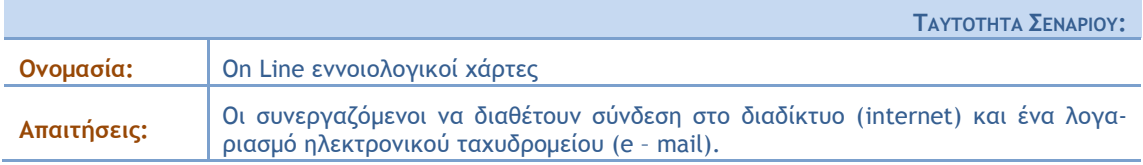

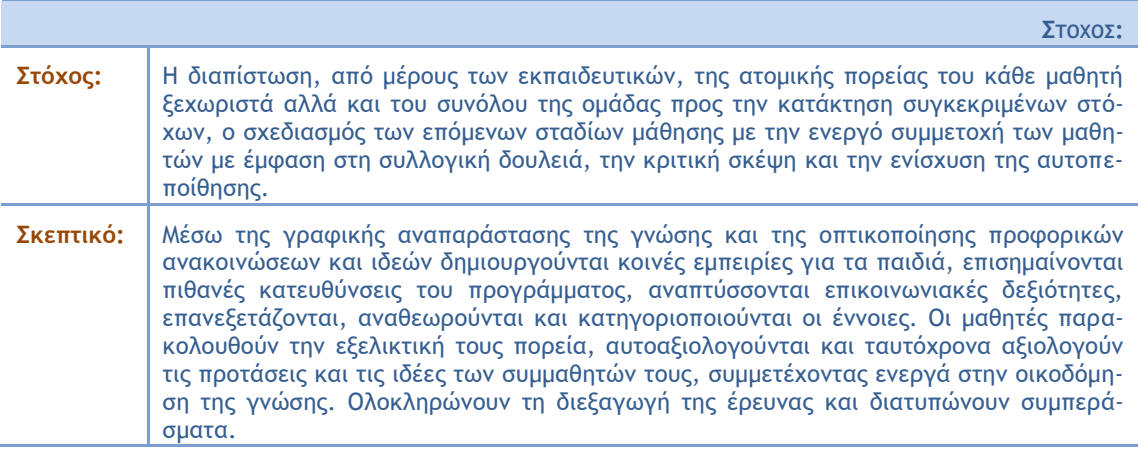

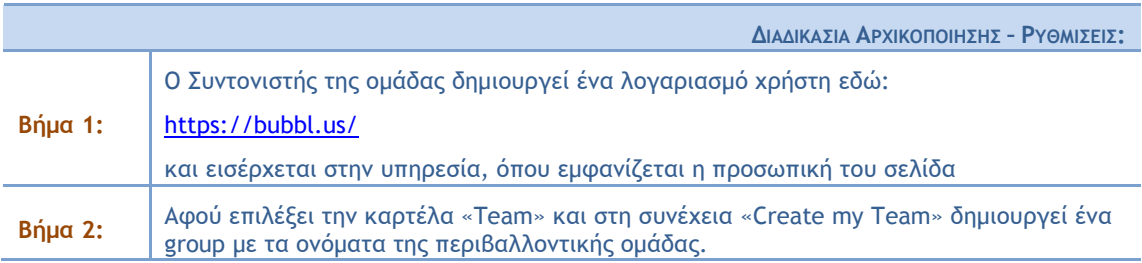

 $A$ *NAAYTIKH ΠΕΡΙΓΡΑΦΗ***:** 

Μόλις ο συντονιστής δημιουργήσει το group μπορεί να κοινοποιεί στα μέλη του τους εννοιολογικούς χάρτες με δυνατότητα επιλογής ή απλής ανάγνωσης ή και εκτύπωσης. Το ίδιο μπορούν να κάνουν και τα μέλη της ομάδας μεταξύ τους. Επίσης, δίνεται η δυνατότητα on line επικοινωνίας.

<span id="page-45-0"></span>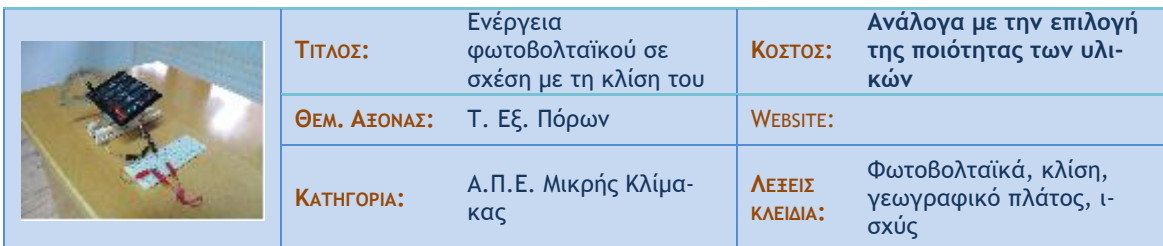

## **Α. ΤΑΥΤΟΤΗΤΑ ΕΡΓΑΛΕΙΟΥ**

## Σύντομη Περιγραφή

Μια φωτοβολταϊκή (Φ/Β) κυψέλη περιστρέφεται σε ένα οριζόντιο άξονα περιστροφής. Με αυτό τον τρόπο ρυθμίζεται η κλίση της Φ/Β κυψέλης σε σχέση με το οριζόντιο επίπεδο. Με τη χρήση ενός μοιρογνωμονίου υπολογίζουμε την κλίση και με ένα πολύμετρο μετράμε την τάση που παράγει η κυψέλη ανάλογα με τη γωνία κλίσης. Τελικά εφαρμόζοντας τον τύπο της ισχύος υπολογίζουμε την ισχύ που παράγεται.

στιγμιότυπο από πραγματική χρήση του εργαλείου

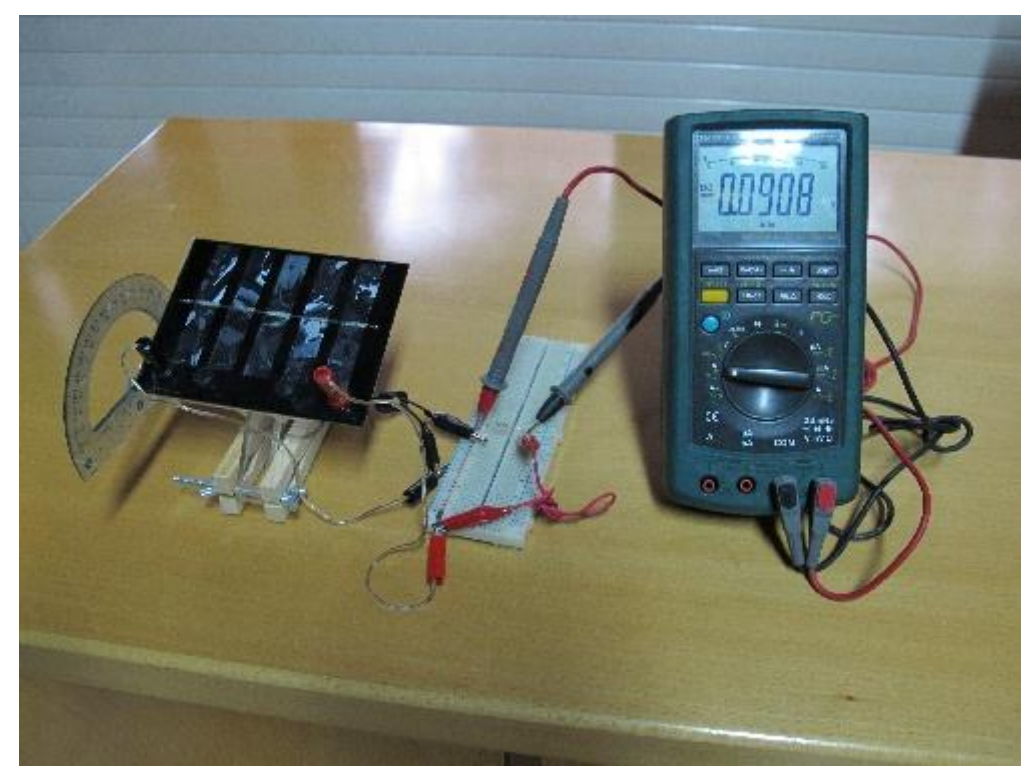

#### **Β. ΧΡΗΣΗ ΣΤΗΝ ΕΚΠΑΙΔΕΥΣΗ**

#### **Α/θμια εκπαίδεσρη :**

Μπορεί να γίνει παρουσίαση στα παιδιά, ώστε να δουν στην πράξη την λειτουργία μιας Φ/Β κυψέλης. 1) Σύνδεση με τα Φυσικά, Τετράδιο Εργασιών (σελίδα 50, Φωτοβολταϊκά) Ε΄ Δημοτικού

2) Σύνδεση με τα Φυσικά, Τετράδιο Εργασιών (σελίδα 45, Ανανεώσιμες πηγές ενέργειας) ΣΤ΄ Δημοτικού

**Β/θμια Δκπαίδεσρη :**

1) Φυσική Γ Γυμνασίου: Σύνδεση με το κεφάλαιο «Ηλεκτρικό ρεύμα»

2) Γεωλογία - Γεωγραφία Α Γυμνασίου: Σύνδεση με την ενότητα «Οι χάρτες: Γεωγραφικό πλάτος»

3)Γεωλογία - Γεωγραφία Β Γυμνασίου: Σύνδεση με την ενότητα «Οι χάρτες: Γεωγραφική θέση»

4) Μαθηματικά Α Γυμνασίου: Σύνδεση με το κεφάλαιο 1, Μέρος Β «Βασικές γεωμετρικές έννοιες»

5) Φυσική Α Λυκείου Σύνδεση με το κεφάλαιο «Συνεχές Ηλεκτρικό Ρεύμα «

6) Δ.Ο.Α.Κ. *Τξμέαπ Ηλεκςοξμικόπ* Ισκλόμαςα ρσμευξϋπ και εμαλλαρρϊμεμξσ οεϋμαςξπ Β ςάνη : Ρϋμδερη με το κεφάλαιο 2, «Βασικά κυκλώματα και εξαρτήματα».

7) Ε.Π.Α.Λ. *<u>Τομέας Ηλεκτρολογικός Ηλεκτροτεχνία Β τάξη Ε.Π.Α.Λ. Τομέας Ηλεκτρολογικός</u>* Σύνδεση με το κεφάλαιο 1, «Βασικές γνώσεις και έννοιες»

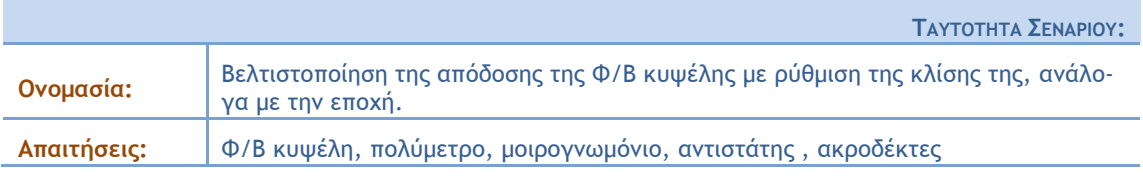

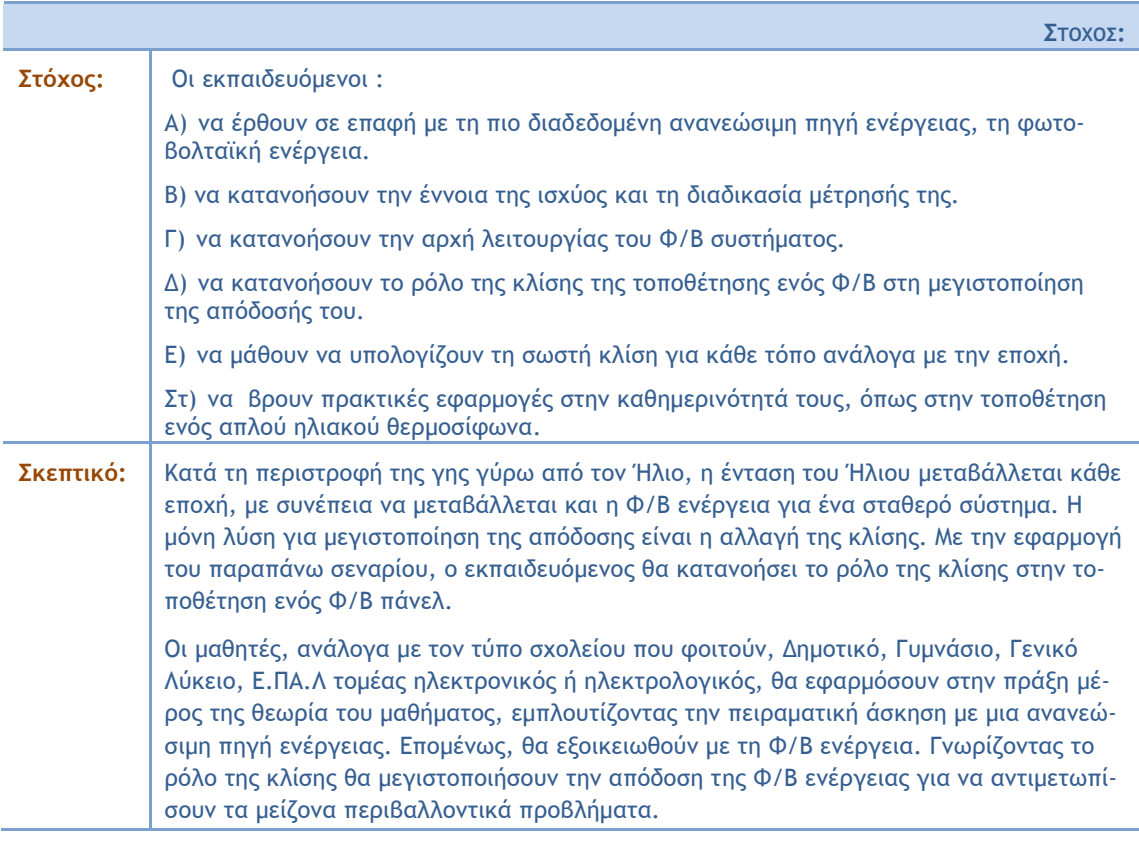

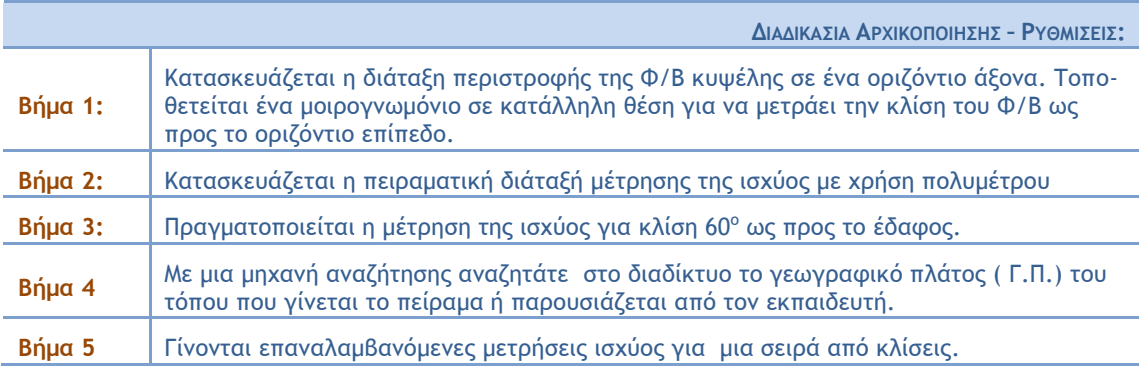

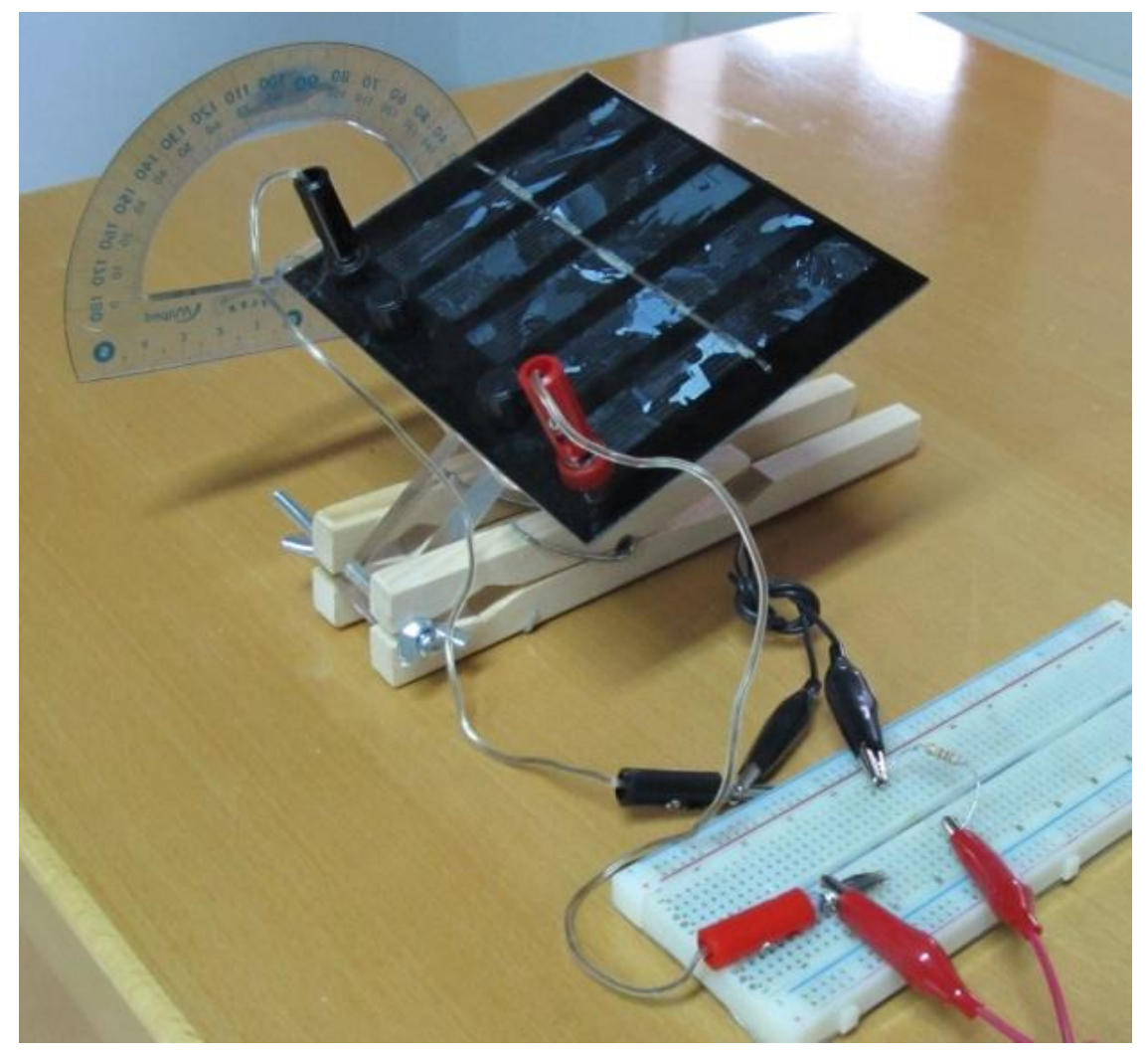

Οι εκπαιδευόμενοι συνδέουν το βολτόμετρο παράλληλα στα άκρα της αντίστασης και καταγράφουν την τάση στα άκρα της, για κλίση Φ/Β κυψέλης 60° ως προς το οριζόντιο επίπεδο. (Σχήμα1)

*Σχήμα 1. Η διάταξη του πειράματος* 

Η τιμή της αντίστασης δίνεται από τον εκπαιδευτή ή μετράται πειραματικά με τη χρήση του πολυμέτρου ανάλογα με το επίπεδο του εκπαιδευόμενου.

Υπολογίζουν την ισχύ από τον τύπο: P=V<sup>2</sup>/R

Συμπληρώνουν τον πίνακα Ι

## Πίνακας Ι

## Μέτρηση ισχύος Φ/Β κυψέλης

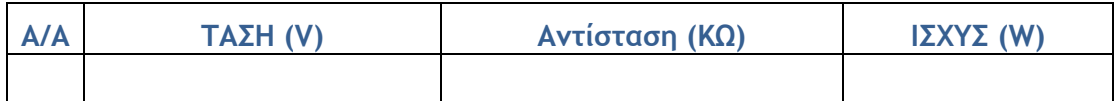

Στη συνέχεια, οι εκπαιδευόμενοι με μια μηχανή αναζήτησης βρίσκουν στο διαδίκτυο τη γεωγραφικό πλάτος ( Γ.Π.) του τόπου που γίνεται το πείραμα. Καταγράφουν την ισχύ σε συγκεκριμένες κλίσεις που σχετίζονται με το γεωγραφικό πλάτος της περιοχής. Συμπληρώνουν τον παρακάτω πίνακα ΙΙ:

## Πίνακας ΙΙ

## Ισχύς Φ/Β κυψέλης σε σχέση με την κλίση

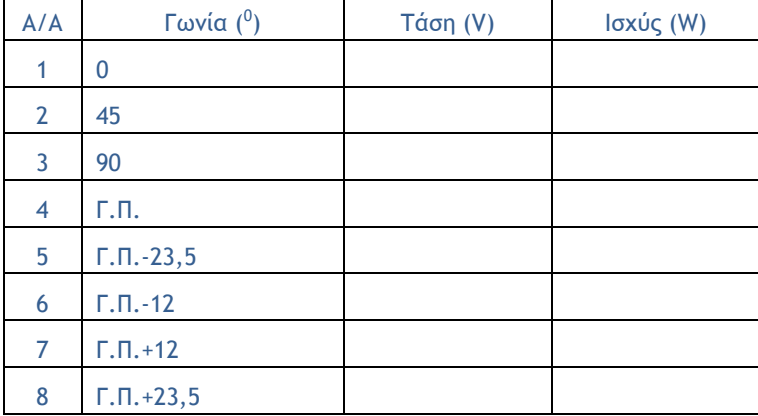

Συμπληρώνουν την εποχή που έγινε η μέτρηση στον παρακάτω πίνακα ΙΙΙ:

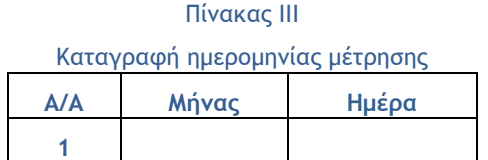

- 1. Από τη μελέτη του Πίνακα ΙΙ, με ποια κλίση έχετε τη μέγιστη ισχύ;
- 2. Αποφασίστε για τη σωστή επιλογή της κλίσης
	- a. την καλοκαιρινή περίοδο.
	- b. τη χειμερινή περίοδο.
	- c. Στις 21 Μαρτίου
- 3. Σε ποια συσκευή του σπιτιού σας μπορεί να παίξει σημαντικό ρόλο η κλίση για την εξοικονόμηση της ενέργειας;

## ΠΡΟΤΑΣΕΙΣ

- 1. Η πειραματική διάταξη μπορεί να γίνει πιο απλή. Δηλαδή να έχει μια οποιαδήποτε βάση μας βολεύει, ενώ ο άξονας περιστροφής μπορεί να μην υπάρχει καθόλου, αρκεί να ρυθμίζουμε την κλίση χειροκίνητα.
- 2. Ανάλογα με το επίπεδο των μαθητών, η μέτρηση της ισχύος μπορεί να γίνει με διαφορετικό τρόπο.

<span id="page-49-0"></span>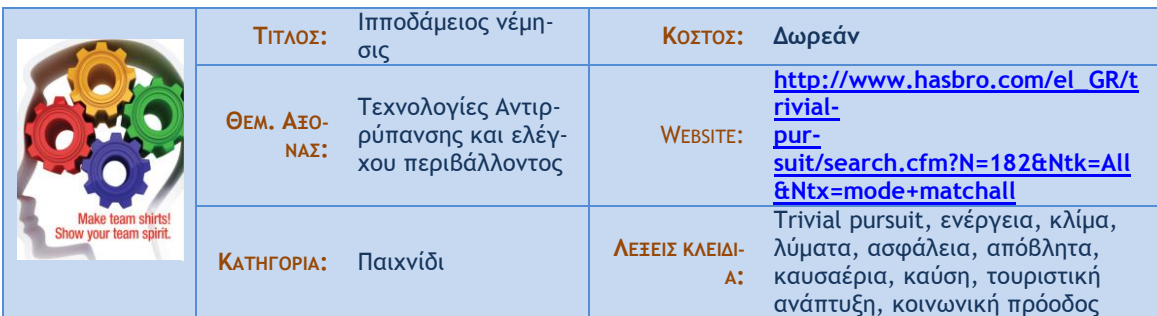

#### **Α. ΤΑΥΤΟΤΗΤΑ ΕΡΓΑΛΕΙΟΥ**

## Σύντομη Περιγραφή

Το παιχνίδι «Ιπποδάμειος νέμησις» είναι μια παραποίηση του γνωστού παιχνιδιού Trivial Pursuit. Είναι ένα παιχνίδι γνώσεων που η ομαδικότητα και η γνώση πάνω σε θέματα περιβάλλοντος αποτελούν το Βασικό συστατικό της νίκης.

#### στιγμιότυπο από πραγματική χρήση του εργαλείου

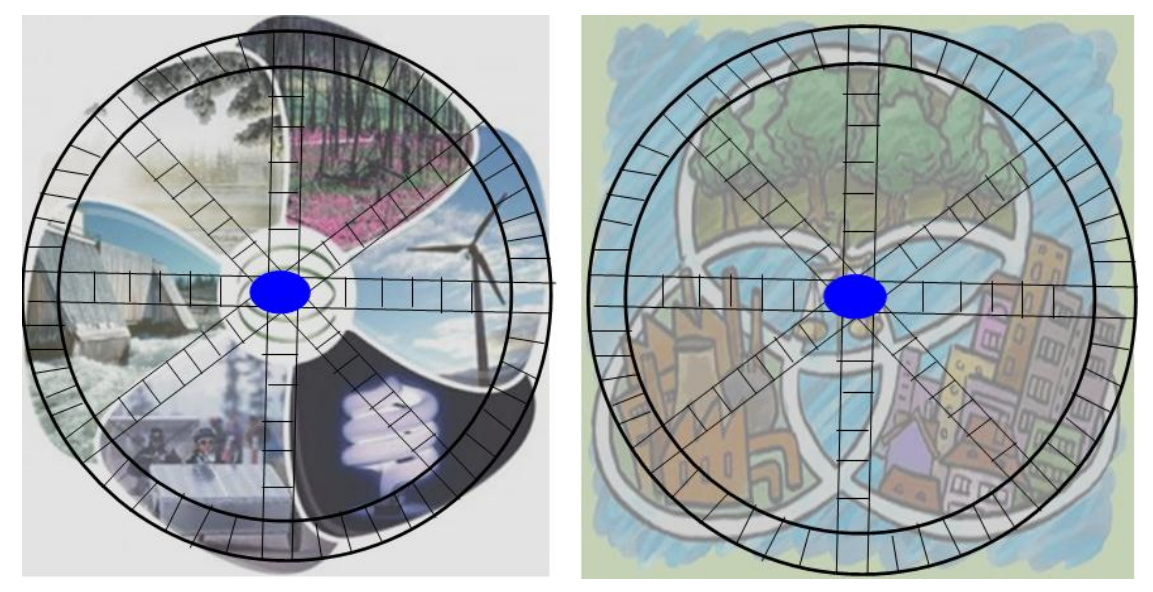

#### **Β. ΧΡΗΣΗ ΣΤΗΝ ΕΚΠΑΙΔΕΥΣΗ**

Στη Αθμια και στη Β/θμια : Η περιβαλλοντική ομάδα μπορεί να δημιουργήσει κάρτες ερωτοαπαντήσεων έτσι ώστε μέσω του ομαδικού παιχνιδιού να γνωστοποιήσει όρους και έννοιες που σχετίζονται με

1) την ενέργεια και το κλίμα, 2) το νερό και τα λύματα, 3) την ασφάλεια και την υγεία, 4) τα υλικά και τα απόβλητα, 5) τα αέρια και τις καύσεις και 6) την κοινωνική πρόοδο και την τουριστική ανάπτυξη

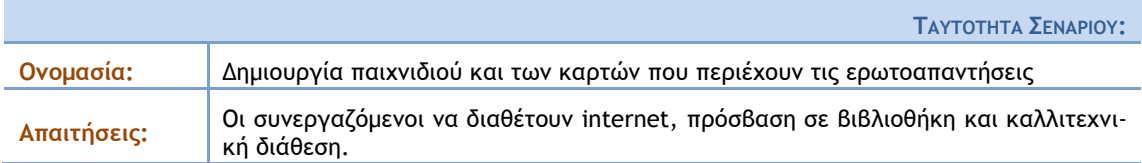

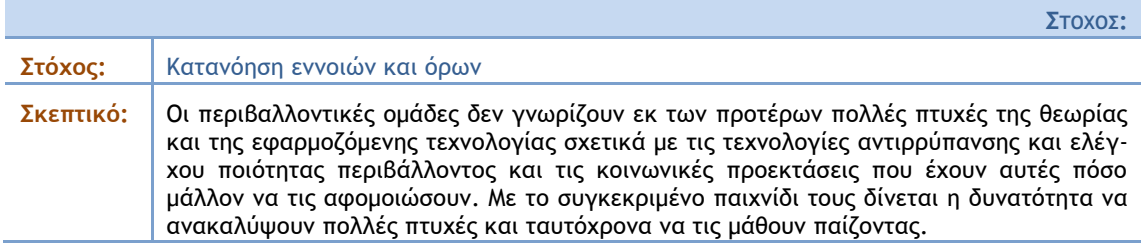

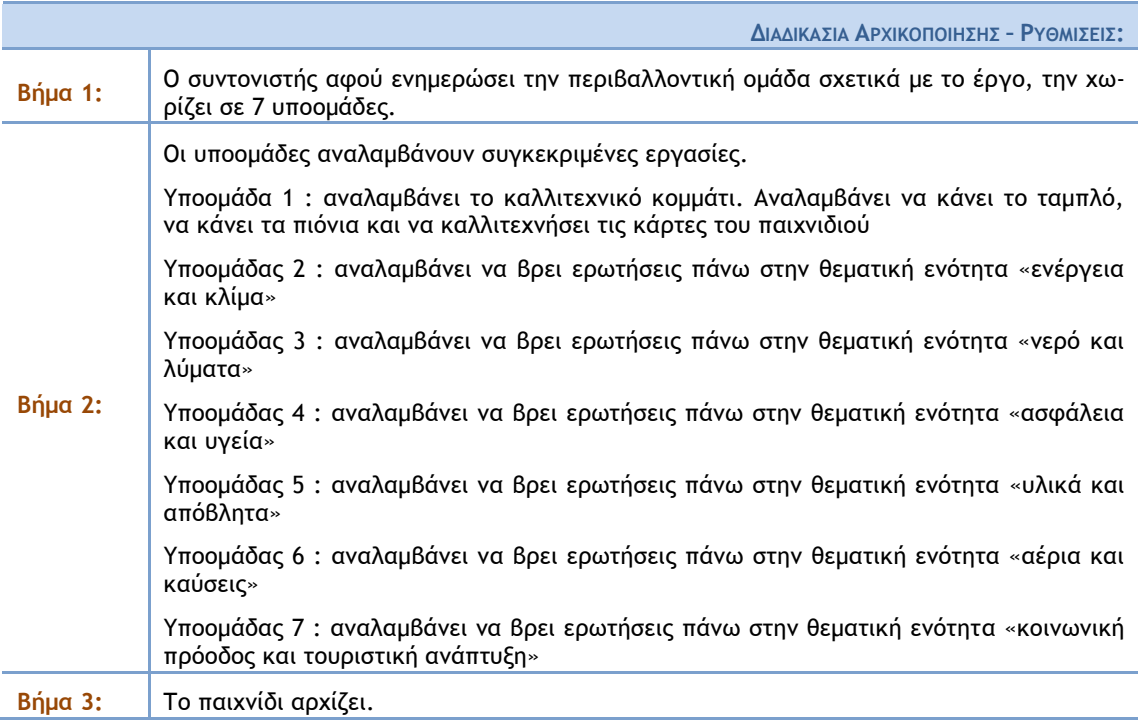

#### $A$ *NAAYTIKH DEPIFPAΦH***:**

Αφού χωριστούν σε υποομάδες η περιβαλλοντική ομάδα, αρχίζει το ψάξιμο σε βιβλιογραφία και στο διαδίκτυο για να εντοπιστούν έννοιες και ορολογίες. Αφού εντοπιστεί ένας ικανός αριθμός εννοιών και ορολογίας επιμελούνται την διατύπωση των ερωτήσεων. Ταυτόχρονα αρχίζει η κατασκευή των απαραίτητων συστατικών του παιχνιδιού (ταμπλό, κάρτες, πιόνια). Το ταμπλό κατασκευάζεται πάνω σε σκληρό χαρτόνι. Τα πιόνια που θα κατασκευαστούν μπορεί να είναι από οποιοδήποτε υλικό όπως πηλός, ξύλο, μακετόχαρο, πέτρα, ή ακόμα και από καπάκια μπουκαλιών (αναψυκτικών ,νερού, γάλατος). Στη συνέχεια γίνεται ανάμειξη των ατόμων των υποομάδων για να σχηματιστούν νέες υποομάδες και το παιχνίδι αρχίζει.

## ΣΥΓΓΡΑΦΕΑΣ: ΚΟΝΣΤΑΝΤΙΝΙΛΗΣ ΑΡΙΣΤΕΙΛΗΣ

<span id="page-51-0"></span>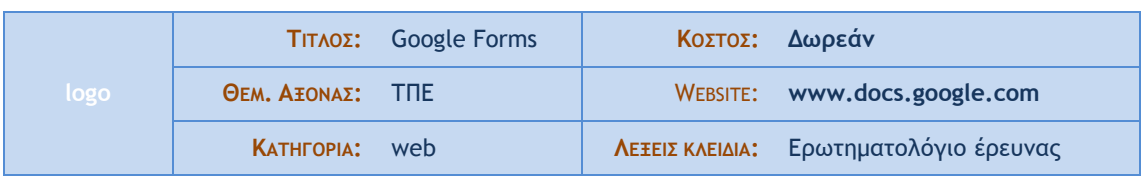

## **Α. ΤΑΥΤΟΤΗΤΑ ΕΡΓΑΛΕΙΟΥ**

#### Σύντομη Περιγραφή

Το Google Forms είναι ένα εργαλείο που παρέχει τη δυνατότητα δημιουργίας online διαδικτυακής φόρμας ερωτηματολογίου (έρευνας ή αξιολόγησης), δημοσίευσης αυτής στο διαδίκτυο (μέσω email, μέσω ανάρτησης του link σε blog ή σε διαδικτυακό χώρο όπως facebook), συλλογή των απαντήσεων, αυτόματη ανάλυση αυτών (σύνοψη), ώστε να μπορούν εύκολα να κοινοποιηθούν.

**βίμςεξ επίδεινηπ πξσ σπάουξσμ ρςξ youtube : <https://www.youtube.com/watch?v=7WSupX79Svc>**

και **<https://www.youtube.com/watch?v=WmDyx-ggVps>**

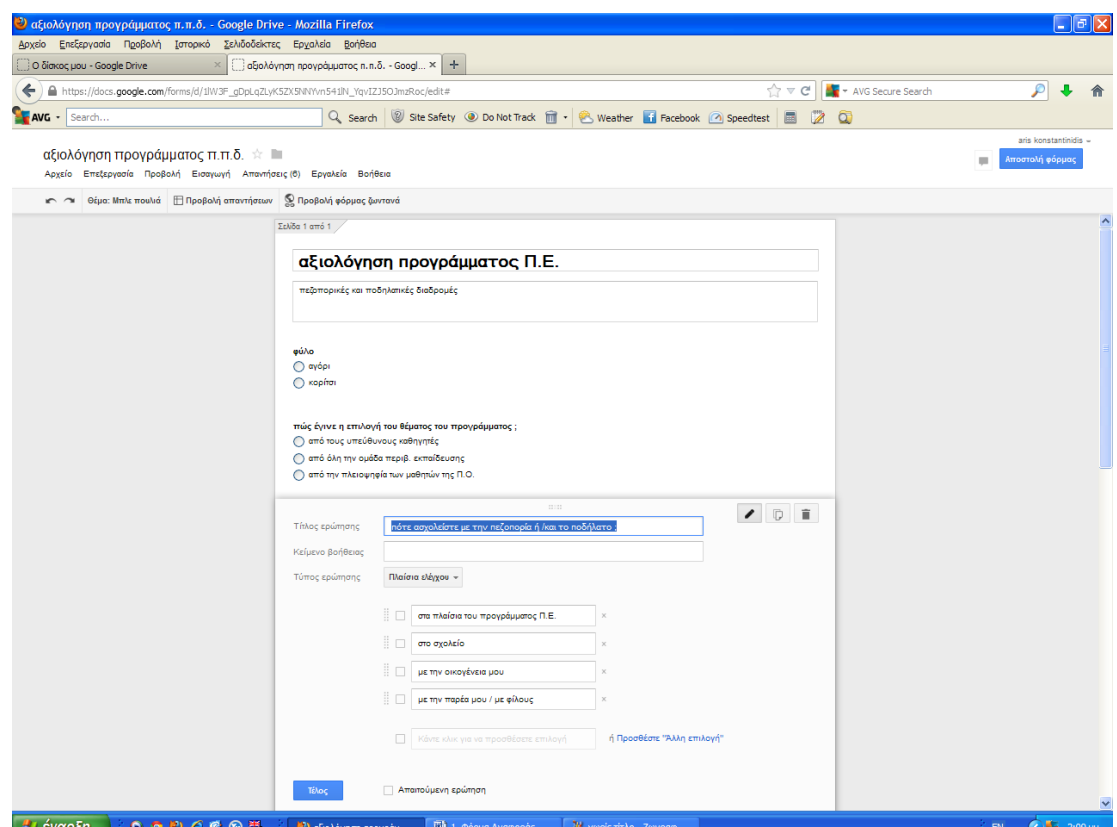

#### στιγμιότυπο από πραγματική χρήση του εργαλείου

#### **Β. ΧΡΗΣΗ ΣΤΗΝ ΕΚΠΑΙΔΕΥΣΗ**

ΣτΗΝ Α/ΘΜΙΑ: Ο δάσκαλος μπορεί να αξιολογήσει τις γνώσεις και τη στάση των μαθητών και των γονέων σε κάποιο θέμα, πριν και μετά την υλοποίηση μιας δράσης η ενός περιβαλλοντικού προγράμματος

ΣΤΗΝ Β/ΘΜΙΑ: η περιβαλλοντική μαθητική ομάδα μπορεί να κάνει χρήση του σε μια έρευνα δημοσκόπησης πάνω σε κάποιο περιβαλλοντικό θέμα. επίσης μπορεί να αξιολογήσει μια εκπ. δράση, καθώς και να κάνει αυτοαξιολόγηση στο περιβαλλοντικό πρόγραμμα, συνήθης η χρήση της και στις ερευνητικές εργασίες του λυκείου.

![](_page_52_Picture_319.jpeg)

![](_page_52_Picture_320.jpeg)

ερωτηματολογίου στο διαδίκτυο, κάνοντας μια νέα ανάρτηση στο blog μας.

## ΣΥΓΓΡΑΦΕΑΣ: ΛΙΑΣΚΟΠΟΥΛΟΥ ΑΙΚΑΤΕΡΙΝΗ

<span id="page-53-0"></span>![](_page_53_Picture_163.jpeg)

## **Α. ΤΑΥΤΟΤΗΤΑ ΕΡΓΑΛΕΙΟΥ**

## Σύντομη Περιγραφή

…Το υλικό μας μπορεί να ενσωματωθεί σε κάποιες "στιγμές", και να εμφανίζεται χρονολογικά σε μια λωρίδα χρόνου. Το αποτέλεσμα ονομάζεται "Capzle". Οποιαδήποτε «στιγμή» μπορεί να προβληθεί μεμονωμένα, ή το σύνολο των «στιγμών» μπορούν να προβληθούν σε εξέλιξη.

### στιγμιότυπο από πραγματική χρήση του εργαλείου

![](_page_53_Picture_6.jpeg)

#### **Β. ΧΡΗΣΗ ΣΤΗΝ ΕΚΠΑΙΔΕΥΣΗ**

Α' ΒΑΘΜΙΑ: Ο ΕΚΠΑΔΕΥΤΙΚΟΣ ΣΕ ΣΥΝΕΡΓΑΣΙΑ ΜΕ ΤΟΥΣ ΜΑΘΗΤΕΣ ΜΑΖΕΥΟΥΝ ΤΙΣ ΣΤΙΓΜΕΣ. ΦΩΤΟΓΡΑΦΙΕΣ ΑΠΟ ΕΠΙΣΚΕΨΕΙΣ ΤΩΝ ΠΑΙΔΙΩΝ ΣΕ ΜΕΡΗ ΜΕ ΠΕΡΙΒΑΛΛΟΝΤΙΚΟ ΕΝΔΙΑΦΕΡΟΝ . ΤΑ ΣΥΝΘΕΤΟΥΝ , ΔΙΑΛΕΓΟΥΝ ΤΟ ΥΛΙΚΟ ΠΟΥ ΘΑ ΑΝΑΡΤΗΣΟΥΝ ΣΤΗΝ ΙΣΤΟΣΕΛΙΔΑ ΜΑΖΙ ΤΗ ΜΟΥΣΙΚΗ.

Β ΒΑΘΜΙΑ: ΤΑ ΠΑΙΔΙΑ ΧΩΡΙΖΟΝΤΑΙ ΣΕ ΟΜΑΔΕΣ ΚΑΙ ΔΙΑΧΕΙΡΙΖΟΝΤΑΙ ΤΟ ΥΛΙΚΟ. ΚΑΘΕ ΟΜΑΔΑ ΜΠΟΡΕΙ ΝΑ ΜΟΙΡΑΣΤΕΙ ΤΟ ΥΛΙΚΟ ΚΑΙ ΝΑ ΠΡΟΣΘΕΣΕΙ ΤΑ ΔΙΚΑ ΤΗΣ ΣΤΟΙΧΕΙΑ. ΚΑΛΟΥΝΤΑΙ ΦΙΛΟΙ ΚΑΙ ΜΟΙΡΑΖΟΝΤΑΙ ΤΑ ΑΡΧΕΙΑ. ΕΤΣΙ ΜΙΑ ΣΥΝΘΕΤΙΚΗ ΚΑΙ ΣΥΝΕΡΓΑΤΙΚΗ ΜΑΘΗΣΗ ΜΕ ΑΥΤΕΝΕΡΓΕΙΑ ΚΑΙ ΕΠΙΚΟΙΝΩΝΙΑ ΜΕΣΩ ΜΗΝΥΜΑΤΩΝ ΜΠΟΡΕΙ ΝΑ ΠΡΑΓΜΑΤΟΠΟΙΗΘΕΙ.

![](_page_54_Picture_108.jpeg)

![](_page_54_Picture_109.jpeg)

![](_page_54_Picture_110.jpeg)

**…**

 $A$ *NAAYTIKH ΠΕΡΙΓΡΑΦΗ:* 

Η κάθε υποομαδα αρχιζει να δημιουργεί πάνω στο βασικό αντικείμενο. Μπορεί το υλικο να το έχει ήδη αποθηκεύσει στον υπολογιστή σε άλλη χρονική στιγμή ή να το βρει εκεινη τη στιγμή. Μπορεί να διαλέξει το γενικό πλαισιο , τη μουσική , το ύφος , το στυλ . Να γραψει κείμενο και να προσθέσει φωτογραφικό υλικο. Μπορεί να χρησιμοποίησει τη σελίδα για να στειλει μειλ και να επικοινωνήσει με φίλους. Ταυτοχρονα μπορει να δει τις στιγμές άλλων , ανάλογα με το αντικείμενο που τον ενδιαφέρει.

## ΣΥΓΓΡΑΦΕΑΣ: ΜΑΧΑΙΡΙΛΟΥ ΜΑΡΙΑ

<span id="page-55-0"></span>![](_page_55_Picture_180.jpeg)

## **Α. ΤΑΥΤΟΤΗΤΑ ΕΡΓΑΛΕΙΟΥ**

#### Σύντομη Περιγραφή

To Google Earth είναι ένα εργαλείο γραφικής απεικόνισης της γης, μέσω του διαδικτύου. Συνθέτει εικόνες και πληροφορίες από δορυφορικές φωτογραφίες, αεροφωτογραφίες, στοιχείων GIS και από πολλές πηγές, σε επάλληλα στρώματα (επίπεδα) που παρέχουν πληροφορίες που εισήγαγε η Google (χάρτες με ονομασίες δρόμων, καιρικές συνθήκες κ.ά.), καθώς και πολλές πληροφορίες που προσθέτουν οι χρήστες του συστήματος (τρισδιάστατα κτίρια για αρκετές περιοχές/πόλεις του κόσμου, τοπικές πληροφορίες κ.ά.).

![](_page_55_Figure_5.jpeg)

![](_page_55_Figure_6.jpeg)

## **Β. ΧΡΗΣΗ ΣΤΗΝ ΕΚΠΑΙΔΕΥΣΗ**

Το Google Earth αποτελεί ίσως τον πιο δημοφιλή τρόπο ψηφιακής περιήγησης στον κόσμο. Είναι εύκολο στη χρήση και αρέσει ιδιαίτερα στα παιδιά Α/θμιας και Β/θμιας Εκπ/σης. Οι εντυπωσιακές γραφικές αναπαραστάσεις, η δυνατότητα δημιουργίας βίντεο-περιηγήσεων και πολλές άλλες επιλογές που περιλαμβάνει, ενισχύουν την αίσθηση του «πλησίον» των παιδιών με τον κόσμο γύρω τους, αλλά και πολύ πιο μακριά τους. Παράλληλα, ενισχύει την προσέλκυση της προσοχής και τη διατήρηση αμείωτου ενδιαφέροντος των παιδιών για μάθημα και τα ωθεί να ασχοληθούν περαιτέρω με το περιεχόμενό του. Ο εκπαιδευτικός μπορεί να το χρησιμοποιήσει τόσο ως συνεργατικό, όσο και ως ατομικό μαθησιακό εποπτικό μέσο, ανάλογα με τη διδακτική προσέγγιση που θα ακολουθήσει. Μπορεί να υποβοηθήσει τη διδασκαλία διαφορετικών γνωστικών αντικειμένων (γεωγραφία, φυσική ιστορία, μαθηματικά, θρησκευτικά, project, φυσική αγωγή κ.ά.), να χρησιμοποιηθεί διαθεματικά και να υποστηρίξει τα περιβαλλοντικά προγράμματα που εκπονούν οι εκπαιδευτικοί με τις μαθητικές τους ομάδες.

![](_page_56_Picture_239.jpeg)

![](_page_56_Picture_240.jpeg)

![](_page_56_Picture_241.jpeg)

 $A$ *NAAYTIKH* **ΠΕΡΙΓΡΑΦΗ**:

Αφού γίνει παρουσίαση του Google Earth από τον εκπαιδευτικό\* και σύντομη επεξήγηση βασικών του επιλογών, γίνεται ψηφιακή αποτύπωση του υιοθετημένου μονοπατιού στο Google Earth και εμπλουτισμός της εικονικής διαδρομής (διαδικτυακός χάρτης) με τις πληροφορίες και το φωτογραφικό υλικό που έχει συγκεντρωθεί από πρίν.

Δημιουργείται και αποθηκεύεται η βιντεοσκοπημένη διαδρομή-περιήγηση στο ψηφιακό μονοπάτι της περιβαλλοντικής ομάδας. Διαμοιράζεται του βίντεο με τις συνεργαζόμενες περιβαλλοντικές ομάδες των άλλων σχολείων, μέσω ηλεκτρονικής αλληλογραφίας ή/και μέσω της αντίστοιχης επιλογής που παρέχει το εργαλείο.

\* Δωρεάν διαθέσιμα μαθήματα για εκπαιδευτικούς θα βρείτε στο: http://sitescontent.google.com/google-earth-for-educators/tutorials-and-tips

## ΣΥΓΓΡΑΦΕΑΣ: ΜΟΥΓΙΑΚΟΥ ΣΟΦΙΑ

<span id="page-57-0"></span>![](_page_57_Picture_218.jpeg)

## **Α. ΤΑΥΤΟΤΗΤΑ ΕΡΓΑΛΕΙΟΥ**

#### Σύντομη Περιγραφή

Το Mural.ly είναι ένα συνεργατικό εργαλείο που παρέχει online, δωρεάν πίνακα ανακοινώσεων, στον οποίο μπορεί μια ομάδα να τοποθετεί και να μοιράζεται, σε πραγματικό χρόνο, αυτοκόλλητα με ανακοινώσεις, ιδέες, φωτογραφίες, video, αρχεία, σημειώσεις και λίστες εκκρεμοτήτων και οποιοδήποτε περιεχόμενο από το internet.

Ταυτόχρονα μπορεί να καθορίσει τη σειρά με την οποία θα εστιάζει το εργαλείο σε κάθε περιοχή του πίνακα, όταν βρίσκεται σε φάση «προβολής» και έτσι να δημιουργήσει μια πολύ εντυπωσιακή και πρωτότυπη παρουσίαση.

Κατά τη διάρκεια της παρουσίασης τα στοιχεία που είναι αναρτημένα στον πίνακα ανακοινώσεων, είναι «ενεργά» δηλαδή μπορούμε πατώντας πάνω τους να ανοίξει πχ ένα παράθυρο για την προβολή της φωτογραφίας ή του βίντεο, ή να οδηγηθούμε σε ένα σύνδεσμο που έχουμε δηλώσει.

Με λίγα λόγια πρόκειται για ένα διαδραστικό πίνακα ανακοινώσεων, με τον οποίο μπορούμε παράλληλα να φτιάχνουμε ζωντανές διαδραστικές παρουσιάσεις.

![](_page_57_Figure_8.jpeg)

#### **Screenshot από ςη υοήρη ςξσ applet** <http://mrl.li/1858pDw>

#### **Β. ΧΡΗΣΗ ΣΤΗΝ ΕΚΠΑΙΔΕΥΣΗ**

ΣΤΗΝ Α/ΘΜΙΑ και στην Β/ΘΜΙΑ: Μπορεί να χρησιμοποιηθεί και στις δυο βαθμίδες εκπαίδευσης είτε ως πρόγραμμα δημιουργίας από κοινού μιας διαδραστικής παρουσίασης είτε ως συνεργατικό εργαλείο για το συντονισμό μιας ομάδας. Είναι ιδανικό όταν συνδυάζεται και με τη χρήση διαδραστικών πινάκων, χωρίς αυτό να είναι απαραίτητο.

![](_page_58_Picture_279.jpeg)

![](_page_58_Picture_280.jpeg)

![](_page_58_Picture_281.jpeg)

 $A$ *NAAYTIKH* **ΠΕΡΙΓΡΑΦΗ**:

Το [mural.ly](http://beta.mural.ly/) είναι μία διαδραστική επιφάνεια. Το περιβάλλον διεπαφής είναι απλό και πολύ εύκολο στη χρήση. Μπορούμε να συνδυάσουμε κείμενο, ήχο, βίντεο, φωτογραφίες, έγγραφα. Σε κάθε εφαρμογή μπορούμε να προσθέσουμε συνεργάτες με την αποστολή ενός email. Μπορεί να αξιοποιηθεί στο διαδραστικό πίνακα και ταυτόχρονα οι ομάδες στην τάξη να συμμετέχουν από τους σταθμούς εργασίας, Έχει πολλά εργαλεία με τα οποία μπορούμε:

- να το ενσωματώσουμε σε δικτυακούς τόπους που δέχονται iframe
- να δημιουργήσουμε έναν πίνακα ανακοινώσεων, όπως το [lino.it](http://en.linoit.com/), χωρίς διαφημίσεις.
- να δημιουργήσουμε έναν εννοιολογικό χάρτη.
- να δημιουργήσουμε μια ψηφιακή αφίσα, όπως το [glogster](http://www.glogster.com/)
- να δημιουργήσουμε μία παρουσίαση σε στυλ [prezi](http://prezi.com/) με τα πλαίσια που έχει στο μενού.
- να εισάγουμε σχόλια.
- να χρησιμοποιήσουμε το εργαλείο συζήτησης ανάμεσα στους συνεργάτες.

**Οηγή:** [http://mcsotos.wordpress.com](http://mcsotos.wordpress.com/)

<span id="page-59-0"></span>![](_page_59_Picture_224.jpeg)

## **Α. ΤΑΥΤΟΤΗΤΑ ΕΡΓΑΛΕΙΟΥ**

## Σύντομη Περιγραφή

Μια συσκευή ηλεκτρόλυσης διασπά το μόριο του νερού σε υδρογόνο και οξυγόνο. Σε μια ειδική διάταξη αποθηκεύονται τα προϊόντα της ηλεκτρόλυσης. Το αποθηκευμένο υδρογόνο χρησιμοποιείται από μια κυψέλη υδρογόνου η οποία παράγει συνεχή τάση. Η τάση αυτή τροφοδοτεί λάμπες LED που ανάβουν.

![](_page_59_Picture_5.jpeg)

## **Β. ΧΡΗΣΗ ΣΤΗΝ ΕΚΠΑΙΔΕΥΣΗ**

ΣΤΗΝ Α/ΘΜΙΑ:

Μπορεί να γίνει παρουσίαση στα παιδιά δημοτικού, ώστε να δουν ένα εναλλακτικό τρόπο παραγωγής ενέργειας, που δε θα ρυπαίνει το περιβάλλον.

ΣΤΗΝ Β/ΘΜΙΑ::

Σύνδεση με τη Χημεία της Β Τάξης Γενικού Λυκείου της Θετικής κατεύθυνσης: Νόμος Ηλεκτρόλυσης.

![](_page_59_Picture_225.jpeg)

## Γ. ΣΕΝΑΡΙΟ ΕΝΔΕΙΚΤΙΚΗΣ ΧΡΗΣΗΣ ΣΤΗΝ ΠΕΡΙΒΑΛΛΟΝΤΙΚΗ ΕΚΠ/ΣΗ

![](_page_59_Picture_226.jpeg)

![](_page_60_Picture_146.jpeg)

![](_page_60_Picture_147.jpeg)

 $A$ *NAAYTIKH DEPIFPAΦH***:** 

Οι εκπαιδευόμενοι υλοποιούν την πειραματική διάταξη μελέτης της αρχής λειτουργίας της Ηλεκτρόλυσης. Δηλαδή συνδέουν την μπαταρία με την συσκευή ηλεκτρόλυσης και τη διάταξη αποθήκευσης των αερίων υδρογόνου και οξυγόνου. Παρατηρούν το φαινόμενο και περιγράφουν την αρχή λειτουργίας.

![](_page_60_Picture_4.jpeg)

*Πειραματική διάταξη ηλεκτρόλυσης*

Στη συνέχεια οι εκπαιδευόμενοι αποσυνδέουν τη συσκευή ηλεκτρόλυσης και συνδέουν τη διάταξη αποθήκευσης των αερίων υδρογόνου και οξυγόνου με την κυψέλη υδρογόνου και τη διάταξη led. Παρατηρούν το φαινόμενο και περιγράφουν την αρχή λειτουργίας

![](_page_60_Picture_7.jpeg)

Πειραματική διάταξη παραγωγής ηλεκτρισμού με χρήση κυψέλης υδρογόνου

Τέλος συζητάνε για τα περιβαλλοντικά οφέλη από τη χρήση της κυψέλης υδρογόνου στην καθημερινή ζωή π.χ. αυτοκίνητο.

#### **ΠΡΟΤΑΣΕΙΣ**

Η πειραματική διάταξη μπορεί να παρουσιαστεί σε όλες τις βαθμίδες εκπαίδευσης, ανεξάρτητα με την προϋπάρχουσα γνώση, σαν εναλλακτικός τρόπος παραγωγής ενέργειας, με σκοπό την εξοικείωση με τις νέες τεχνολογίες που είναι φιλικές στο περιβάλλον.

## ΣΥΓΓΡΑΦΕΑΣ: ΤΡΑΓΑΖΙΚΗΣ ΠΑΝΑΓΙΟΤΗΣ - ΜΠΑΖΙΓΟΥ ΚΑΤΕΡΙΝΑ

<span id="page-61-0"></span>![](_page_61_Picture_236.jpeg)

#### **Α. ΤΑΥΤΟΤΗΤΑ ΕΡΓΑΛΕΙΟΥ**

#### Σύντομη Περιγραφή

Το scratch αποτελεί ένα λογισμικό σχεδιασμένο από την ομάδα Lifelong Kindergarten Research Group του MIT Media Lab (http://scratch.mit.edu), προκειμένου να υποστηρίξει τις ικανότητες του 21ου αιώνα όπως αυτές περιγράφονται από τον οργανισμό, 21st Centuryskills (http://www.21stcenturyskills.org). Χρησιμοποιεί, για να πετύχει τους στόχους του, τη λογική του εξεικονισμένου προγραμματισμού και με αυτό τον τρόπο μπορεί να χρησιμοποιηθεί από τον καθένα.

![](_page_61_Figure_5.jpeg)

#### στιγμιότυπο από πραγματική χρήση του εργαλείου

#### **Β. ΧΡΗΣΗ ΣΤΗΝ ΕΚΠΑΙΔΕΥΣΗ**

Το Scratch σχεδιάστηκε ως προγραμματιστικό εργαλείο για μαθητές από 7-16 ετών. Μπορεί κανείς εύκολα, πειραματιζόμενος ή κατεβάζοντας εφαρμογές από την κοινότητα υποστήριξης να δημιουργήσει ψηφιακές εφαρμογές σχετιζόμενες με κάθε εκπαιδευτικό αντικείμενο. Υποστηρίζει το γραμματισμό στα νέα μέσα, με την εξοικείωση, τη χρήση και τη δημιουργία ψηφιακού περιεχομένου που κατά βάση υιοθετεί τις αρχές της μάθησης βασισμένης στη διασκέδαση (Edutainment) και στα ψηφιακά παιχνίδια (DGBL). Οι μαθητές μέσα από μια απλή γλώσσα προγραμματισμού, έρχονται στη θέση του δημιουργού, διαχειριζόμενοι πολυμέσα και προσεγγίζουν μια ποικιλία προγραμματιστικών αρχών όπως, η λογική ακολουθία, οι λίστες αριθμών, η δημιουργία γεγονότων καθώς και ικανοτήτων όπως η δημιουργική σκέψη, η συστηματική ανάλυση, η επίλυση προβλημάτων κ.ά. Η γενική αρχή υλοποίησης των εφαρμογών είναι φαντάσου, φτιάξε, μοιράσου. Έτσι φτιάχνεται περιεχόμενο, με το οποίο ο δημιουργός του βιώνει την αίσθηση ότι συμμετέχει στον πολιτισμό του 21ου αιώνα και το οποίο υποστηρίζει πολλές γλώσσες μεταξύ των οποίων και ελληνικά. Ο ιστότοπος http://www.scratchplay.gr/ παραπέμπει σε ένα βιβλίο στα ελληνικά.

![](_page_62_Picture_260.jpeg)

![](_page_62_Picture_261.jpeg)

![](_page_62_Picture_262.jpeg)

 $A$ *NAAYTIKH* **ΠΕΡΙΓΡΑΦΗ**:

Η βασική αξιολογική μεθοδολογία, περιλαμβάνει υλοποίηση του σεναρίου, παρέχοντας τη δυνατότητα τροποποίησης, αλλά και τη χρήση βοήθειας από τους υπόλοιπους μαθητές, στη βάση μιας οργανωμένης διαδικασίας (χρονοδιάγραμμα, λειτουργία ομάδων, τρόπος παροχής βοήθειας κλπ.) που θα οριστεί από αυτούς και τον εκπαιδευτικό. Κάθε φορά που προχωρούμε βήμα βήμα, στην υλοποίηση του σεναρίου παρουσιάζεται και μια επιπλέον περιοχή, σε επίπεδο προγραμματισμού, με την οποία οι μαθητές δεν είχαν έρθει σε επαφή. Με αυτό τον τρόπο δίνονται επιπλέον δυνατότητες για λύσεις σε ζητήματα που ενδεχόμενα θα προκύψουν. Ακόμη σημαντικό στοιχείο της όλης προσέγγισης είναι η πρόβλεψη για χρόνο πειραματισμού. Ο εκπαιδευτικός παρακολουθεί και μόνο αν δεν μπορεί να λυθεί κάποιο ζήτημα παρεμβαίνει, δείχνοντας σε ολομέλεια τρόπους που μπορεί να λυθεί, χωρίς να υποδεικνύει κάποιον. Επίσης κάθε φορά που ολοκληρώνεται ένα σημαντικό μέρος του σεναρίου, το αποτέλεσμα παρουσιάζεται σε ολομέλεια και προτείνονται βελτιώσεις κατά περίπτωση. Με αυτό τον τρόπο ανακυκλώνονται οι ιδέες για το υπό διαπραγμάτευση ζήτημα. Το τελικό αποτέλεσμα αναδεικνύει τις ιδέες των μαθητών. Η ποικιλία και η ποιότητα αυτών των ιδεών μπορεί να πιστοποιηθεί, αν το τελικό αποτέλεσμα εκτεθεί σε άλλους μαθητές, που δε συμμετείχαν στη δράση. Παραλλαγή αυτής της προσέγγισης είναι να δουλέψουν οι μαθητές ένα ενιαίο σενάριο, όπου κάθε ομάδα ή μαθητής υλοποιεί μέρος του σεναρίου (σπονδυλωτή προσέγγιση) όπως αποφασιστεί και στη συνέχεια ενώνονται τα τμήματα και παρουσιάζονται διαδοχικά ώστε να ολοκληρωθεί η ιστορία.

## ΣΥΓΓΡΑΦΕΑΣ: ΤΣΙΓΚΟΥ ΑΛΕΞΑΝΛΡΑ

<span id="page-63-0"></span>![](_page_63_Picture_212.jpeg)

## **Α. ΤΑΥΤΟΤΗΤΑ ΕΡΓΑΛΕΙΟΥ**

#### Σύντομη Περιγραφή

Το wiki είναι ένα συνεργατικό περιβάλλον συγγραφής ή μάθησης, στις σελίδες του οποίου μπορούν τα μέλη μιας ομάδας, να συν-εργαστούν και να συν-δημιουργήσουν πάνω σε ένα project, αναρτώντας κείμενα, εικόνες, βίντεο, σχόλια και υπερσυνδέσμους. Η γνωστότερη εφαρμογή του είναι η Wikipedia.

![](_page_63_Figure_5.jpeg)

#### στιγμιότυπο από πραγματική χρήση του εργαλείου

#### **Β. ΧΡΗΣΗ ΣΤΗΝ ΕΚΠΑΙΔΕΥΣΗ**

ΣτΗΝ Α/ΒΑΘΜΙΑ: Ο δάσκαλος δημιουργεί το wiki της τάξης με αφορμή ένα project που η τάξη επεξεργάζεται και καλεί τους μαθητές να γίνουν μέλη. Δημιουργεί σελίδες αντίστοιχες με τις θεματικές ενότητες του project και τα μέλη εισάγουν πληροφορίες, τις οποίες όλοι μπορούν να επεξεργάζονται, να σχολιάζουν και να βελτιώνουν. Εναλλακτικά, δημιουργεί μία σελίδα για κάθε μαθητή, στην οποία εκείνος «γράφει» τα μαθήματά του και ο δάσκαλος ασύγχρονα επιβλέπει, σχολιάζει και διορθώνει.

ΣτΗΝ Β/ΒΑΘΜΙΑ: Ο καθηγητής κατ' αντίστοιχο τρόπο δημιουργεί το wiki του μαθήματός του και κάνει μέλη τους μαθητές όλων των τμημάτων στα οποία το διδάσκει. Εκεί αναρτά τις ασκήσεις και επιβλέπει τις απαντήσεις των μαθητών του. Σύμφωνα με τις οδηγίες του οι μαθητές μπορούν να σχολιάζουν ή/και να επεξεργάζονται τις αναρτήσεις των υπολοίπων.

![](_page_64_Picture_179.jpeg)

![](_page_64_Picture_180.jpeg)

![](_page_64_Picture_181.jpeg)

 $A$ *NAAYTIKH* **ΠΕΡΙΓΡΑΦΗ**:

Αφού ο συντονιστής δημιουργήσει το wiki, καλεί ως μέλη τις περιβαλλοντικές ομάδες. Από τη στιγμή που θα αποδεχτούν την πρόσκληση, όλα τα μέλη μπορούν να αναρτούν και να επεξεργάζονται τις αναρτήσεις τους κάθε φορά πατώντας το "Edit" και όταν τελειώνουν την ανάρτησή τους το "Save". Μπορούν επίσης να βλέπουν προηγούμενες εκδόσεις κάθε σελίδας και τις διαφορές που έχουν προκύψει μεταξύ των διαφορετικών εκδόσεων. Κάθε μέλος κάνει τις αναρτήσεις του στις σελίδες αυτού του wiki ή επεξεργάζεται τις αναρτήσεις άλλων ή δημιουργεί το δικό του wiki και καλεί τα μέλη που επιθυμεί. Τα πολλαπλά wiki μπορούν να παραπέμπουν το ένα στο άλλο με έναν απλό σύνδεσμο. Πλοήγηση στις σελίδες του wiki μπορεί να γίνεται από μια στήλη ή από την αρχική σελίδα με λέξεις ή με εικονίδια που συνδέονται με την αντίστοιχη σελίδα.

<span id="page-65-0"></span>![](_page_65_Picture_152.jpeg)

## **Α. ΤΑΥΤΟΤΗΤΑ ΕΡΓΑΛΕΙΟΥ**

## Σύντομη Περιγραφή

ΓΕΩΘΕΡΜΙΚΗ ΑΝΤΛΙΑ ΘΕΡΜΟΤΗΤΑΣ (Γ.Α.Θ.) είναι μια μηχανή που μπορεί να μεταφέρει τη θερμότητα από τον ψυχρό χώρο στον θερμό, ή στη γλώσσα των μηχανικών, από τη «θερμή δεξαμενή» στην «ψυχρή δεναι της περιπέμα του συγκραμμή του του με με με με τον μεραματικό τους συγκραμεις στην τραμμή του και ματοποι<br>ξαμενή». Το καλοκαίρι ορίζουμε θερμή δεξαμενή το περιβάλλον και ψυχρή το σπίτι μας (επιλέγοντας λειτουργία ψύξης) και το μηχάνημα αποβάλλει τη θερμότητα του σπιτιού μας έξω. Το χειμώνα ορίζουμε θερμή δεξαμενή το σπίτι μας και ψυχρή το περιβάλλον (επιλέγοντας λειτουργία θέρμανσης) και το μηχάνημα αποβάλλει τη θερμότητα που υπάρχει στο περιβάλλον μέσα στο σπίτι μας.

## **Screenshot από τη χρήση του applet**

## **Β. ΧΡΗΣΗ ΣΤΗΝ ΕΚΠΑΙΔΕΥΣΗ**

Στην Α/θμια: Η δραστηριότητα μπορεί να γίνει σαν επίδειξη (προβολή video - animation κτ.) από το δάσκαλο της τάξης. Οι μαθητές μπορούν να προβληματιστούν για το ενεργειακό πρόβλημα και να συζητήσουν για τα οφέλη των Α.Π.Ε.

Στην Β/θμια: Μπορεί να γίνει σύνδεση με τα αντίστοιχα κεφάλαια του Ηλεκτρισμού στο μάθημα της Φυσικής ή στα περιβαλλοντικά προγράμματα.

![](_page_66_Picture_139.jpeg)

![](_page_66_Picture_140.jpeg)

![](_page_66_Picture_141.jpeg)

 $A$ *NAAYTIKH DEPIFPAΦH***:** 

Οι εκπαιδευόμενοι αφού ενημερωθούν για τα πλεονεκτήματα χρήσης των ΑΠΕ (οικονομικά, περιβαλλοντικά, αειφορικά κτλ.), εξοικειώνονται και κατανοούν πλήρως με τη βοήθεια ειδικών λογισμικών προσομοίωσης την τεχνολογία χρήσης Γ.Α.Θ. και τα οφέλη που απορρέουν απ' αυτήν. Στη συνέχεια επισκέπτονται σημεία εφαρμογής αυτής της τεχνολογίας και διαπιστώνουν «ιδίοις όμασι» ότι νωρίτερα έχουν μάθει σε θεωρητικό επίπεδο. Τελικά διαχέουν τη γνώση που έλαβαν με πολύπλευρα οφέλη.

# ΣΤΟΙΧΕΙΑ ΕΠΙΚΟΙΝΩΝΙΑΣ ΣΥΝΤΕΛΕΣΤΩΝ

<span id="page-67-0"></span>![](_page_67_Picture_185.jpeg)

![](_page_68_Picture_0.jpeg)

![](_page_69_Figure_0.jpeg)

## **ΣΥΓΓΡΑΦΙΚΗ ΟΜΑΔΑ**

Αθανασιάδης Αλέξανδρος, Αθανασόπουλος Ανδρέας, Αλχασίδης Νίκος, Αποστολόπουλος Αναστάσιος, Βάρελη Σοφία, Βλάσσης Αλέξανδρος, Βρυώνης Ηλίας, Γαστεράτος Ιωάννης, Γιανναδάκη Μαρία, Γιουρέμου Καλλιόπη, Γκότζος Δημήτριος, Γκουντούμα Μαρία, Δημοπούλου Μαρία, Καραβίδα Μαρία, Κόκκαλης Θωμάς, Κουρούς Ιωάννης, Κωνσταντινίδης Αριστείδης, Λιασκοπούλου Αικατερίνη, Μαχαιρίδου Μαρία, Μουγιάκου Σοφία, Μπαζίγου Κατερίνα, Μπία Δήμητρα, Μπούτσκου Λεμονιά, Παπαβασιλείου Χρήστος, Τραγαζίκης Παναγιώτης, Τσίγκου Αλεξάνδρα, Φωτόπουλος Γεώργιος, Χρυσανθόπουλος Χρήστος.

## ISBN: 978-960-99382-2-8

![](_page_69_Picture_4.jpeg)

Ευρωπαϊκό Κοινωνικό Ταμε

ΕΠΙΧΕΙΡΗΣΙΑΚΟ ΠΡΟΓΡΑΜΜΑ ΕΚΠΑΙΔΕΥΣΗ ΚΑΙ ΔΙΑ ΒΙΟΥ ΜΑΘΗΣΗ τένδυση στην μοινωνία της χνώσης ΥΠΟΥΡΓΕΙΟ ΠΑΙΔΕΙΑΣ ΚΑΙ ΘΡΗΣΚΕΥΜΑΤΩΝ ΕΙΔΙΚΗ ΥΠΗΡΕΣΙΑ ΔΙΑΧΕΙΡΙΣΗΣ Με τη συγχρηματοδότηση της Ελλάδας και της Ευρωπαϊκής Ένωσης

![](_page_69_Picture_6.jpeg)